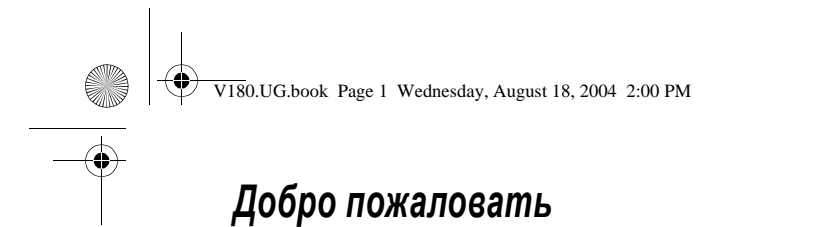

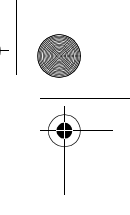

Добро пожаловать в мир беспроводной цифровой связи от компании Моторола! Благодарим Вас за выбор беспроводного телефона Motorola V180 GSM.

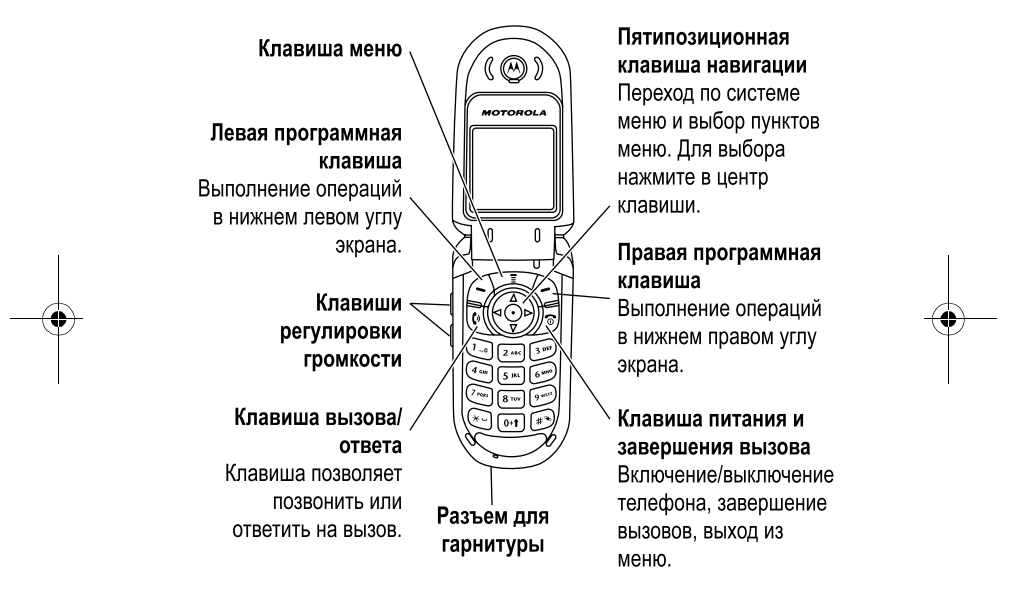

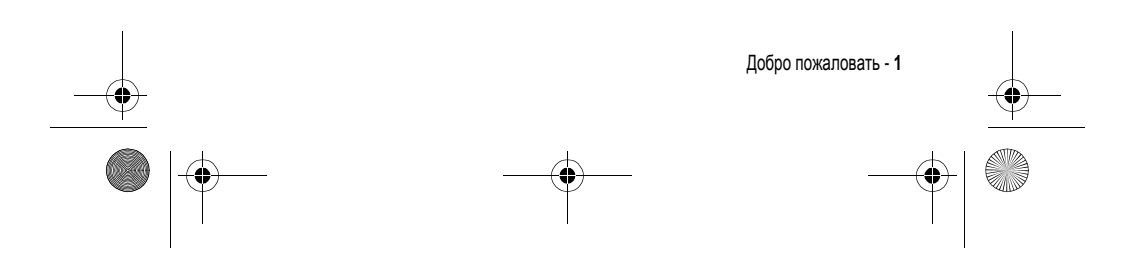

V180.UG.book Page 2 Wednesday, August 18, 2004 2:00 PM

### www.motorola.com

MOTOROLA и стилизованная эмблема M зарегистрированы в Департаменте патентов и товарных знаков США. Java и все остальные марки и товарные знаки, основанные на Java, являются товарными знаками или зарегистрированными товарными знаками корпорации Sun Microsystems, Inc. в США и других странах. Все остальные названия продуктов и служб являются собственностью соответствующих владельцев.

© Motorola, Inc., 2004.

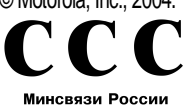

ОС/1-СПС-1119

#### **Уведомление об авторских правах на программное обеспечение**

Описываемые в настоящем руководстве продукты компании Motorola могут содержать программное обеспечение, хранящееся в полупроводниковой памяти или на других носителях, авторские права на которое принадлежат компании Motorola или -сторонним производителям. Законодательством США и других стран гарантируются определенные исключительные права компании Motorola и - сторонних производителей на программное обеспечение, являющееся объектом авторских прав, например, исключительные права на распространение или воспроизведение таких программ. Соответственно, изменение, вскрытие технологии, распространение или воспроизведение любого программного обеспечения, содержащегося в продуктах компании Motorola, запрещено в степени, определенной законодательством. Кроме того, приобретение продуктов Motorola не подразумевает предоставление (прямо, косвенно или иным образом) каких бы то ни было лицензий по отношению к авторским правам, патентам и заявкам на патенты корпорации Motorola или любого -стороннего производителя, за исключением обычной, неисключительной бесплатной лицензии на использование, возникающей вследствие действия законодательства при продаже продукта.

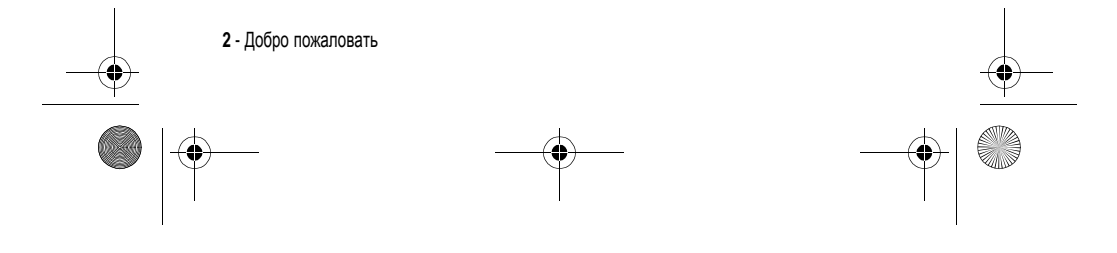

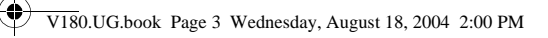

.<br>40

Хотя спецификация и наборы функций могут быть изменены без предварительного уведомления, мы предпринимаем все возможные усилия для регулярного обновления руководств пользователя и поддержания информации о продукте в актуальном состоянии. Тем не менее, если версия Вашего печатного руководства пользователя не отражает основные функции нашего продукта, сообщите нам об этом. Вы можете также загрузить самые последние версии руководств в разделе для потребителей на веб-сайте компании Motorola по адресу http://www.motorola.com.

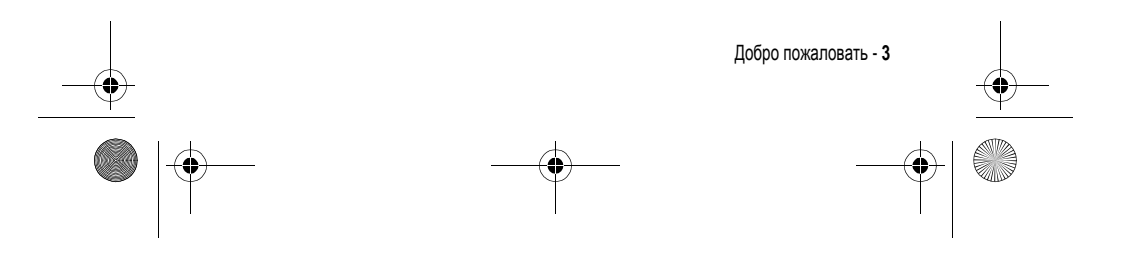

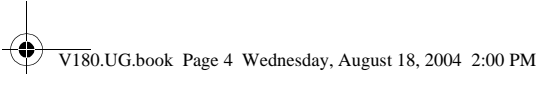

# *Содержание*

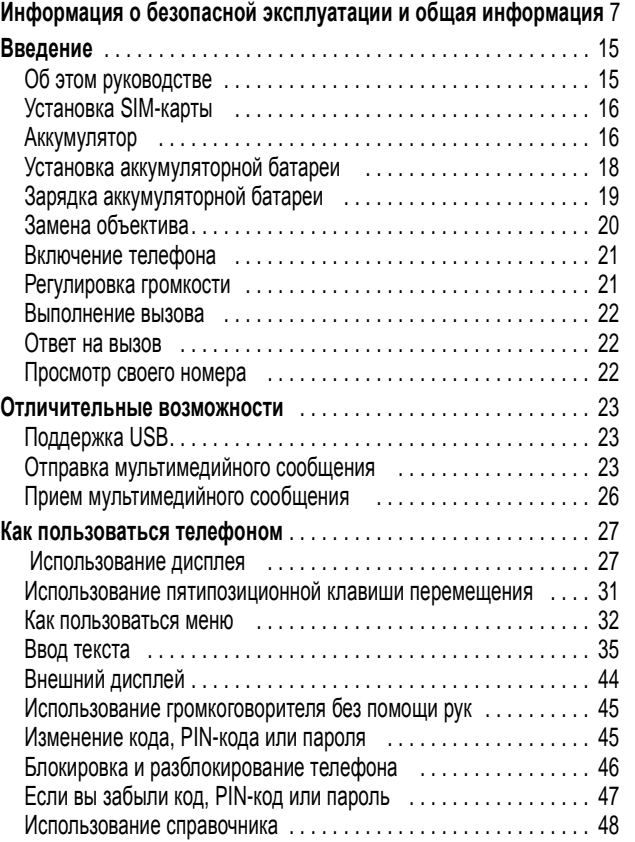

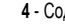

 $\frac{1}{\sqrt{2}}$ 

**4** - Содержание

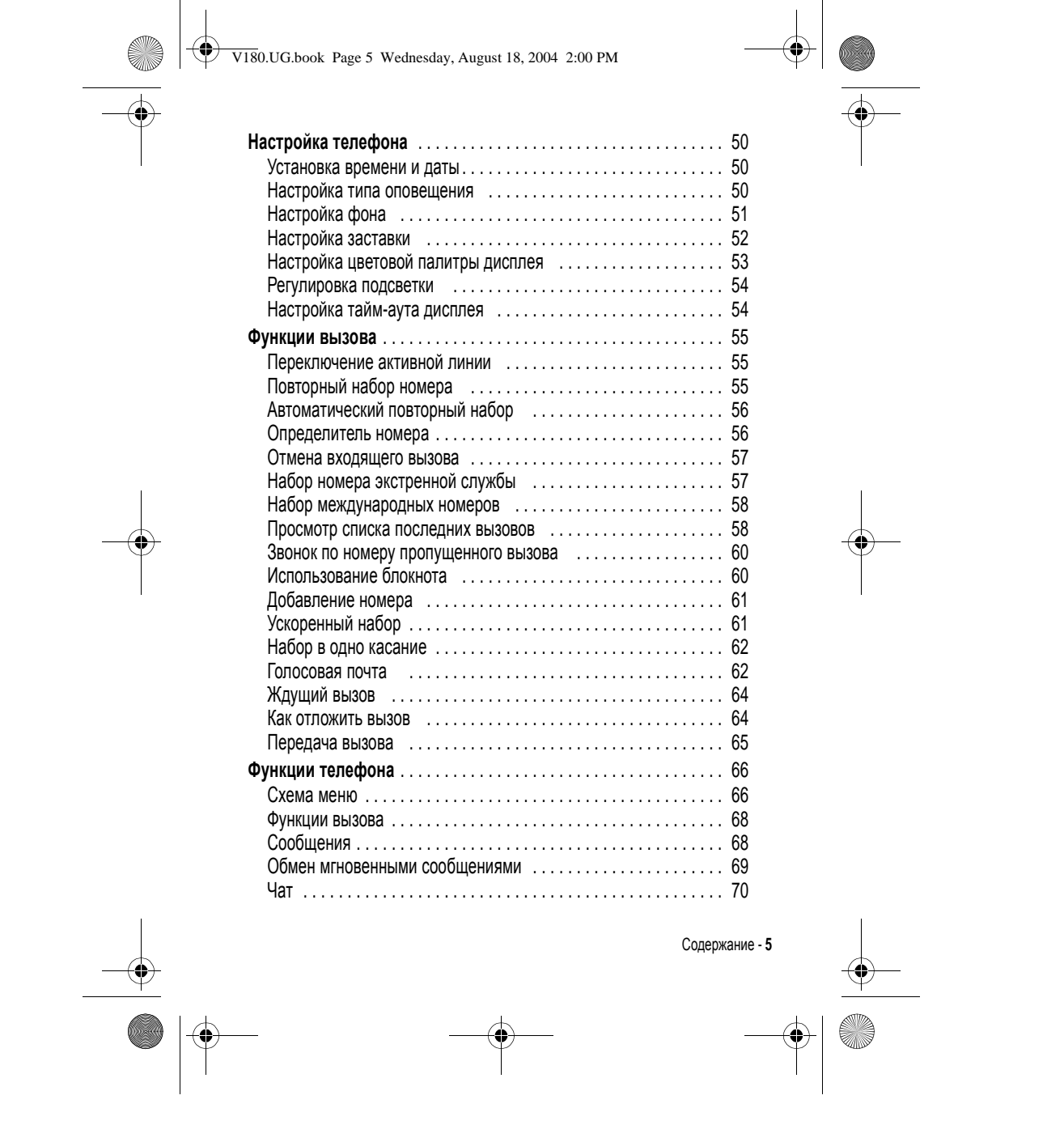

V180.UG.book Page 6 Wednesday, August 18, 2004 2:00 PM

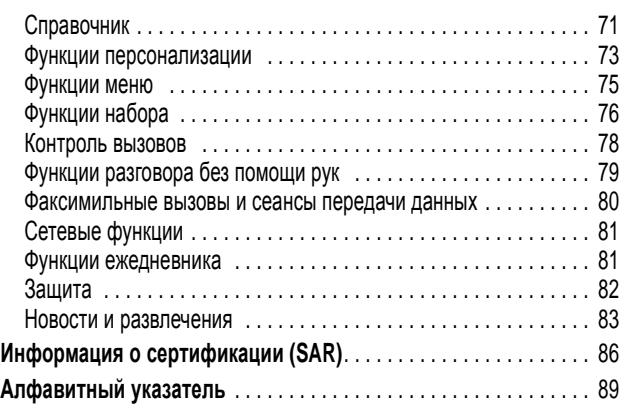

 $\bigoplus$ 

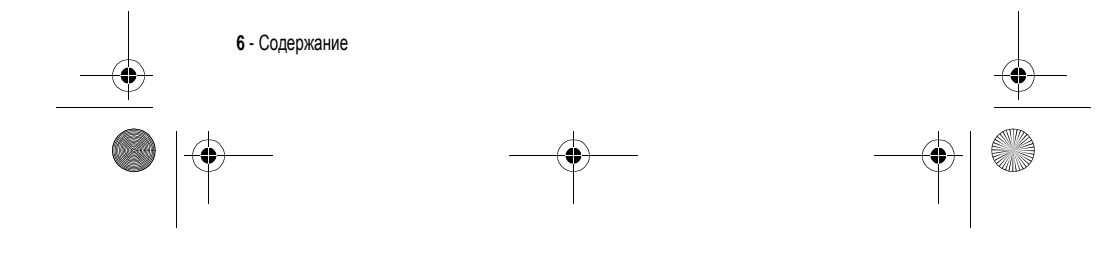

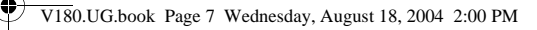

## **Информация о безопасной эксплуатации и общая информация**

#### **Важная информация об эффективной и безопасной эксплуатации. Перед тем, как пользоваться персональным устройством связи, прочитайте приводимую информацию.**

Информация, представленная в настоящем документе, призвана заменить общую информацию по безопасной эксплуатации, содержавшуюся в руководствах пользователя изданных до 01 декабря 2002 г.

### *Воздействие электромагнитного излучения*

Ваш телефон состоит из приемника и передатчика. Будучи включенным, он принимает и излучает электромагнитные сигналы. Когда Вы говорите по Вашему телефону система, обеспечивающая Ваш звонок, контролирует уровень сигнала, излучаемого Вашим телефоном.

Конструкция Вашего телефона Моторола соответствует действующим в Вашей стране требованиям по допустимому уровню электромагнитного излучения, воздействующего на человека.

#### *Меры предосторожности*

Для обеспечения нормальной работы телефона и соответствия уровня электромагнитного излучения аппарата допустимым уровням, установленным соответствующими стандартами, всегда соблюдайте следующие правила:

#### *Уход за внешней антенной*

Пользуйтесь только официально поставляемыми сменными антеннами или сменными антеннами, применение которых разрешено Моторолой. Применение неразрешенных антенн или антенн с изменениями конструкции или дополнительными устройствами могут повредить телефон.

Информация о безопасной эксплуатации и общая информация - **7**

V180.UG.book Page 8 Wednesday, August 18, 2004 2:00 PM

НЕ держитесь за антенну работающего устройства. Это может привести к ухудшению качества связи и ненужному увеличению излучаемой мощности. Более того, использование неразрешенных антенн может привести к нарушению норм, установленных законами Вашей страны.

#### *Работа с телефоном*

Разговаривая по телефону, держите аппарат так, как если бы это был аппарат проводной телефонной связи.

#### *Ношение устройства*

Для соблюдения установленных норм по уровню электромагнитного излучения при ношении телефона на одежде всегда пользуйтесь поставляемыми компанией Моторола клипсами, держателями, футлярами или чехлами. Пользование дополнительными принадлежностями, не одобренными компанией Моторола, может привести к нарушению норм воздействия электромагнитного излучения на человека. Если Вы не пользуетесь дополнительными принадлежностями, следите, чтобы антенна работающего устройства находилась не менее чем в 2,5 см от кожного покрова.

#### *Работа с данными*

При использовании функции телефона по работе с данными, используя или не используя вспомогательный кабель, следите, чтобы антенна работающего устройства находилась не менее чем в 2,5 см от кожного покрова.

### *Дополнительные принадлежности***,** *одобренные компанией Моторола*

Использование принадлежностей, не одобренных Моторолой, включая, но не ограничиваясь этим, батареи и антенны может привести к превышению уровня электромагнитного излучения. Чтобы ознакомиться со списком принадлежностей, одобренных компанией Моторола просьба посетить на сайт www.Motorola.com.

**8** - Информация о безопасной эксплуатации и общая информация

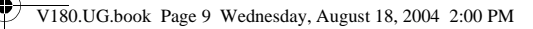

### *Электромагнитные помехи и совместимость*

*Примечание***.** *Практически любой электронный прибор подвержен воздействию электромагнитных помех*, *если он недостаточно экранирован*, *имеет несоответствующую конструкцию или совместим с устройствами*, *действующими в другом диапазоне частот*. *При некоторых обстоятельствах Ваш телефон может быть источником помех*.

#### *Запрет на использование сотовой связи*

Если Вы увидите плакаты или объявления, запрещающие пользование персональными устройствами связи, выключите аппарат. Это позволит избежать влияния электромагнитных помех на чувствительное к электромагнитному излучению оборудование, которое часто используется в больницах и учреждениях здравоохранения.

#### *В самолете*

Выключайте устройство персональной связи на борту самолета, если этого требуют соответствующие инструкции. Пользование устройством должно производиться в строгом соответствии с правилами авиакомпании и требованиями экипажа.

#### *Медицинские приборы*

#### **Кардиостимуляторы**

По рекомендации Ассоциации производителей медицинского оборудования включенный сотовый телефон должен находиться не ближе чем в 15 см от кардиостимулятора.

Людям с вживленным кардиостимулятором рекомендуется:

- **•** ВСЕГДА держать сотовый телефон на расстоянии не менее 15 см от кардиостимулятора;
- **•** НИКОГДА не носить сотовый телефон в нагрудном кармане;
- **•** при использовании держать телефон с правой стороны, если кардиостимулятор имплантирован слева, и наоборот, для сведения к минимуму возможных помех;
- **•** при появлении малейших подозрений, что телефон как-то влияет на кардиостимулятор, немедленно ВЫКЛЮЧИТЬ телефон.

Информация о безопасной эксплуатации и общая информация - **9**

V180.UG.book Page 10 Wednesday, August 18, 2004 2:00 PM

### **Слуховые аппараты**

Иногда могут возникнуть затруднения при использовании цифрового беспроводного телефона и некоторых слуховых аппаратов. В этом случае следует обратиться за консультацией к производителю Вашего слухового аппарата и подобрать другую модель.

#### **Другие медицинские приборы**

Если Вы используете другие персональные медицинские приборы, проконсультируйтесь у производителя этих приборов, надежно ли они экранированы от электромагнитных помех, создаваемых сотовыми телефонами. Ваш врач может помочь Вам получить данную информацию.

### *В автомобиле*

Ознакомьтесь с правилами, установленными в Вашем регионе, регулирующими использование мобильной связи в автомобиле. Всегда соблюдайте их.

Пользуясь телефоном в автомобиле, пожалуйста:

- **•** Уделяйте полное внимание вождению и дороге.
- **•** Применяйте громкую связь, если она имеется.
- **•** Сверните с дороги и остановитесь, прежде чем позвонить или ответить на вызов.

### *Предостережения*

### *В автомобиле***,** *оборудованном подушками безопасности*

Подушки безопасности срабатывают с огромной скоростью и всегда неожиданно. НИКОГДА не кладите никакие предметы, включая и устройства персональной радиосвязи, на панели, под которыми находятся подушки безопасности, или в зоне их раскрытия. Если устройство связи или его принадлежности установлены неправильно и попадают в зону раскрытия подушек безопасности, это может привести к серьезным травмам при срабатывании системы безопасности.

**10** - Информация о безопасной эксплуатации и общая информация

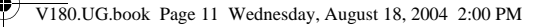

### *Потенциально взрывоопасные зоны*

ВЫКЛЮЧАЙТЕ персональное устройство связи перед тем, как оказаться в зоне с потенциально взрывоопасной атмосферой, если только устройство не сертифицировано как «Подлинно безопасное» (Intrinsically Safe). В подобных зонах не следует отсоединять батарею, устанавливать или заряжать её. Искры от батареи в таком месте способны вызвать взрыв или пожар, что может повлечь за собой травмы и даже человеческие жертвы.

*Примечание***.** *К районам с потенциально взрывоопасной атмосферой относятся*: *заправочные станции*, *подпалубные пространства на судах*, *предприятия или установки для транспортировки и хранения топлива или химикатов*, *места*, *где воздух содержит химикаты или твердые частицы*, *такие*, *как зерно*, *пыль или металлический порошок*; *а также любые другие места*, *где Вам обычно советуют выключать двигатель автомобиля*. *Районы с потенциально взрывоопасной атмосферой часто*, *но не всегда маркируются*.

#### *В зоне проведения взрывных работ*

Во избежание помех взрывным работам ВЫКЛЮЧАЙТЕ телефон в зоне взрывных работ или в местах, отмеченных плакатами «Запрещено пользоваться двусторонней радиосвязью», («Выключите электронные устройства»). Соблюдайте требования всех знаков и инструкций.

### *Батареи*

Любые батареи могут оказаться причиной повреждений, ран или ожогов, если токопроводящие предметы, например, ювелирные изделия, ключи или цепочки, замкнут клеммы батареи. Электропроводящий предмет, вызвавший короткое замыкание, может сильно нагреться. Будьте осторожны при обращении с заряженной батареей, особенно если она лежит в кармане, бумажнике или коробке вместе с металлическими предметами. **Используйте батареи и зарядные устройства только компании Моторола.**

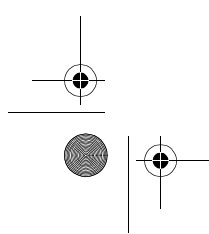

Информация о безопасной эксплуатации и общая информация - **11**

V180.UG.book Page 12 Wednesday, August 18, 2004 2:00 PM

На Вашей батарее или телефоне могут быть символы, означающие следующее:

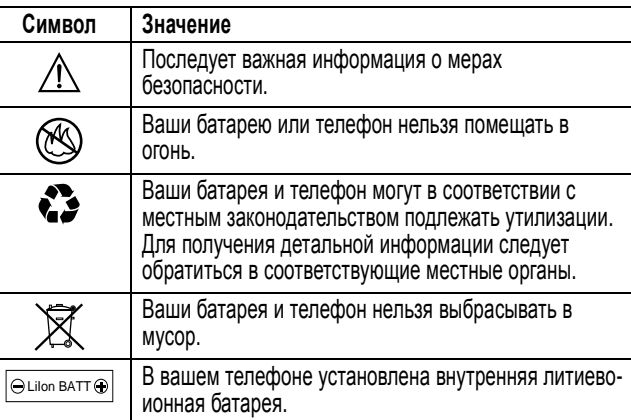

### *Приступы* **/** *потемнение в глазах*

Мерцающий свет, такой как при просмотре телевизионных передач или при видео играх, может вызывать у некоторых людей эпилептические припадки или потемнение в глазах. Это может случиться с людьми, с которыми никогда прежде этого не случалось.

Если с Вами ранее случались припадки или потемнение в глазах, или в истории Вашей семьи отмечались подобные случаи просьба, перед тем как играть на телефоне в видео игры или устанавливать на нем режим мерцающего света (доступен не на всех моделях), предварительно проконсультироваться с врачом.

Родителям следует наблюдать за детьми, когда они играют в видео игры или устанавливают на телефоне функцию, использующую режим мерцающего света. Необходимо прекратить пользование телефоном и обратиться к врачу в случае появления следующих симптомов:

**12** - Информация о безопасной эксплуатации и общая информация

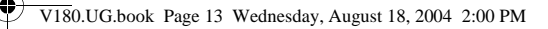

судороги, подергивание глаз или мышц, потеря сознания, непроизвольные движения или потеря ориентации.

Для того, чтобы снизить вероятность появления подобных симптомов, следует принимать следующие меры предосторожности:

- **•** Не играть и не пользоваться режимом мерцающего света, если Вы устали, или хотите спать.
- **•** Ежечасно делать 15-и минутный перерыв.
- **•** Играть в помещении, где включено освещение.
- **•** Играть, держа экран на наибольшем по возможности расстоянии от себя.

### *Травмы повторяющихся движений*

Когда Вы играете в игры на своем телефоне, Вы можете испытывать некоторый дискомфорт в кистях, предплечьях, плечах, шее и других частях тела.

Для того чтобы избежать таких проблем как тендинит, кистевой туннельный синдром или другие мускульно-скелетные нарушения, просьба следовать данным инструкциям:

- **•** Каждый час игры делать, как минимум 15-и минутные перерывы.
- **•** Если в процессе игры Ваши кисти, запястья или предплечья устали или стали болеть, прекратите играть и сделайте в игре перерыв на несколько часов.
- **•** Если Вы в процессе или после игры продолжаете испытывать боль в кистях, запястьях или предплечьях, прекратите играть и обратитесь к врачу.

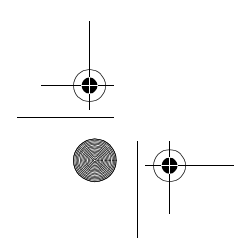

Информация о безопасной эксплуатации и общая информация - **13**

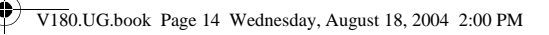

### *Заявление о соответствии директивам Европейского Союза*

Компания Motorola настоящим удостоверяет, что данный продукт находится в соответствии со следующими документами:

**•** Основными требованиями и прочими релевантными

Type: MC2-41H14

положениями Директивы 1999/5/EC **•** Всеми другими релевантными Директивами ЕС

> утверждения продукта

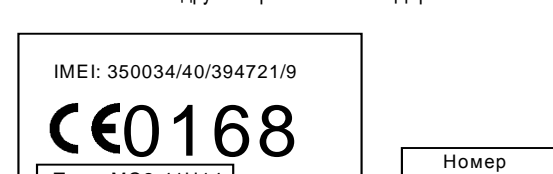

Выше показано, как выглядит типичный Номер утверждения продукта.

Вы можете найти Декларацию о соответствии (ДОС) Вашего продукта Директиве 1999/5/EC (Директиве R&TTE) в Интернет по адресу www.motorola.com/rtte - чтобы найти нужную ДОС, введите в строку поиска этого Web-сайта Номер утверждения с этикетки Вашего продукта.

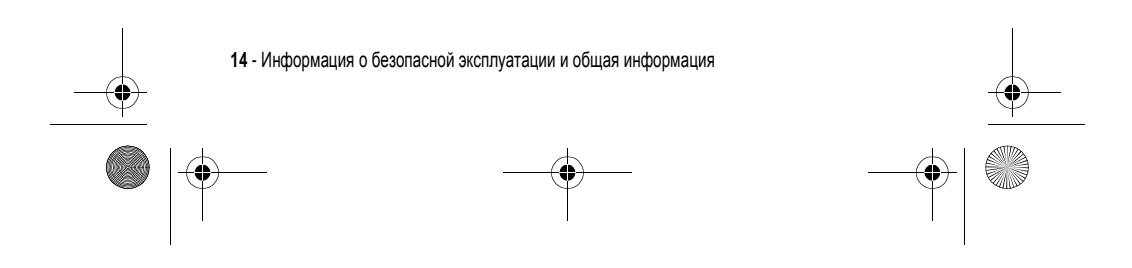

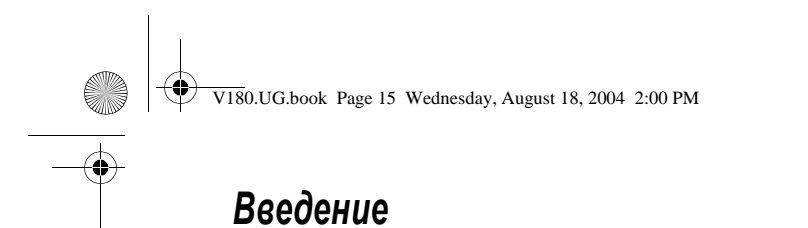

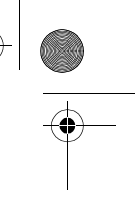

### *Об этом руководстве*

Руководство пользователя поможет вам ознакомиться с основными возможностями мобильного телефона Motorola.

### *Дополнительные функции*

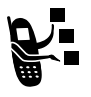

Таким значком отмечены дополнительные функции, зависящие от сети, SIM-карты или заказанных услуг, которые могут поддерживаться не всеми операторами сотовой связи и не во всех регионах. За дополнительными сведениями следует обратиться к своему оператору сотовой связи.

### *Дополнительные принадлежности*

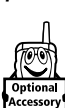

Таким значком отмечены функции, для использования которых необходимы дополнительные принадлежности Motorola Original™.

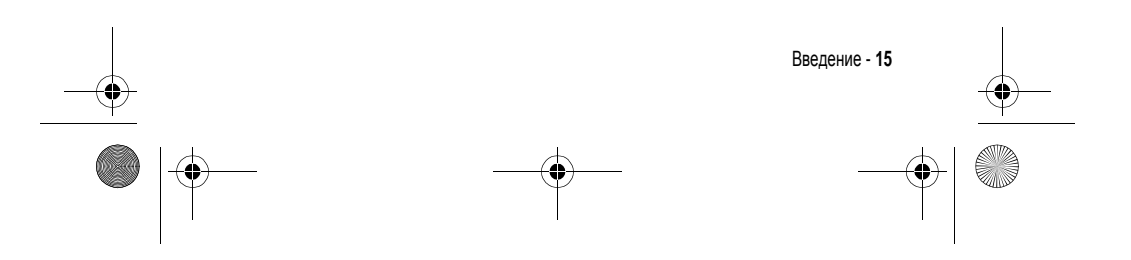

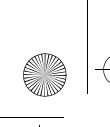

V180.UG.book Page 16 Wednesday, August 18, 2004 2:00 PM

### *Установка* **SIM-***карты*

На SIM-карте (Subscriber Identity Module - модуль идентификации абонента) записан номер телефона и сведения об используемых службах, а также имеется память для записей справочника и коротких сообщений.

**Внимание!** Не сгибайте и не царапайте SIM-карту. Оберегайте ее от воздействия статического электричества, воды и грязи.

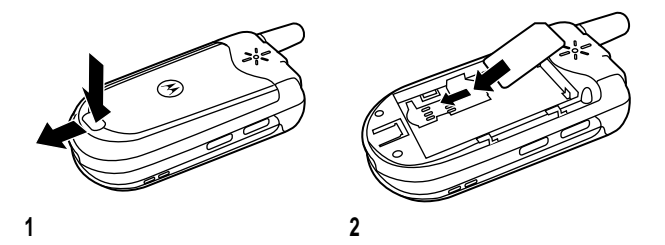

### *Аккумулятор*

Эксплуатационные качества батареи зависят от многих факторов, в том числе от конфигурации сети сотового оператора, уровня сигнала, температуры окружающей среды, настроек и включенных функций телефона, подключенных к специальному гнезду принадлежностей, голосовых возможностей, передачи данных и т. п.

**Внимание!** Во избежание ожогов и иных травм не допускайте соприкосновения металлических предметов с клеммами батареи - это может привести к короткому замыканию.

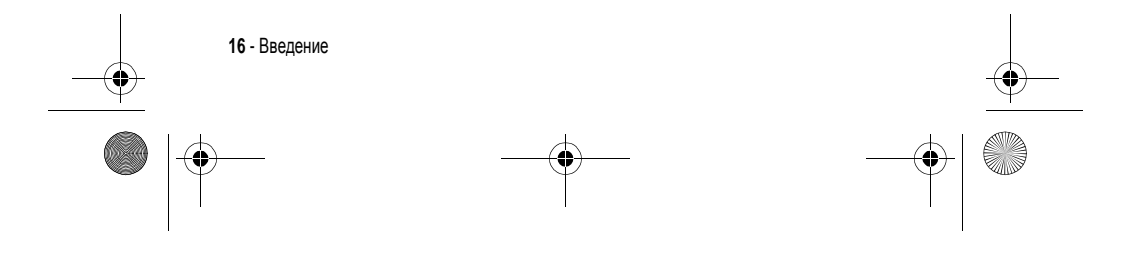

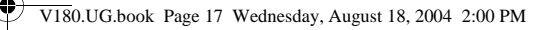

Как добиться максимального использования емкости батареи:

- **•** Используйте аккумуляторы и зарядные устройства Motorola Original. Гарантийными условиями не предусмотрено возмещение ущерба, вызванного использованием батарей и зарядных устройств иных типов (произведенных не компанией Motorola).
- **•** Новые батареи, хранившиеся в течение длительного периода времени, могут заряжаться дольше обычного.
- **•** Заряжать батареи следует при комнатной или близкой к ней температуре.
- **•** Избегайте воздействия на аккумулятор температур ниже -10°C (14°F) или выше 45°C (113°F). Выходя из автомобиля, всегда берите телефон с собой.
- **•** Если не планируется использовать батарею в течение некоторого времени, храните ее в разряженном состоянии в прохладном, темном и сухом месте, например в холодильнике.
- **•** Аккумуляторные батареи постепенно изнашиваются, поэтому заряжается все дольше и дольше. Это нормально. Если при регулярной подзарядке батареи время разговора уменьшается или увеличивается время зарядки, то, возможно, пора приобрести новую батарею.

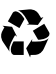

При утилизации батарей следует соблюдать действующие правила. По возможности батарею следует сдать на переработку. Тип батареи обозначен на ее этикетке. Узнайте, где находится ближайший центр утилизации отходов.

**Внимание:** Ни в коем случае не бросайте батарею в огонь, она может взорваться.

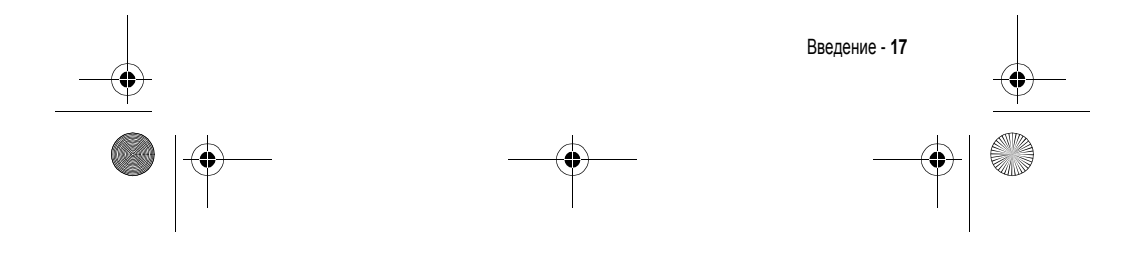

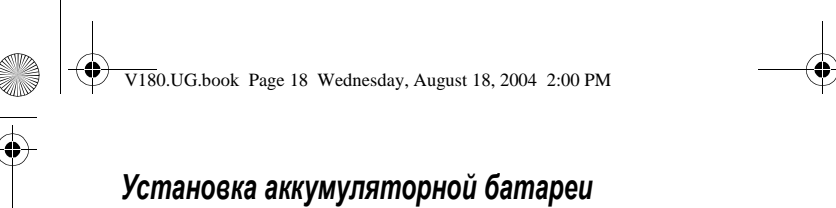

*Примечание***.** *При необходимости достаньте батарею из защитного пластикового футляра*.

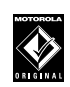

Данный телефон рассчитан на использование только тех батарей и дополнительных принадлежностей с маркировкой Motorola Original®. Неиспользуемую батарею рекомендуется хранить в защитном футляре.

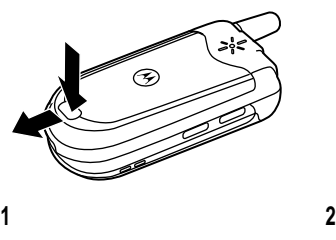

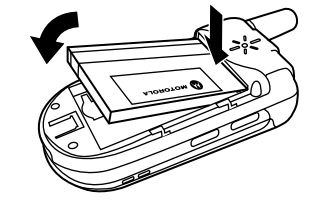

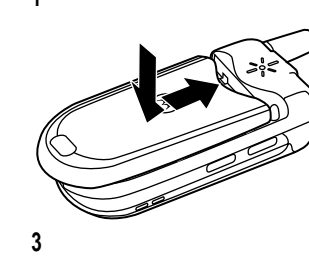

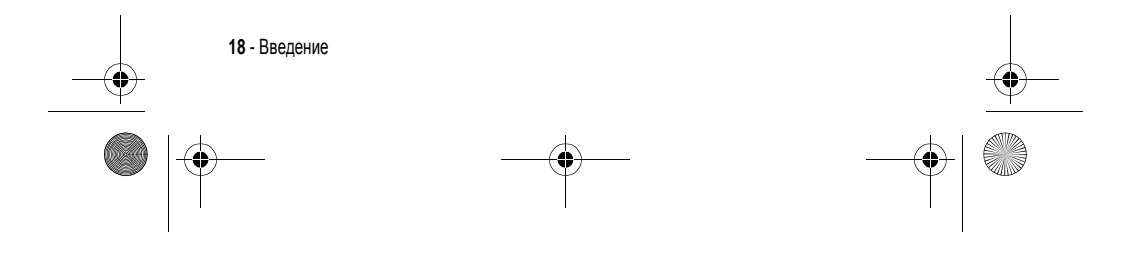

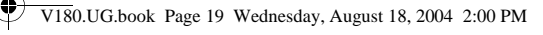

### *Зарядка аккумуляторной батареи*

Аккумуляторы поставляются частично заряженными. Перед использованием телефона необходимо установить и зарядить батарею, как описано ниже. Для некоторых типов аккумуляторов максимальная емкость достигается после нескольких циклов заряда/разряда.

### **Действия**

**1** Подключите разъем портативного зарядного устройства в дне корпуса телефона.

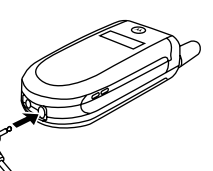

- **2** Включите зарядное устройство в розетку электропитания.
- **3** Когда на дисплее телефона появится индикатор Зарядка окончена, отсоедините портативное зарядное устройство.

**Совет.** Портативное зарядное устройство может оставаться подключенным к телефону. Это не выведет из строя аккумулятор.

### *Замена объектива*

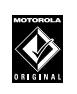

Пользуйтесь только объективами Motorola Original®. Гарантийными условиями не предусмотрено возмещение ущерба, вызванного использованием дополнительных принадлежностей, произведенных не компанией Motorola.

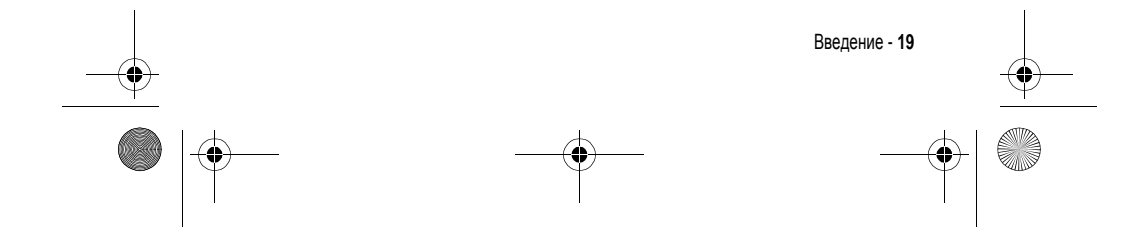

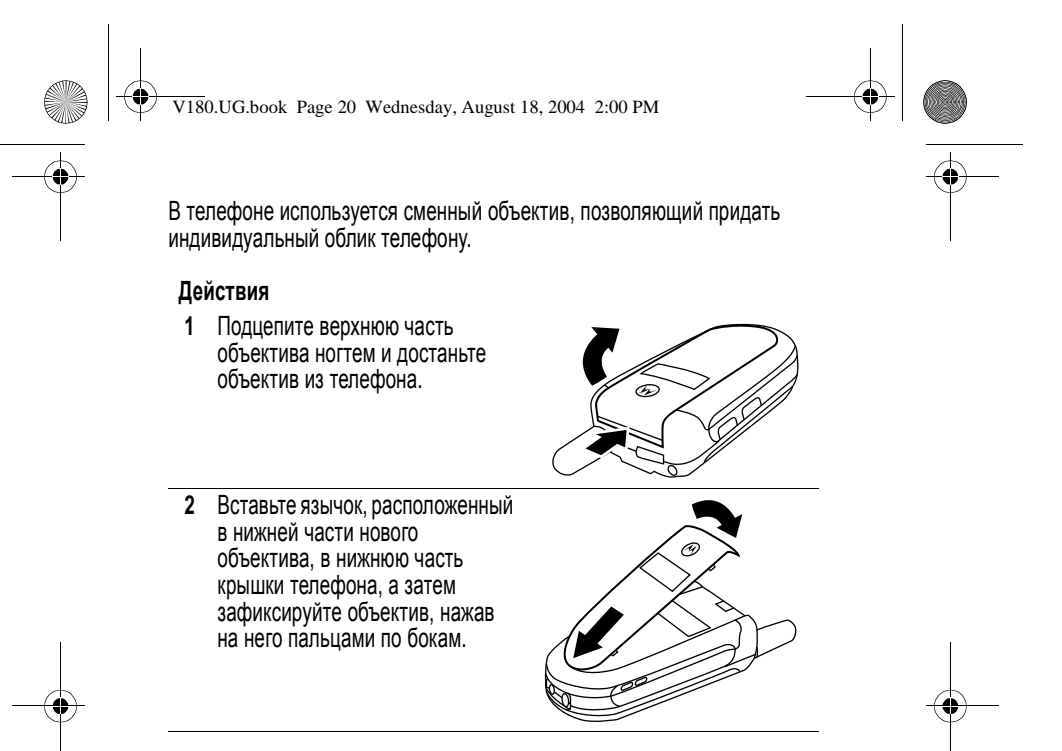

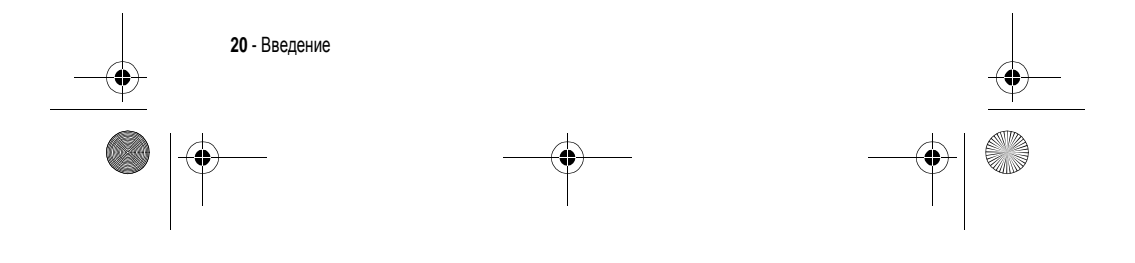

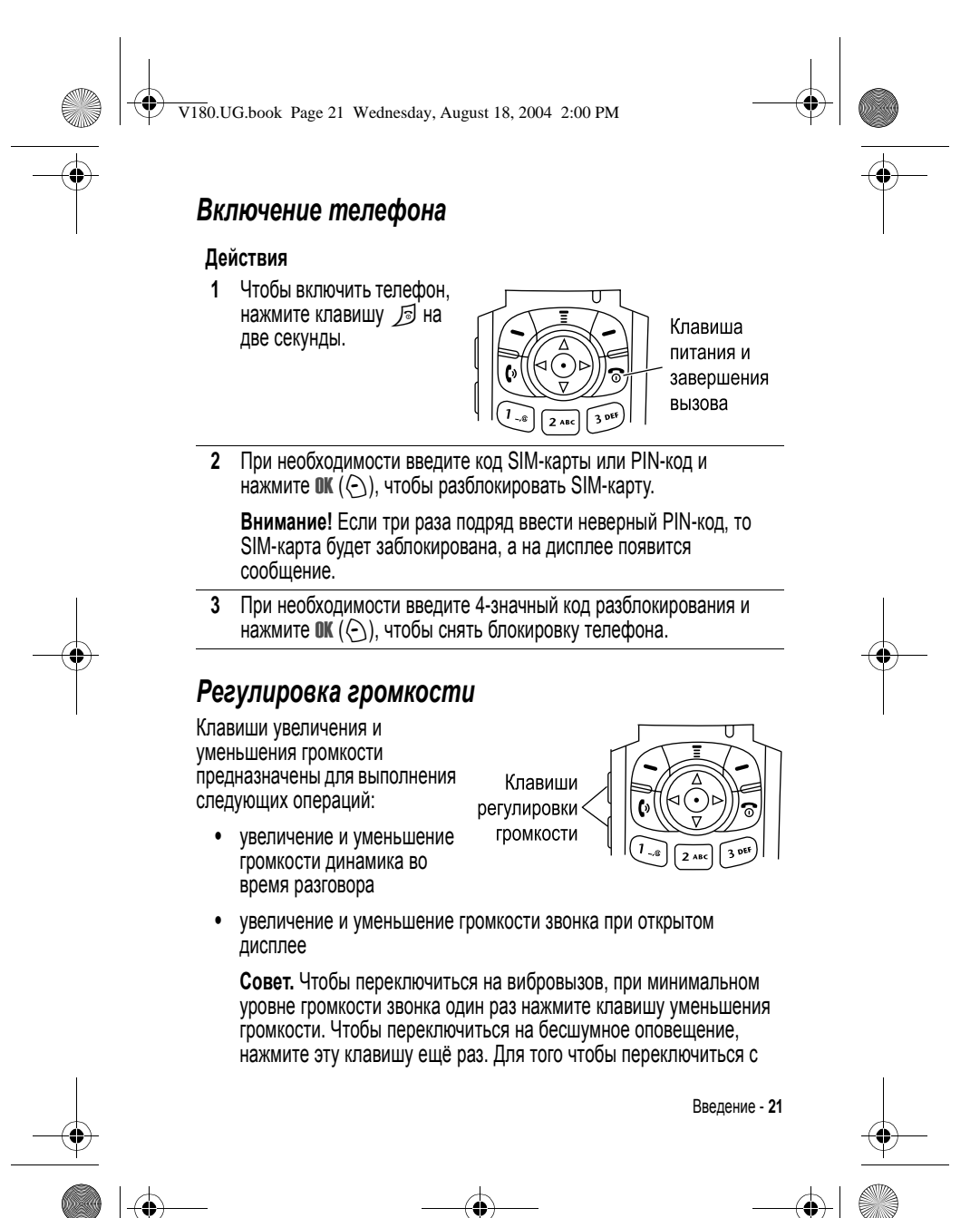

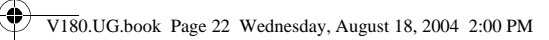

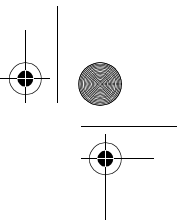

бесшумного режима на вибровызов или на звуковой сигнал, нажмите клавишу увеличения громкости.

**•** для отключения оповещения о входящих вызовах выберите уровень громкости звонка Бесшумный

### *Выполнение вызова*

### **Клавиша Результат**

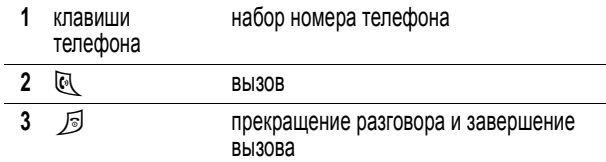

### *Ответ на вызов*

При приеме вызова телефон звонит и/или вибрирует, а на дисплее появляется сообщение о поступившем вызове.

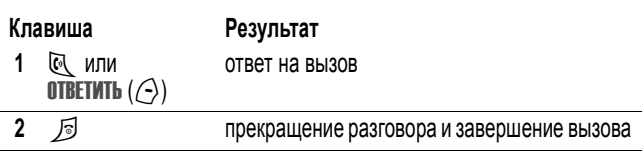

### *Просмотр своего номера*

Чтобы просмотреть телефонный номер на дисплее, нажмите  $\overline{\mathbb{P} \mathcal{A}} \, \widehat{\mathbb{P} \mathcal{A}}$ .

Во время разговора нажмите  $\sqrt{2}$  > Мои телеф. номера.

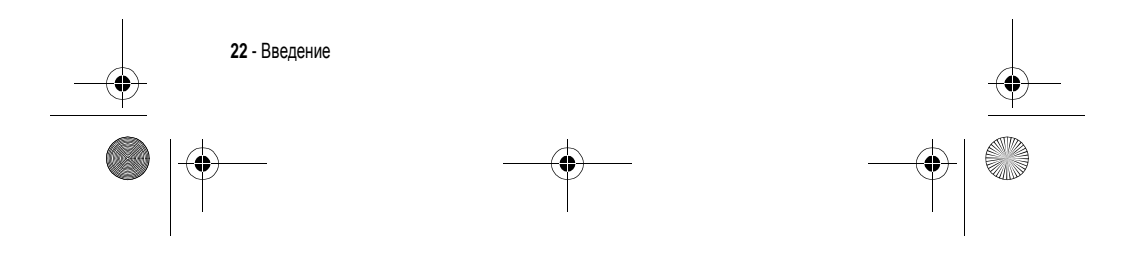

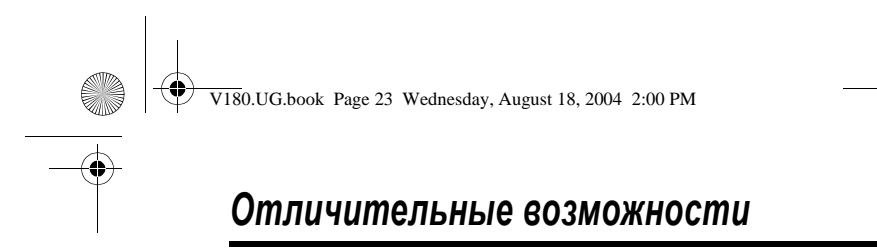

Вы можете использовать телефон не только для того, чтобы звонить и отвечать на звонки. В этом разделе описаны отличительные возможности телефона.

### *Поддержка* **USB**

Для максимальной простоты подключения телефона к компьютеру и осуществления вызовов категорий "факс" и "данные" (см. стр. 80) в телефоне предусмотрен порт USB.

*Примечание***.** *Кабель* USB *и программное обеспечение приобретаются отдельно*.

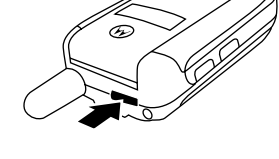

### *Отправка мультимедийного сообщения*

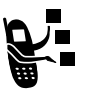

Сообщение **Multimedia Messaging Service** (MMS) может содержать слайды с текстом и внедрёнными объектами мультимедиа, включая изображения, анимацию, звуковые файлы и голосовые записи. Сообщения MMS можно отправлять на мобильные телефоны и по электронной почте.

Поиск функции **M**  $\sqrt{N}$  > Сообщения > Новое сообщение > Нов. MMS сообщение

*Примечание***.** *Некоторые операторы используют название* Картинка *для опции* Нов. MMS сообщение.

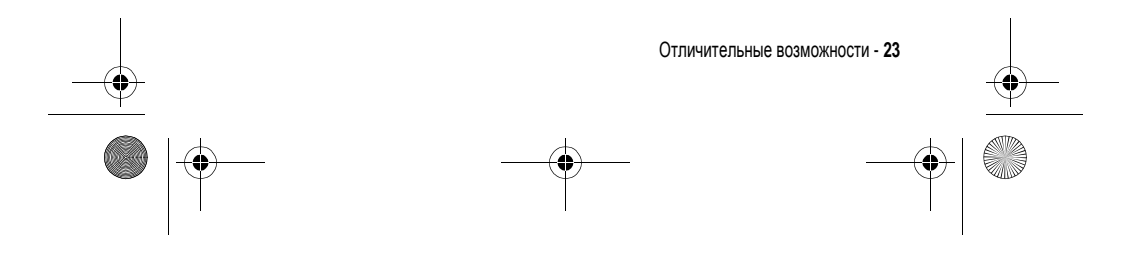

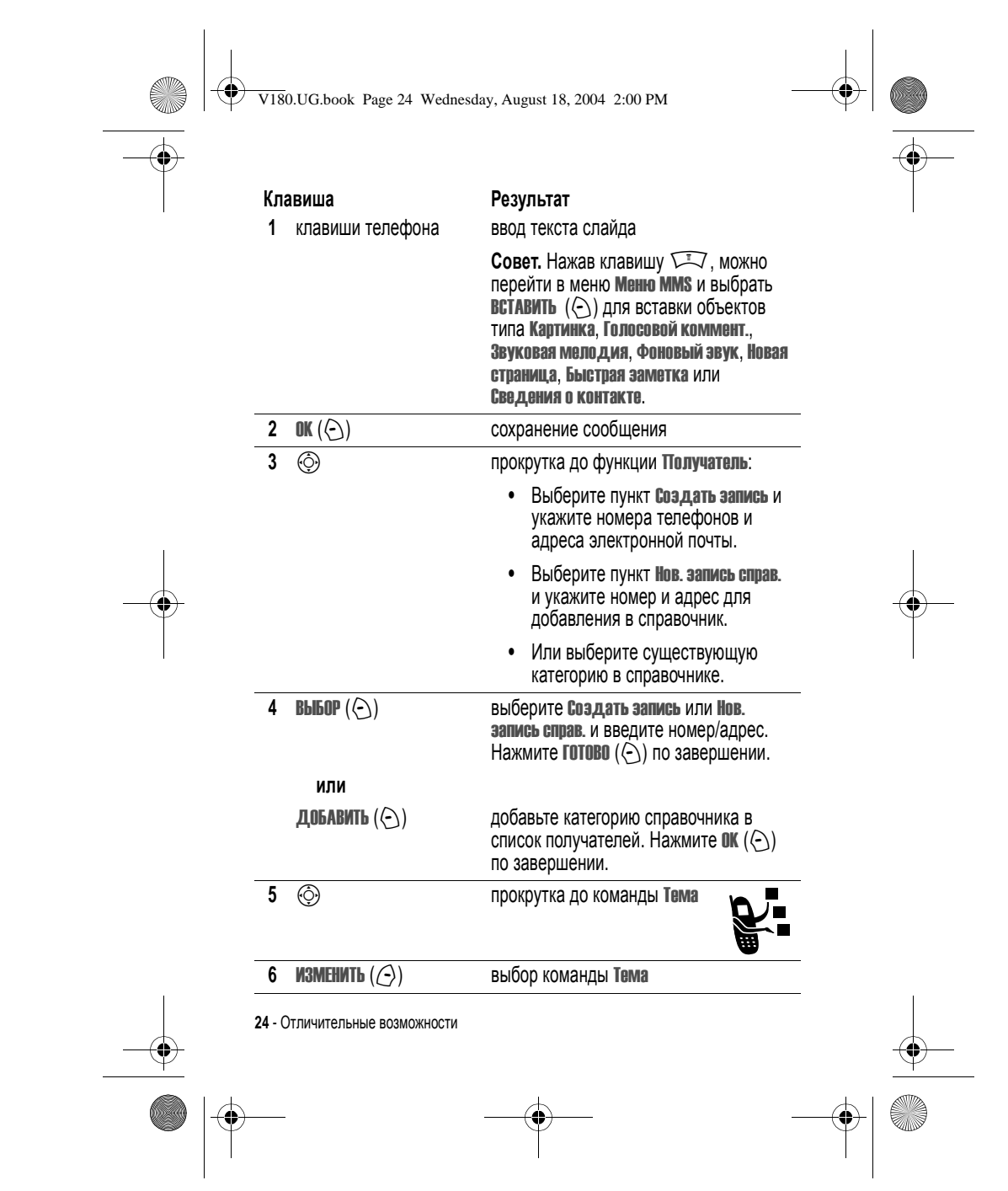

 $\left\{\bigotimes_{k=1}^{\infty}\right\}$  V180.UG.book Page 25 Wednesday, August 18, 2004 2:00 PM

 $\overline{\bullet}$ 

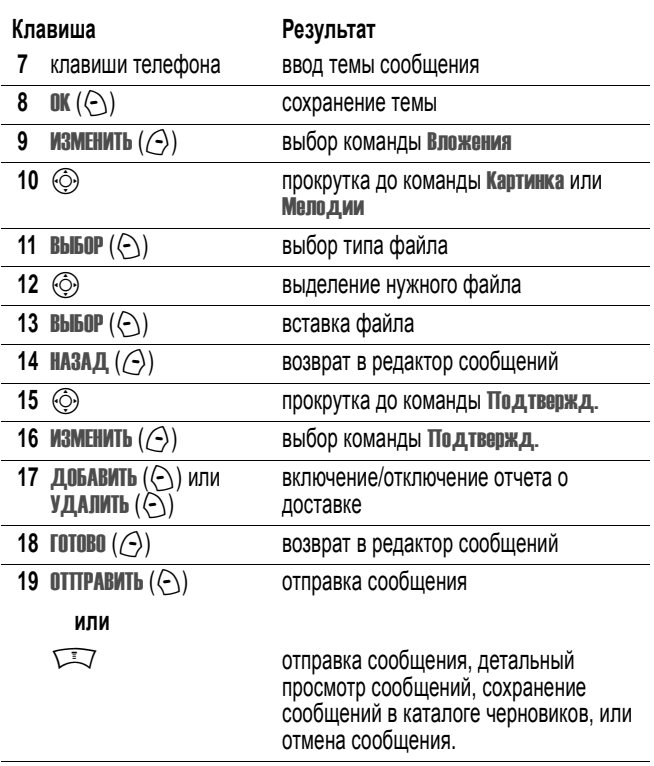

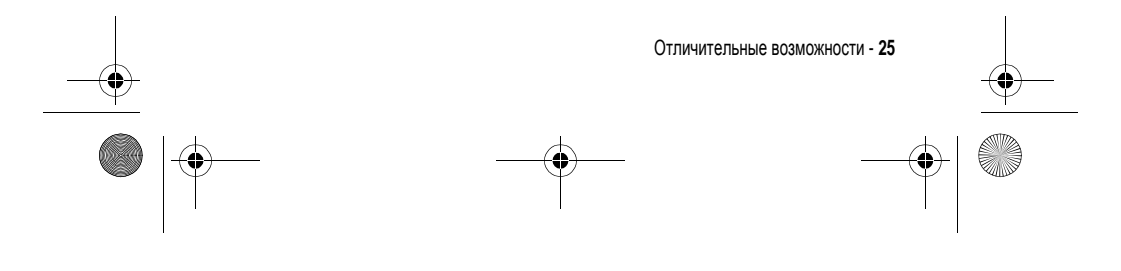

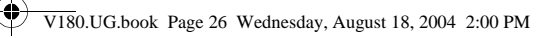

### *Прием мультимедийного сообщения*

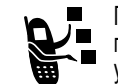

При поступлении нового сообщения MMS на дисплее появляется индикатор r (ожидающее сообщение), уведомление Новое сообщение и звучит сигнал.

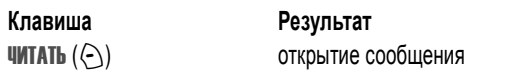

Полученные сообщения MMS могут содержать следующие объекты:

- **•** Статические и анимированные изображения отображаются при чтении сообщения.
- **•** Звуковые ролики проигрываются при переходе к слайдам, к которым они прикреплены.
- **•** Прикреплённые файлы добавляются в конец сообщения. Для просмотра вложенного файла выберите его имя и нажмите ПРОСМОТР (<)) (изображение), ВОСПРОИЗ. (<)) (звуковой файл) или **ОТКРЫТЬ** ( $\odot$ ) (такие объекты, как записи справочника или ежедневника, а также файлы неизвестных типов).

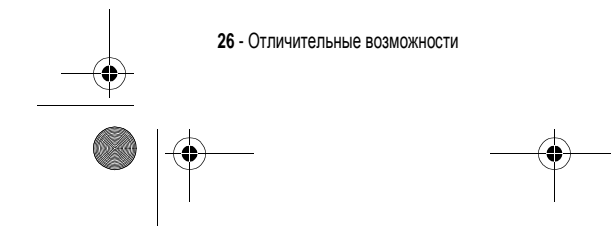

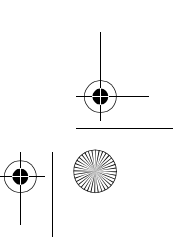

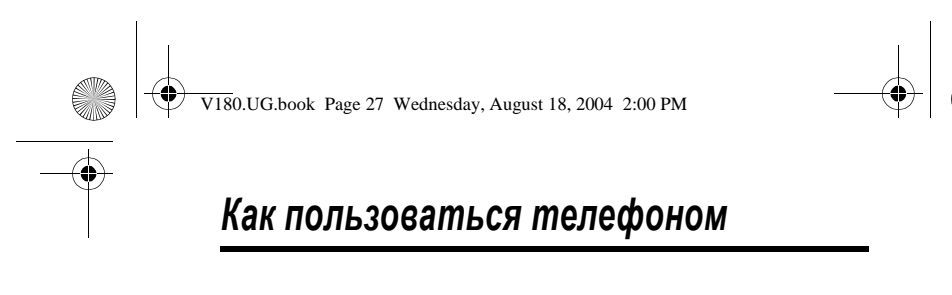

Cм. схему основных функций телефона на стр. 1

### *Использование дисплея*

*Начальное меню* отображается на дисплее, если **не** выполняется вызов и не используется меню. Для набора номера нужно находиться в начальном меню.

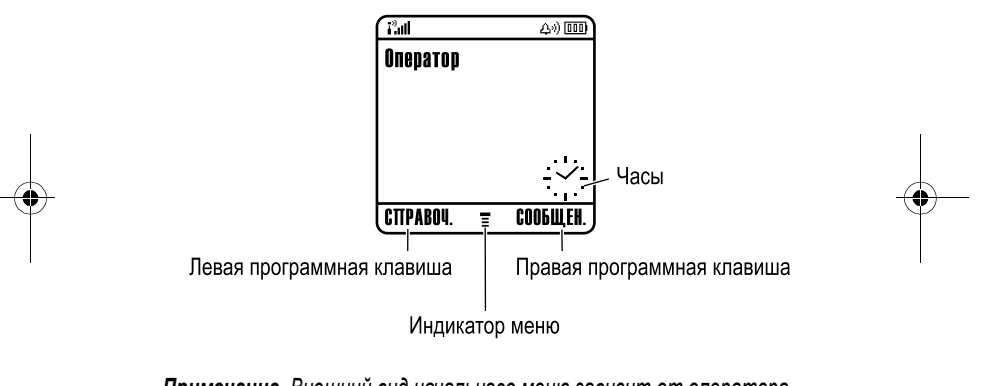

*Примечание***.** *Внешний вид начального меню зависит от оператора сети и может отличаться от показанного на иллюстрации*.

Индикатор ≣ (меню) показывает, что для входа в главное меню следует нажать кнопку меню  $(\sqrt{2})$ .

Надписи в нижних углах дисплея обозначают текущие функции<br>программных клавиш. Нажмите левую (⊝) или правую (⊝) программную клавишу, чтобы выполнить функцию, соответствующую левой или правой надписи.

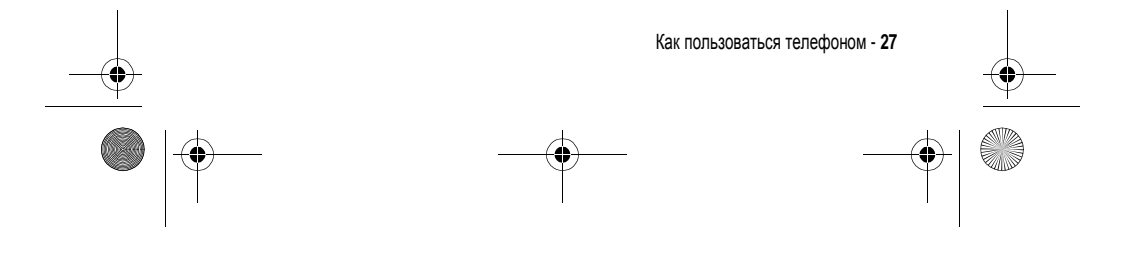

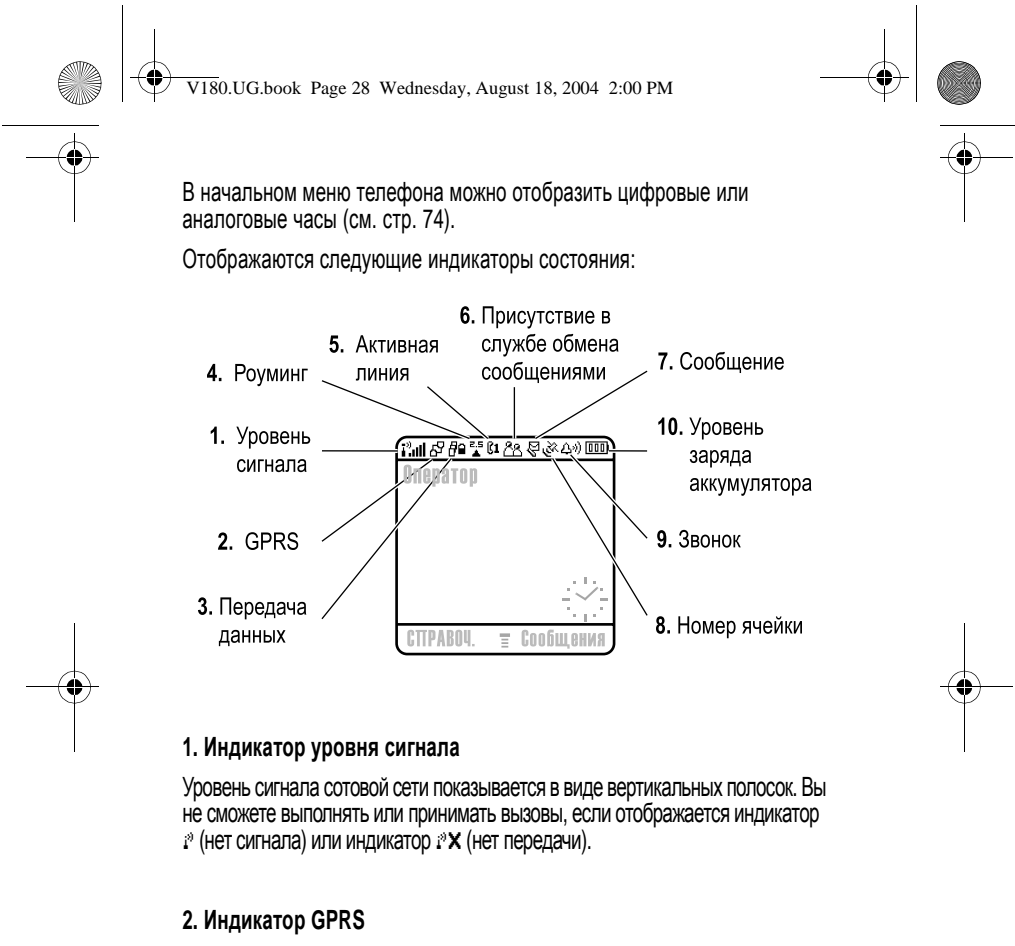

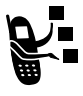

Показывает, что в настоящий момент используется высокоскоростное сетевое подключение GPRS (General Packet Radio Service). GPRS обеспечивает более высокую скорость передачи данных. Индикатор может показывать:

**В** = Активный контекст PDP в режиме GPRS

 $E^T$  = доступны пакетные данные GPRS

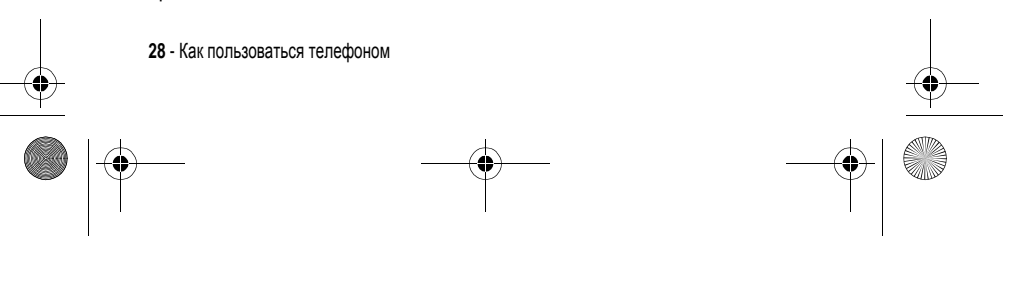

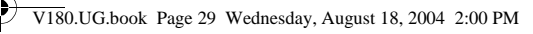

### **3. Индикатор передачи данных**

показывает состояние соединения и передачи данных. Индикатор может показывать:

 $\overline{\theta}$  = защищённая передача пакетов данных

**3** = защищенное подключение к приложению

**•** = незащищенное подключение к приложению 5 = незащищенный вызов по

2 = защищенный вызов по протоколу (CSD)

### **4. Индикатор роуминга**

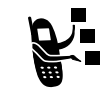

Отображается, когда телефон используется в другой сети сотовой связи. Индикатор может показывать:

 $_{G}^{2.5}$  = 2.5G home  $\bar{\epsilon}$ 

 $\triangleq$  = 2.5G roam  $= 2G$  home  $= 2G$  roam

### **5. Индикатор активной линии**

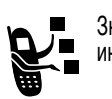

Значки С1 или С2 обозначают текущую активную линию. Другие индикаторы:

 $\mathbb{C}1^{\mathbb{R}}$  = линия 1 активна, переадресация вызова включена переадресация вызова включена **E** = оповещение включено

Са₹ = линия 2 активна,

 $\overline{P}$  = незащищённая передача

пакетов данных

протоколу (CSD)

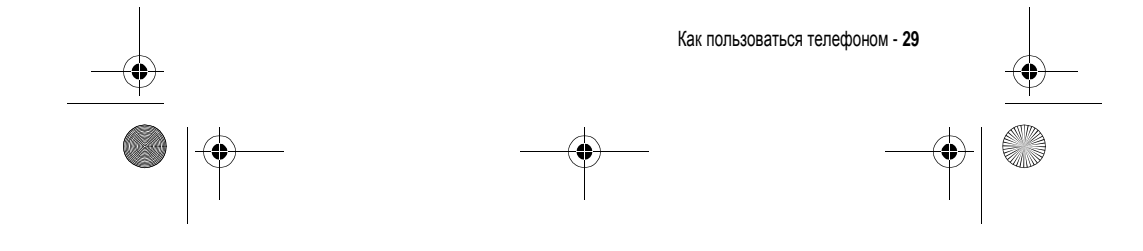

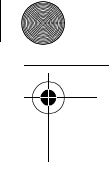

V180.UG.book Page 30 Wednesday, August 18, 2004 2:00 PM

### **6. Индикатор Сеанса Обмена Сообщениями**

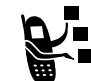

Показывает активность сеанса обмена мгновенными сообщениями. Индикатор может показывать:

<u> පිපි</u> = обмен мгновенными сообщениями активен

 $\mathbb{Z}$  = занято

 $\mathbb{Z}$  = доступность для обмена мгновенными сообщениями

**33 = невидим для мгновенного** обмена сообщениями

 $\mathbb{Z}$  = автономный режим

 $\mathscr{C}\mathscr{D} = \text{norm}$ ен для телефонных вызовов

*Примечание***.** *Название и значки группы функций*, *связанных с обменом*

Во время выполнения приложений Java в этом месте может быть показан индикатор  $\bigoplus$  (приложение Java).

*мгновенными сообщениями*, *зависят от оператора сети*.

### **7. Индикатор сообщений**

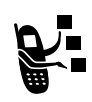

Отображается при получении нового сообщения. Индикатор может показывать:

В = текстовое сообщение 河 = мгновенное сообщение  $\Xi$ » = голосовое сообщение

 $\mathcal{D}$  = активизация сеанса чата

 $\mathbb{S}^{(0)}$  = голосовое и текстовое сообщение

При вводе сообщения, число в этом месте показывает количество оставшихся символов на текущей странице (текстовое сообщение), или размер сообщения (мультимедийного).

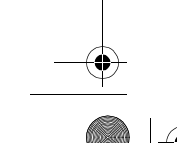

**30** - Как пользоваться телефоном

V180.UG.book Page 31 Wednesday, August 18, 2004 2:00 PM

### **8. Индикатор местонахождения**

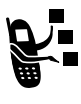

Ваш телефон может отправлять в сеть информацию о местонахождении во время экстренных вызовов. Индикаторы показываются, что телефон отправляет информацию о местонахождении:

 $\mathbb{R}^{\infty}$  = местонахождение активно  $\mathbb{R}^{\infty}$  = местонахождение неактивно

### **9. Индикатор типа оповещения**

Показывает выбранный тип оповещения.

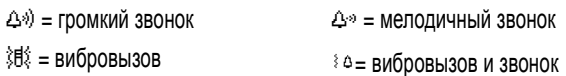

 $\mathcal{L}^z$ = бесшумный сигнал

### **10. Индикатор уровня заряда аккумулятора**

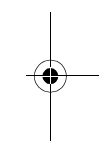

Уровень заряда аккумулятора отображается в виде вертикальных полосок. Если появится сообщение **Батарея разряжена** и будет подан звуковои сигнал, аккумулятор нужно перезарядить.

### *Использование пятипозиционной клавиши перемещения*

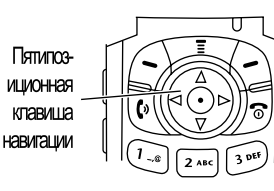

С помощью 5-пятипозиционной клавиши перемещения ( $\circled{)}$ ) можно прокручивать пункты меню вверх, вниз, влево и вправо, выделять пункты меню, изменять значения параметров и играть в

Как пользоваться телефоном - **31**

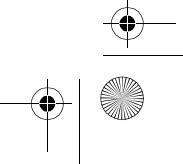

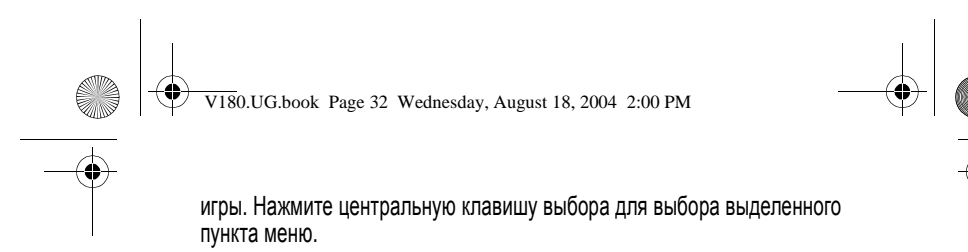

### *Как пользоваться меню*

В начальном меню нажмите  $\sqrt{N}$ , чтобы войти в главное меню.

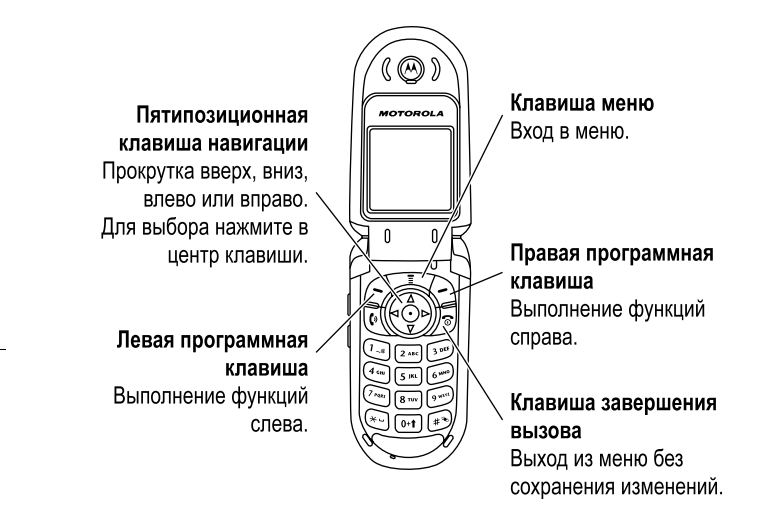

Нажмите  $\circledS$ , чтобы прокрутить и выбрать в главном меню пиктограмму. Приведенные далее пиктограммы обозначают функции, которые могут быть доступны в главном меню; их наличие зависит от набора услуг, предоставляемых оператором сотовой связи.

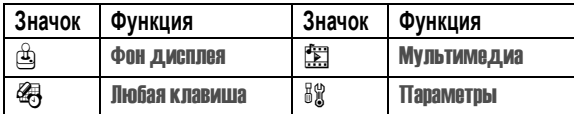

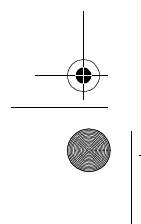

**32** - Как пользоваться телефоном

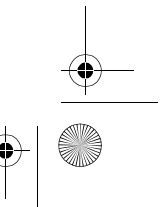

V180.UG.book Page 33 Wednesday, August 18, 2004 2:00 PM

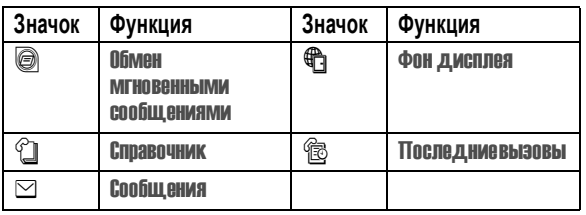

*Примечание***.** *Значок меню мгновенных сообщений зависит от оператора сети и может отличаться от показанного на иллюстрации*.

### *Выбор функции меню*

Как перейти к нужной функции из начального меню:

**Поиск функции** M  $\sqrt{N}$  > **Последние вызовы** > Исходящиевызовы

В данном примере показано, что в режиме ожидания нужно нажать клавишуM, затем выбрать пункт s Последниевызовы в главном меню, затем выбрать пункт Исходящие вызовы. Для перемещения пользуйтесь клавишей  $\circledS$ , а для выбора функций, отображаемых в левом и правом углах дисплея, пользуйтесь программными клавишами - соответственно, левой и правой.

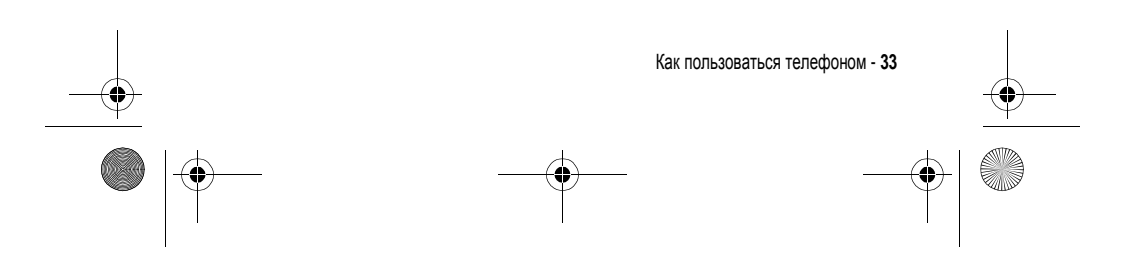

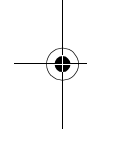

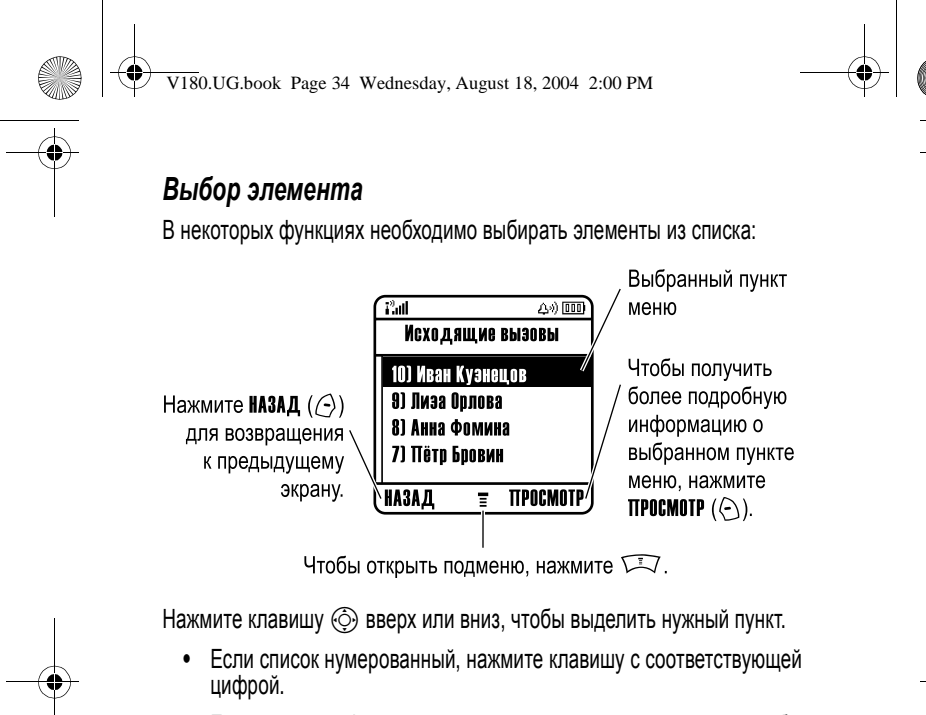

**•** Если список алфавитный, нажмите клавишу несколько раз, чтобы пройти по всем буквам, соответствующим данной клавише, и выбрать наиболее близкий по алфавиту элемент списка.

Если для элемента показан список возможных значений, нажмите клавишу  $\circled{)}$  влево или вправо, чтобы перейти к нужному пункту и выбрать его.

Если для элемента предусмотрен выбор числового значения, нажмите цифровую клавишу, чтобы установить его.

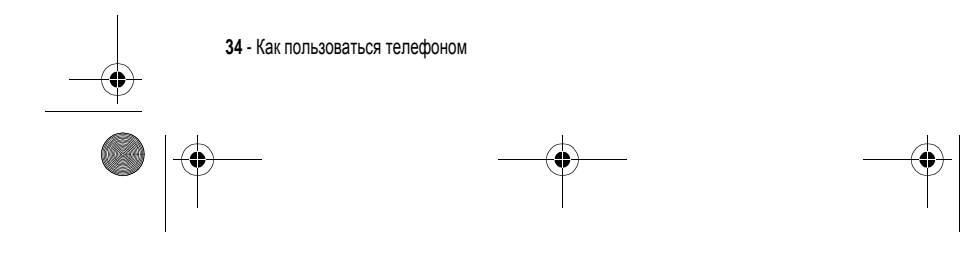

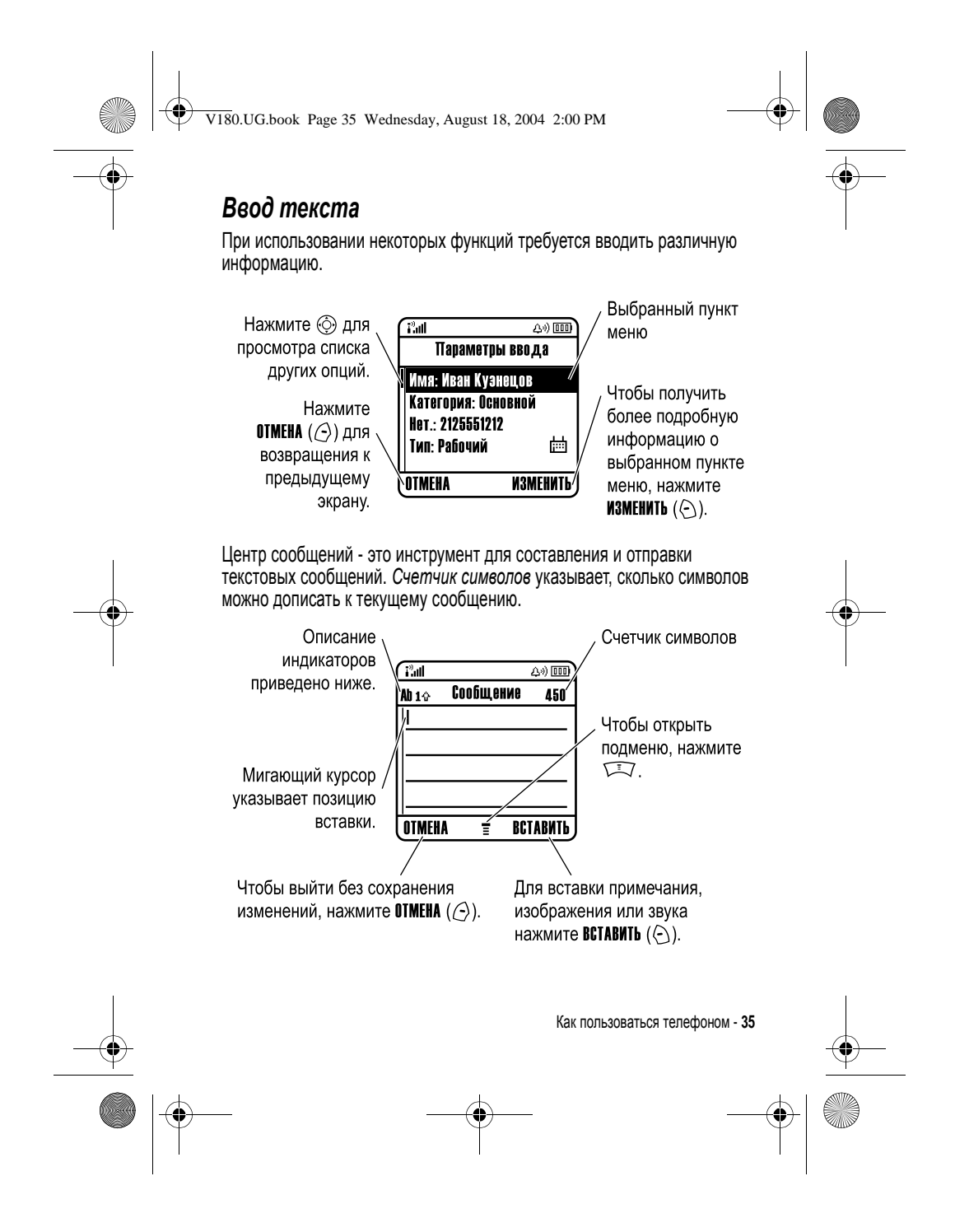

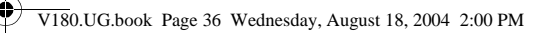

### *Выбор режима ввода текста*

Наличие нескольких способов ввода текста упрощает ввод в телефон имен, номеров и текстовых сообщений. Выбранный метод остается активным до выбора другого метода.

С помощью клавиши  $\textcircled{\tiny{*}}$  в любом текстовом режиме экрана можно переключиться на один из следующих методов:

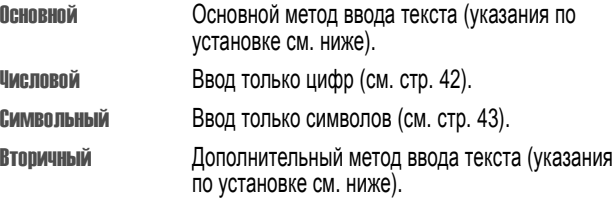

Кроме того, выбрать метод текста в любом текстовом экране можно,<br>нажав ∑\_7 > **Режим ввода текста**.

### **Настройка режима ввода текста**

Выберите  $\sqrt{N}$  > Установка ввода в любом текстовом экране. Выберите Первичная установка или Вторичная установка, а затем выберите:

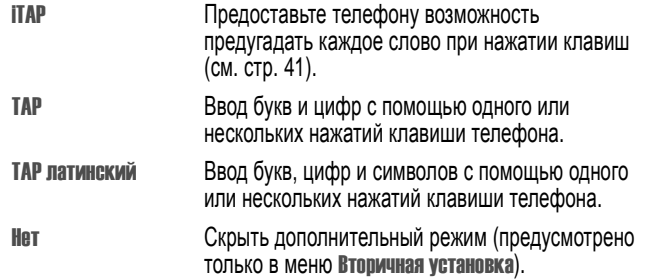

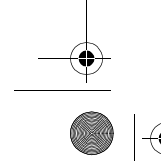

**36** - Как пользоваться телефоном
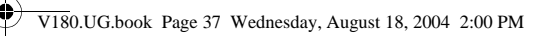

### **Использование прописных букв**

Для изменения регистра текста в любом текстовом экране можно<br>нажать клавишу . Состояние регистра обозначается следующими значками:

аьс = без прописных букв

 $Bbc =$  только следующая буква прописная

RBC = все буквы прописные

#### **Индикаторы режима ввода текста**

В режимах Основной и Вторичный используются следующие индикаторы:

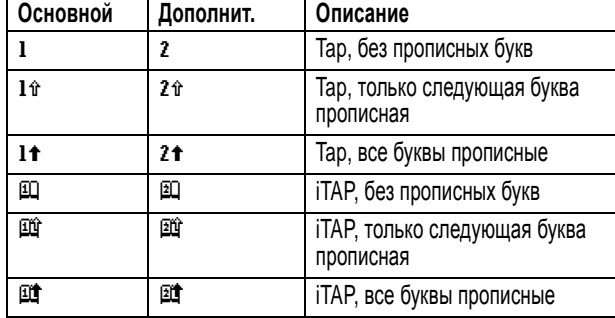

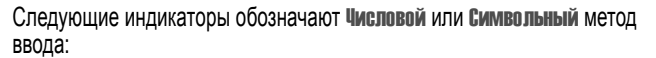

123 = метод ввода цифр **D** = символьный метод

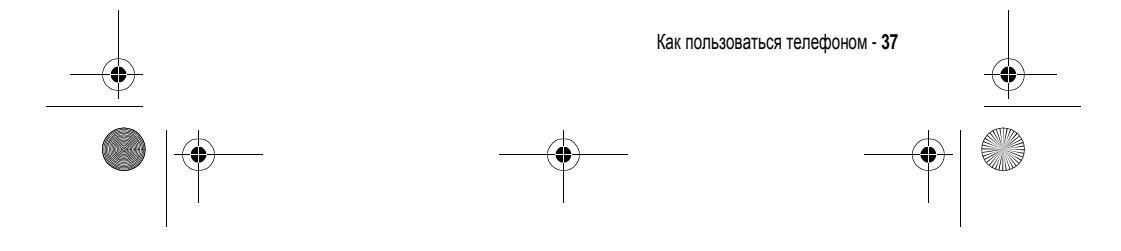

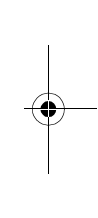

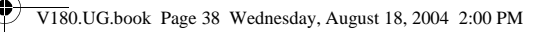

# *Использование метода* **Tap**

Это стандартный метод ввода текста.

Метод Tap заключается в последовательном переборе букв и цифр. Расширенный метод также заключается в перебирании дополнительных символов, показанных в таблице на странице 39.

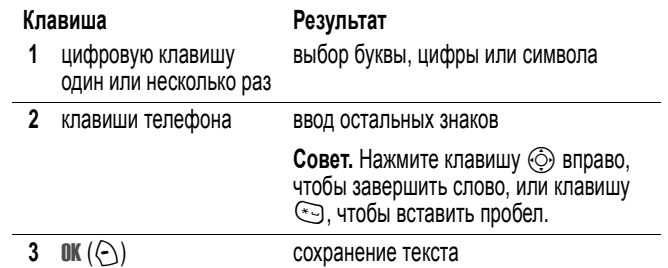

При вводе текста можно переключать режимы с помощью клавиши  $\rightarrow$ . Если режим TAP или TAP латинский недоступен в списке Основной или Вторичный, см. стр. 36.

При вводе текста в режимах TAP и TAP латинский изменяется назначение программных клавиш.

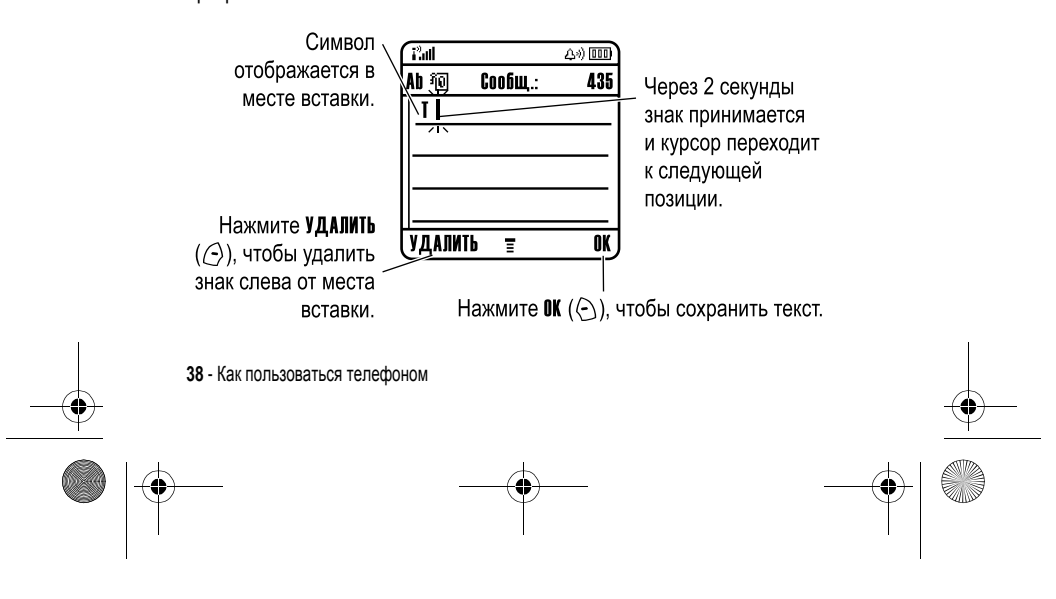

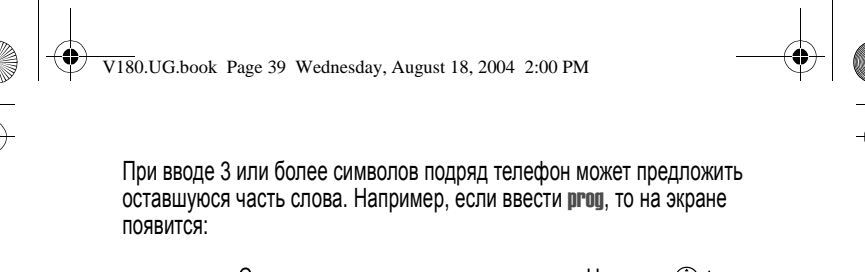

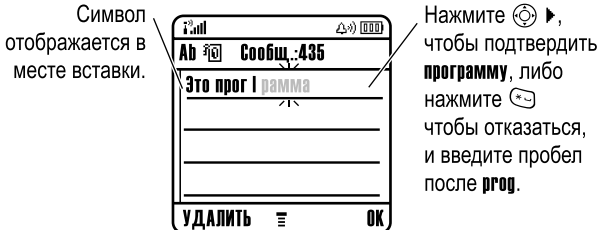

Если требуется другое слово (например, progress), продолжайте вводить оставшиеся буквы слова с помощью клавиатуры.

#### **Таблица символов**

При вводе символов в режиме TAP латинский руководствуйтесь следующей таблицей.

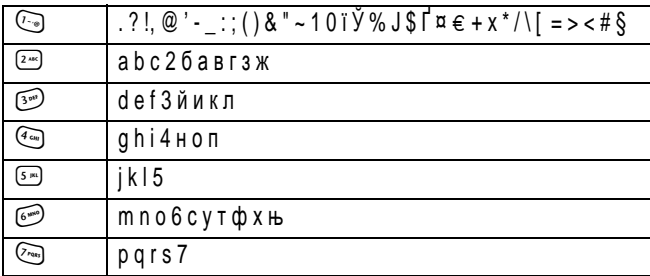

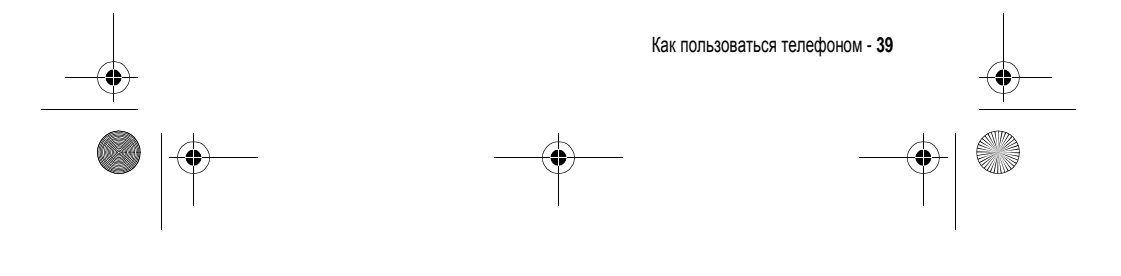

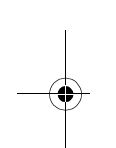

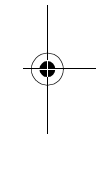

V180.UG.book Page 40 Wednesday, August 18, 2004 2:00 PM

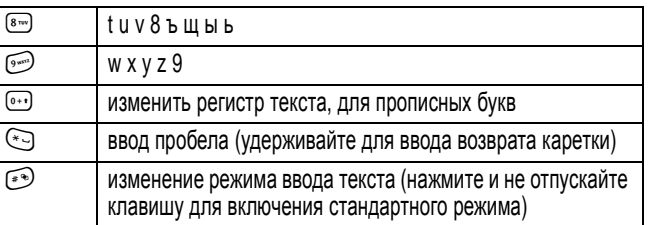

*Примечание***.** *Приведенная выше таблица может полностью не соответствовать набору символов в вашем телефоне*. *В адресах электронной почты или редакторе* URL 1 *сначала показывает обычные символы для этого редактора*.

#### **Правила ввода текста методом Tap**

- **•** Многократное нажатие клавиши позволяет циклически перебирать все соответствующие ей знаки.
- Нажмите  $\circled{ }$  влево или вправо, чтобы переместить мигающий курсор влево или вправо в текстовом сообщении.
- **•** Первая буква каждого предложения автоматически вводится как прописная. Чтобы при необходимости переключить символ в нижний регистр перед переходом в следующую позицию, нажмите  $\odot$  вниз.
- **•** Чтобы отказаться от сохранения изменений после ввода или изменения данных и выйти, нажмите  $\sqrt{9}$ .

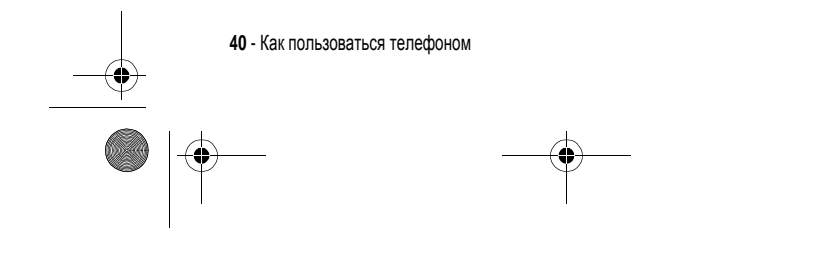

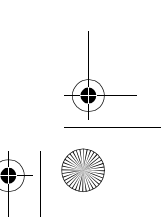

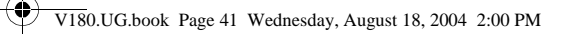

#### *Использование метода* **iTAP™**

Программное обеспечение ITAP предназначено для предиктивного ввода текста, при котором для ввода каждой буквы достаточно одного нажатия клавиши. Это быстрее, чем ввод с помощью метода TAP, поскольку телефон сам комбинирует нажатия клавиш в обычные слова.

Например, при нажатии  $\mathbb{R}$   $\mathbb{R}$   $\mathbb{R}$   $\mathbb{R}$  отображаются буквенные комбинации, соответствующие нажимаемым клавишам:

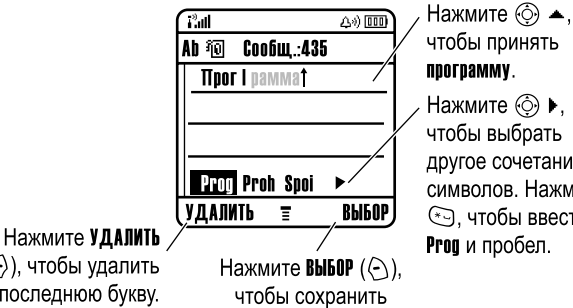

чтобы принять программу. Нажмите ⓒ ▶, чтобы выбрать другое сочетание символов. Нажмите 心, чтобы ввести **Prog** и пробел.

Если требуется ввести другое слово (например, progress), продолжайте ввод остальных символов с клавиатуры.

выбранное сочетание символов.

#### **Ввод слов**

( ( ), чтобы удалить последнюю букву.

При вводе текста можно переключать режимы с помощью клавиши  $\rightarrow$ . Текущий режим можно определить по индикатору (см. стр. 37). Если режим iTAP недоступен в списке Основной или Вторичный, см. стр. 36.

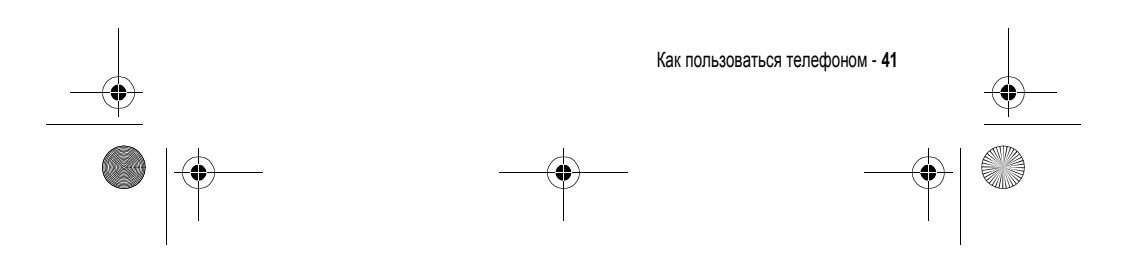

V180.UG.book Page 42 Wednesday, August 18, 2004 2:00 PM

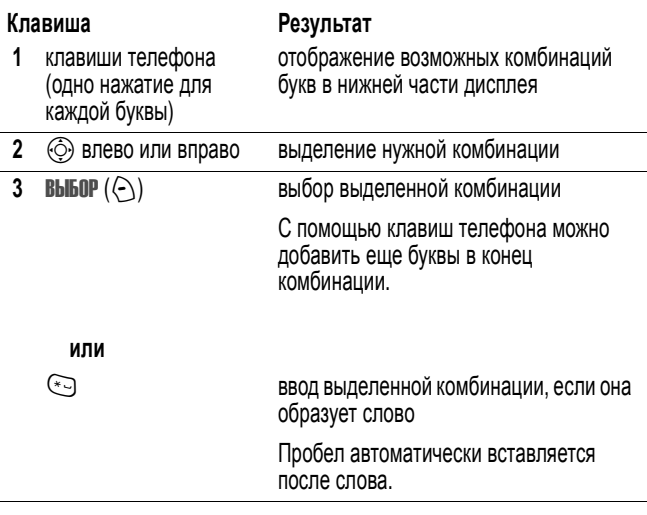

При вводе слова, которое отсутствует в телефоне, это слово сохраняется и впоследствии используется в качестве одного из вариантов. Когда память, в которой хранятся новые слова, переполнится, то по мере добавления новых слов будут удаляться самые старые слова.

*Примечание***.** *Метод* iTAP *может не поддерживаться для некоторых языков*.

## *Использование метода ввода цифр*

В текстовом режиме экрана нажмите  $\rightarrow$  для переключения метода ввода, пока в строке состояния не появится индикатор 123.

Введите числа с помощью клавиш телефона. По окончании ввода нажмите  $\circledast$  для переключения на другой метод ввода.

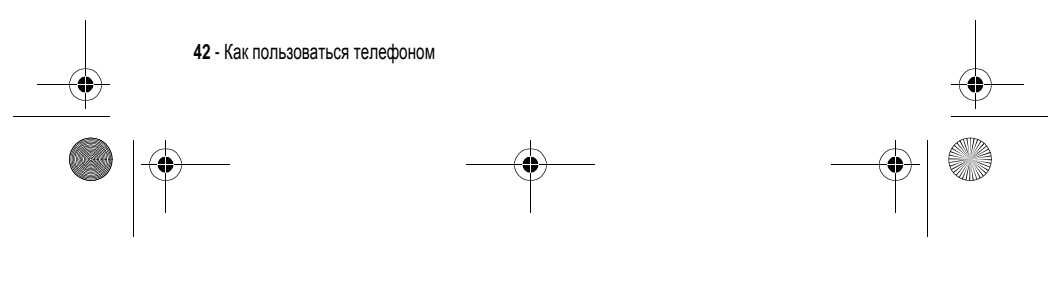

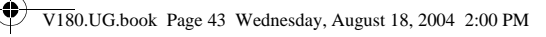

# *Использование метода ввода символов*

В текстовом режиме экрана нажмите <sup>(\*\*</sup>) для переключения метода ввода, пока в строке состояния не появится индикатор @ (символьный).

#### **Клавиша Результат**

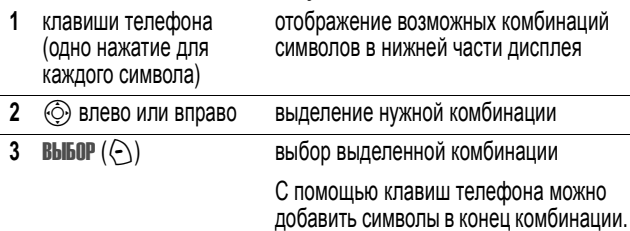

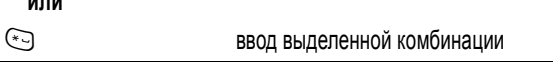

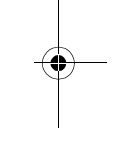

#### **Таблица символов**

**или**

Используйте данную таблицу при вводе текста с использованием символьного метода.

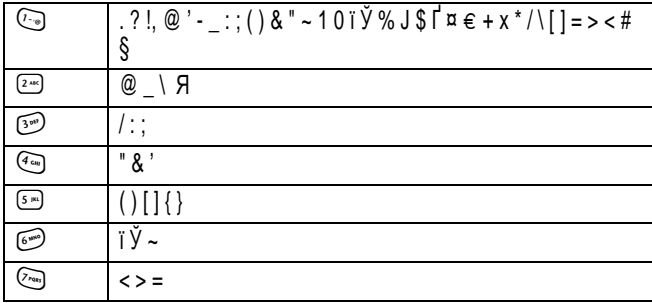

Как пользоваться телефоном - **43**

V180.UG.book Page 44 Wednesday, August 18, 2004 2:00 PM

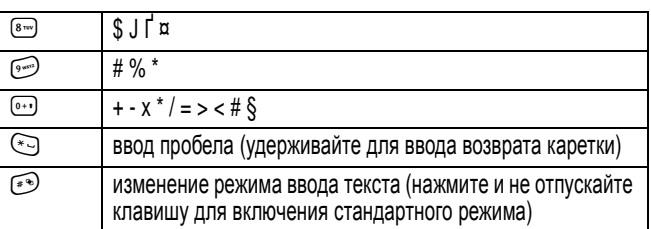

*Примечание***.** *Приведенная выше таблица может полностью не соответствовать набору символов в вашем телефоне*. *В адресах электронной почты или редакторе* URL 1 *сначала показывает обычные символы для этого редактора*.

#### *Удаление букв и слов*

С помощью пятипозиционной клавиши перемещения установите курсор справа от текста, который нужно удалить, а затем выполните следующее:

#### **Действия**

Чтобы удалять текст по одной букве, нажимайте клавишу УДАЛИТЬ  $(\bigcirc)$ .

Нажмите и удерживайте УДАЛИТЬ ( $\Diamond$ ) для удаления всего сообщения.

## *Внешний дисплей*

Когда крышка телефона закрыта, на внешнем дисплее показано время. Кроме того, на внешнем дисплее могут появляться сообщения о входящих вызовах и других событиях.

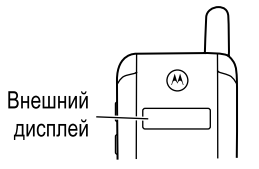

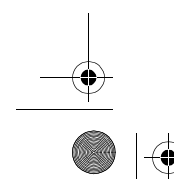

**44** - Как пользоваться телефоном

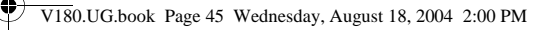

# *Использование громкоговорителя без помощи рук*

С помощью встроенного в телефон громкоговорителя можно разговаривать по телефону, не удерживая его возле уха.

Нажмите ГР. СВЯЗЬ (+) для включения и выключения громкоговорителя во время набора номера или разговора.

После включения громкоговорителя на дисплее появляется сообщение Громкоговор. вкл.. Громкоговоритель остается включенным до тех пор, пока не будет нажата клавиша ГР.СВЯЗЬ ( $\odot$ ) или телефон не будет выключен.

*Примечание***.** *Громкоговоритель отключается при подключении к телефону автомобильного набора или гарнитуры*.

### *Изменение кода***, PIN-***кода или пароля*

Производителем изначально установлен четырехзначный код разблокирования 1234 и шестизначный защитный код 000000. Ваш оператор сотовой связи может изменить эти коды до получения вами телефонного аппарата.

Если Ваш оператор не изменил эти коды, рекомендуется изменить их, чтобы другие пользователи не могли получить доступ к Вашей личной информации. Код разблокирования должен содержать четыре цифры, а защитный код - шесть цифр.

Вы также можете изменить PIN-код SIM-карты, код PIN2 и/или пароль запрета вызовов при необходимости.

Как изменить код или пароль

Поиск функции **M**  $\sqrt{N}$  > Параметры > Защита телеф.  $>$  Новые пароли

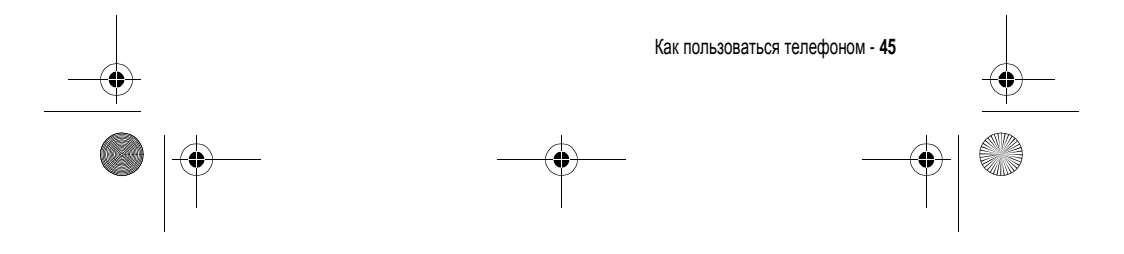

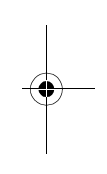

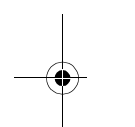

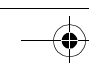

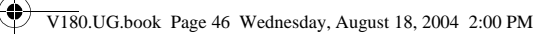

# *Блокировка и разблокирование телефона*

Телефон можно либо блокировать вручную, либо настроить на автоматическую блокировку при выключении.

Чтобы разблокировать телефон, нужно ввести код разблокирования. Блокированный телефон будет по-прежнему звонить или вибрировать при поступлении вызовов или сообщений, однако ответить на вызов можно только после разблокирования телефона.

Телефон можно настроить так, чтобы экстренные вызовы выполнялись даже в заблокированном состоянии (см. стр. 57).

#### *Блокировка телефона вручную*

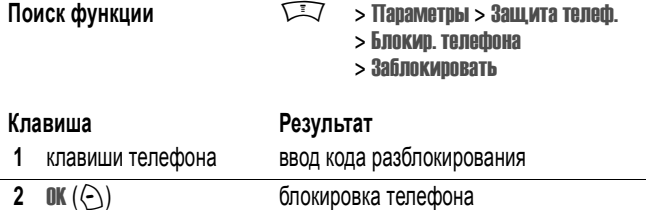

#### *Разблокирование телефона*

На заводе устанавливается четырехзначный код разблокирования 1234. Некоторые операторы сотовой связи заменяют заводской код разблокирования последними четырьмя цифрами номера телефона.

Когда появится сообщение Введите код разблок., выполните следующие действия:

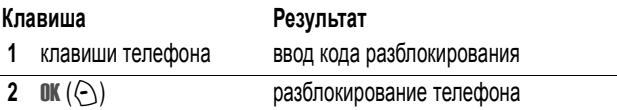

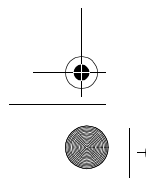

**46** - Как пользоваться телефоном

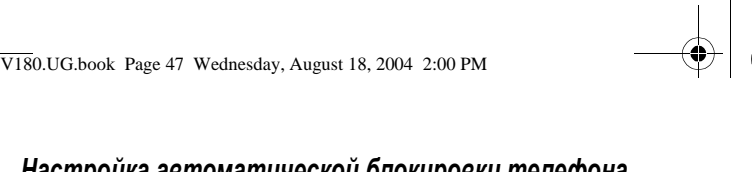

# *Настройка автоматической блокировки телефона*

Вы можете настроить телефон так, чтобы он автоматически блокировался при выключении:

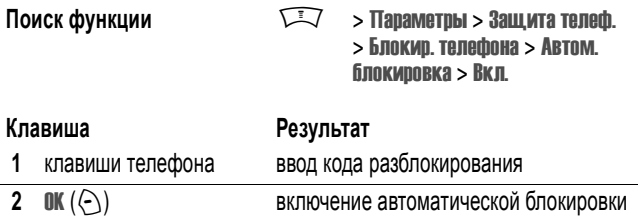

# *Если вы забыли код***, PIN-***код или пароль*

Производителем изначально установлен четырехзначный код разблокирования 1234 и шестизначный защитный код 000000. Некоторые операторы заменяют код разблокирования последними 4 цифрами номера телефона перед продажей.

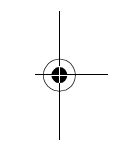

Если вы забыли код разблокирования, попробуйте ввести 1234 или последние 4 цифры Вашего телефонного номера. Если это не поможет,<br>то при появлении сообщения **Введите код разблок**. выполните следующие действия:

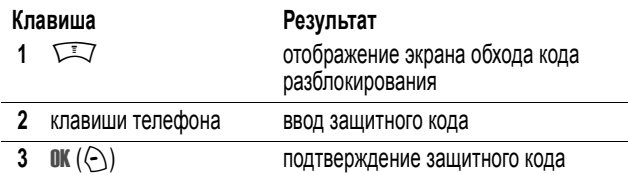

Если Вы забыли защитный код, PIN-код SIM-карты, код PIN2 или пароль запрета вызовов, обратитесь к своему оператору.

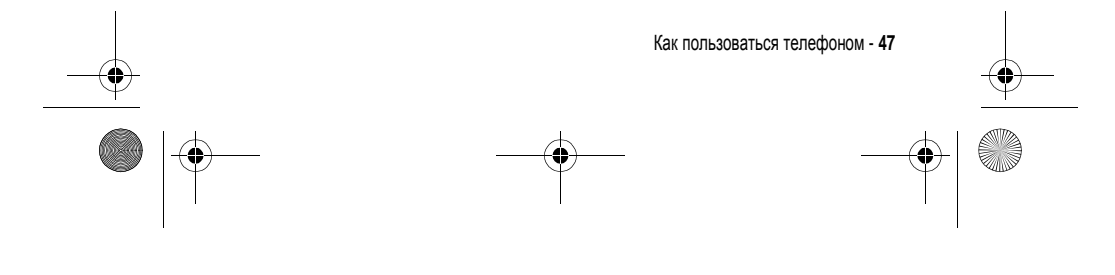

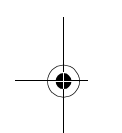

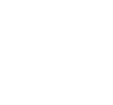

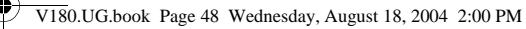

#### *Использование справочника*

В этом разделе рассматриваются основные операции с телефонной книгой. Дополнительная информация о работе с функциями телефонной книги приведена на стр. 71.

**Подсказка:** Для перехода к справочнику в режиме ожидания нажмите кнопку  $\circled{C}$  вниз.

#### *Сохранение телефонного номера*

В начальном меню введите телефонный номер, затем нажмите  $C$ ОХРАНИТЬ  $(\bigcirc$ ), чтобы создать запись телефонной книги с этим номером. Заполните остальные поля записи.

Выберите ДАЛЕЕ для сохранения другого номера (например, рабочего номера) в той же ячейке Имя.

#### *Запись речевой метки*

*Примечание***.** *Этот пункт недоступен для записей*, *хранящихся на* SIM-*карте*.

При создании записи телефонной книги прокрутите до Речевая метка и нажмите ЗАПИСЬ  $(\bigcirc)$ . По готовности, повторно нажмите ЗАПИСЬ  $(\bigcirc)$  и произнесите соответствующую речевую метку (в течение двух секунд). При появлении окна приглашения нажмите ЗАПИСЬ ( $\Diamond$ ) и повторите имя. Нажмите ГОТОВО  $(\bigcirc)$ , чтобы записать речевую метку в память.

#### *Сохранение изображения для определителя номера*

*Примечание***.** *Этот пункт недоступен для записей*, *хранящихся на* SIM-*карте*.

К записи справочника можно добавить изображение. Это изображение будет появляться при вызовах от данного абонента.

При создании записи справочника выберите пункт Картинка и нажмите клавишу ИЗМЕНИТЬ  $(\bigcirc)$ . Нажмите  $\circledcirc$  для выбора изображения, затем ВЫБОР (+) для прикрепления изображения к записи.

**48** - Как пользоваться телефоном

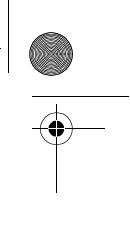

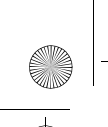

V180.UG.book Page 49 Wednesday, August 18, 2004 2:00 PM

## *Набор номера*

**Нажмите**  $\sqrt{N}$  > Справочник > *нужная запись*  $\sqrt{N}$ .

**Совет.** Для быстрого поиска записей в списке Справочник: Если записи отсортированы по полю Быстрый номер, введите номер быстрого набора для перехода к нужной записи. Например, для перехода к записи 15 введите  $\mathbb{G}$   $\mathbb{F}$ . Если записи отсортированы по полю Имя, Речевая метка или Email, введите первую букву нужной записи. Например, для перехода первой записи, начинающейся с буквы "К", нажмите  $\overline{s}$   $\overline{s}$ .

#### *Голосовой набор номера*

Нажмите  $\sqrt{N}$  > Офисные средства, затем Службы вызовов > Голосовой набор, и произнесите соответствующую речевую метку (в течение двух секунд).

**Совет.** Чтобы создать последовательность быстрого набора Голосовой набор, нажмите  $\widehat{\hspace{1em}\Gamma\hspace{1em}\Gamma\hspace{1em}} > 0$ фисные средства > Службы вызовов, перейдите к Голосовой набор, и удерживайте нажатой  $\sqrt{N}$ . Вам будет предложено сохранить последовательность. Чтобы использовать метку быстрого набора, нажмите Ми соответствующий номер метки.

#### *Сортировка записей справочника*

Нажмите  $\sqrt{N}$  > Справочник,  $\sqrt{N}$  > Настройка > Сортировать по, затем выберите поле, по которому нужно отсортировать список: Имя, Быстрый номер,Речеваяметка или Электронная почта.

Если список отсортирован по имени, можно просматривать Все номера или только Основной номер каждой записи. Указания по установке основного номера записи приведены на странице 73.

#### *Просмотр записей по категории*

Нажмите  $\widehat{\hspace{0.1cm}\Gamma\hspace{0.1cm}}$  > Справочник, нажмите  $\widehat{\hspace{0.1cm}\Gamma\hspace{0.1cm}}$  > Категории, затем выберите просмотр Все записей, записей из стандартных категорий (Бизнес, Личные, Общие, Мультимедиа), или записей из собственных категорий.

Указания по установке категории для записи справочника приведены на странице 72.

Как пользоваться телефоном - **49**

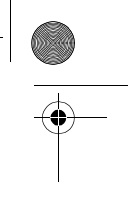

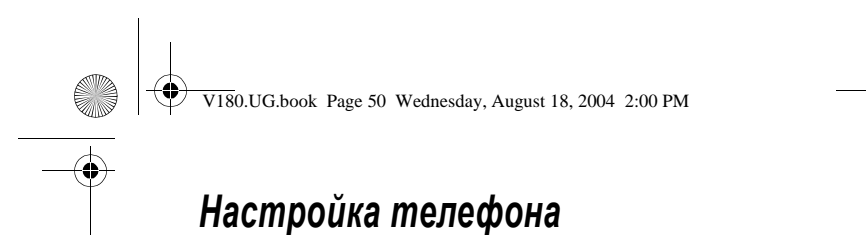

# *Установка времени и даты*

Телефон использует часы для работы компонента Ежедневник. Телефон может синхронизировать показания часов по сети:

**Поиск функции** M  $\sqrt{N}$  > **Параметры > Исход.** настройка > Время и дата > Автообновление > Вкл.

Для того чтобы задать время и дату вручную, присвойте параметру Автообновление значение Выкл., а затем задайте параметры Время и Дата:

**Поиск функции** M  $\sqrt{N}$  > Параметры > Исход. настройка > Время и дата > Время или Дата

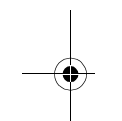

# *Настройка типа оповещения*

Телефон звонит или вибрирует, уведомляя о поступившем вызове, сообщении или ином событии. Этот звонок или вибросигнал называется **оповещением**.

Вы можете выбрать один из пяти различных типов оповещения. Индикатор типа оповещения на дисплее показывает, какой выбран тип оповещения в данный момент (см. стр. 31).

Как выбрать тип оповещения:

Поиск функции **M**  $\sqrt{N}$  > Параметры > Стили оповещений > Стиль

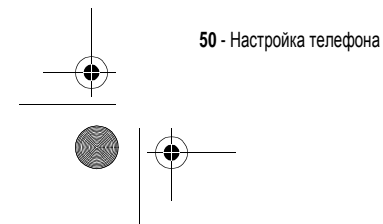

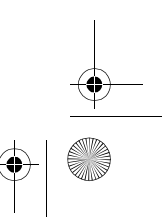

V180.UG.book Page 51 Wednesday, August 18, 2004 2:00 PM

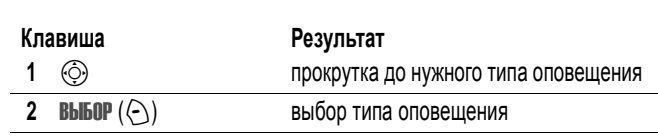

Каждый тип оповещения включает настройки уведомлений о событиях, кодов звонков, а также громкости звонков и звука при нажатии клавиш. Для изменения этих настроек, нажмитеM<sup>&</sup>gt; Параметры <sup>&</sup>gt; Стили оповещений > *стиль* Параметры.

**Подсказка:** Чтобы изменить громкость звонка из начального меню,<br>нажмите ⓒ влево или вправо.

### *Настройка фона*

 $\overline{a}$ 

В качестве фона начального меню можно установить изображение или анимацию. Фоновое изображение появляется в виде бледных водяных знаков в тексте и на экранах меню.

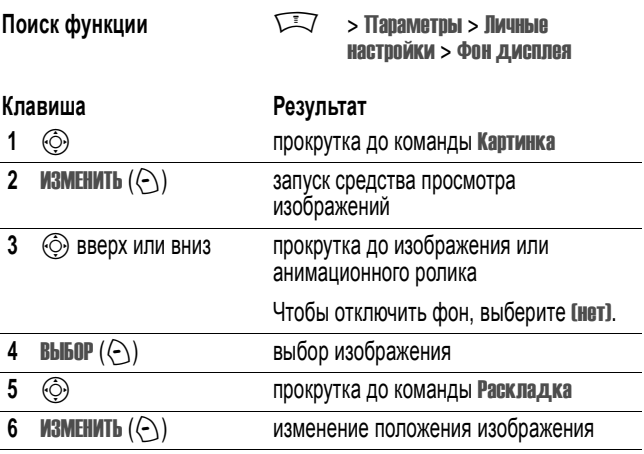

Настройка телефона - **51**

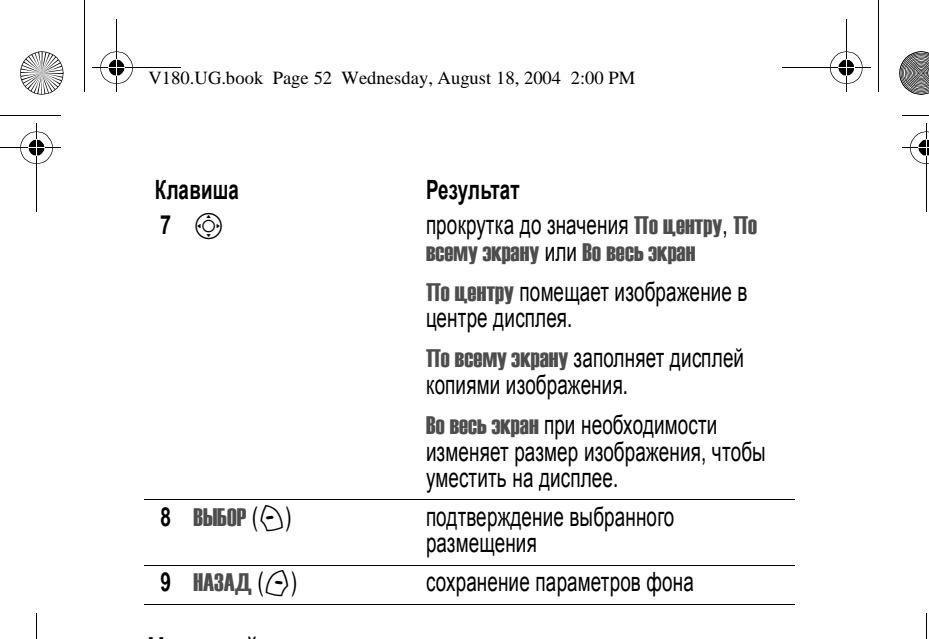

# *Настройка заставки*

 $\bigcirc$   $\bigcirc$ 

В качестве заставки можно установить изображение или анимацию.

Изображение заставки появляется при включенном телефоне и когда в заданный момент дисплей неактивен. Слишком большое изображение уменьшается под размер дисплея. Воспроизведение анимационного ролика повторяется в течение однои минуты, затем на дисплее отображается первый кадр ролика.

При отключении заставки время работы батареи увеличивается.

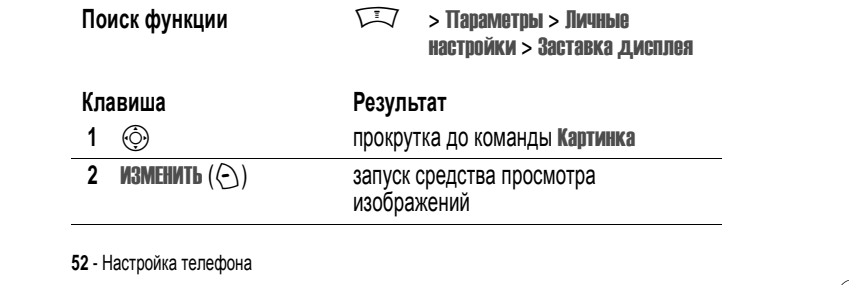

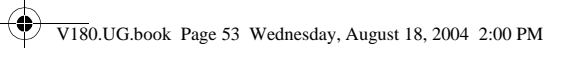

(i

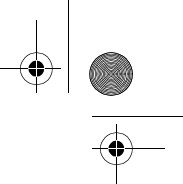

 $\overline{\phantom{0}}$ 

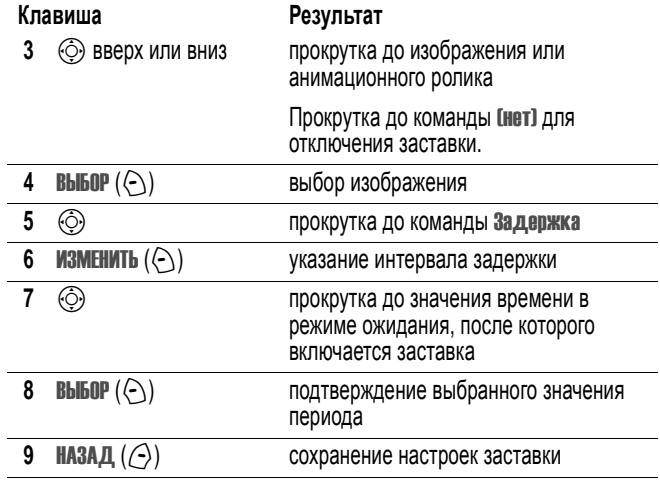

# *Настройка цветовой палитры дисплея*

Выберите цветовую палитру, которая используется для индикаторов, выделения и надписей программных клавиш.

**Поиск функции** M **<sup>&</sup>gt;** Параметры

- 
- **>** Личныенастройки
- **>** Цветовая палитра

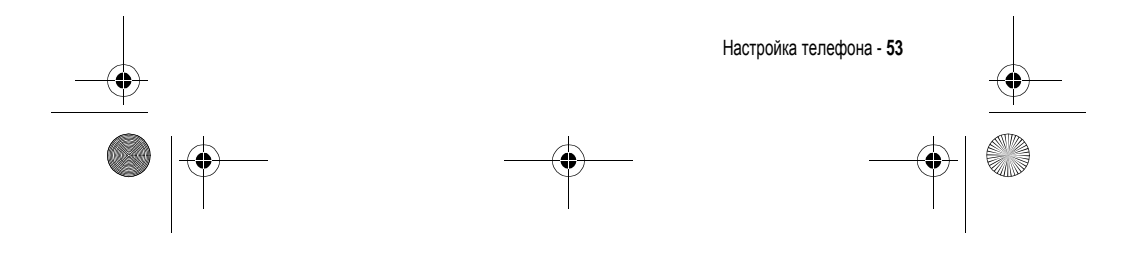

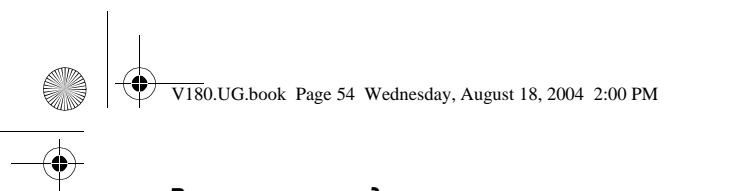

# *Регулировка подсветки*

Настройка продолжительность подсветки дисплея и клавиатуры.

**Поиск функции** M  $\qquad \qquad \qquad \Box$  > Параметры

- **>** Исход. настройка
- **>** Подсветка

# *Настройка тайм***-***аута дисплея*

Настройка дисплея на отключение при отсутствии активности в течение заданного периода.

**Поиск функции** M  $\qquad \qquad \qquad \Box$  > Параметры

**>** Исход. настройка **>** Активность дисплея

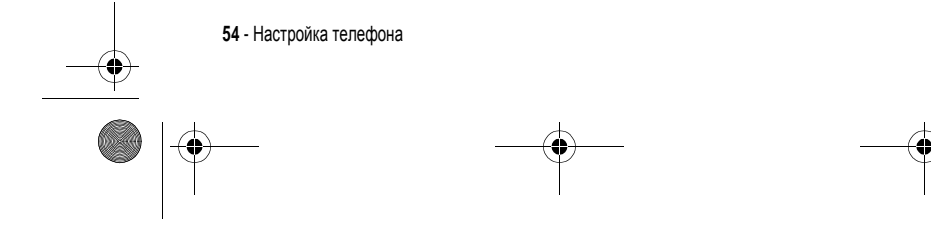

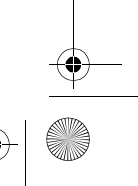

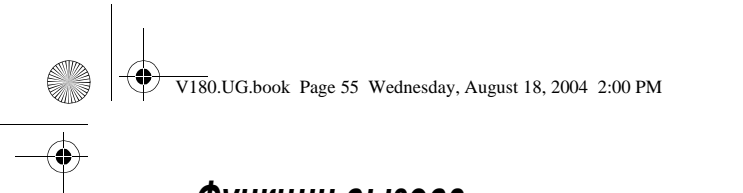

# *Функции вызова*

О том, как позвонить и ответить на вызов, читайте на стр. 22.

#### *Переключение активной линии*

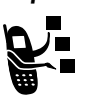

Переключение активной линии на телефоне для отправки и приема вызовов по другому номеру вашего телефона.

*Примечание***.** *Эта функция доступна только при наличии* SIM-*карты с поддержкой двух линий*.

**Поиск функции M X X > Параметры > Состоян. телеф.** > Активная линия

Индикатор активной линии на дисплее показывает, какая линия активна в данный момент (см. стр. 29).

## *Повторный набор номера*

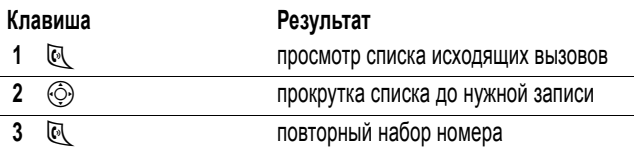

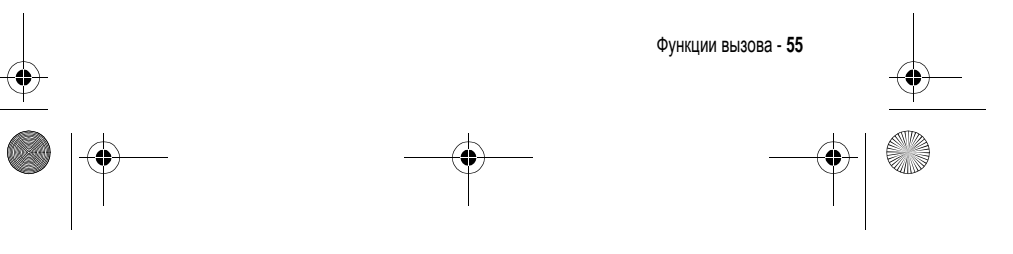

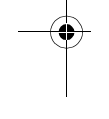

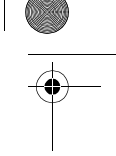

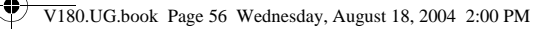

## *Автоматический повторный набор*

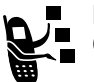

Если номер вызываемого абонента занят, появляется сообщение Сбой вызова, Номерзанят. Для повторного набора номера:

**Клавиша Результат**

 $\mathbb{R}$  или ПОВТОР  $(\bigcirc)$  активизация автоматического повторного набора

Телефон повторяет набор номера. При получении ответа телефон издает один звуковой сигнал или вибрирует, а на дисплее появляется сообщение Успешный повторный набор, после чего устанавливается соединение.

#### *Определитель номера*

#### *Входящие вызовы*

٠Ē

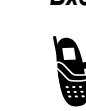

Определение номера вызывающего абонента (номер вызывающего абонента) - функция отображения телефонных номеров вызывающих абонентов на внешнем и внутреннем дисплеях телефона.

Если имя вызывающего абонента занесено в справочник телефона, оно автоматически появляется на дисплее (с фотографией, если она есть). Если данные о номере звонящего недоступны, на дисплее отображается сообщение Входящий вызов.

Помимо этого, записям в справочнике телефона можно назначать индивидуальные мелодии и типы светового оповещения. Более подробно об этом можно прочесть на странице 72.

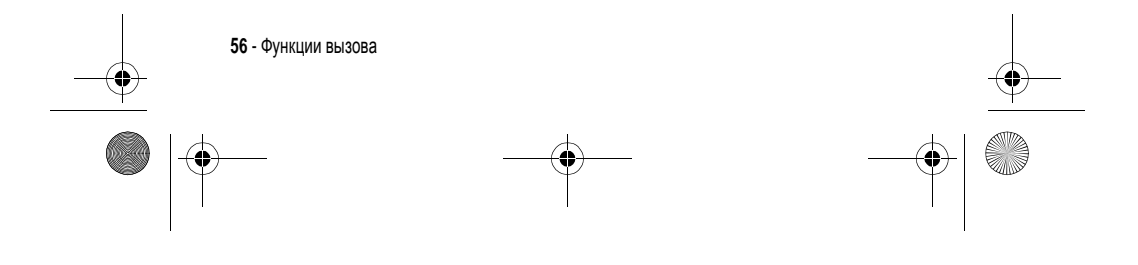

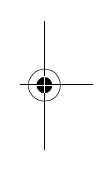

V180.UG.book Page 57 Wednesday, August 18, 2004 2:00 PM

#### *Исходящие вызовы*

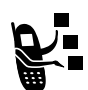

При исходящих вызовах имеется возможность отобразить или скрыть ваш номер для вызываемого абонента.

**Поиск функции**  $\qquad \qquad \qquad \qquad$  > Параметры > Настр. In-Call > Мой номертелефона

Текущую настройку отображения своего номера можно изменить при выполнении исходящего вызова. Во время набора номера (когда на дисплее отображаются цифры):

#### **Клавиша Результат**

 $\nabla$  > Скрыть код/ Показать код

скрывает (или показывает) ваш номер для вызываемого абонента при следующем вызове

### *Отмена входящего вызова*

Когда телефон издает звуковой сигнал или вибрирует:

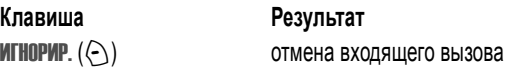

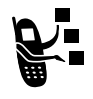

В зависимости от настройки телефона и подписки на услуги оператора сотовой связи, вызов может быть переадресован на другой номер, на номер голосовой почты, либо вызывающий абонент услышит сигнал "занято".

### *Набор номера экстренной службы*

Оператор сотовой связи программирует один или несколько номеров экстренных служб, например 911, вызвать которые можно при любых обстоятельствах - даже если телефон блокирован или в нем не установлена SIM-карта.

Функции вызова - **57**

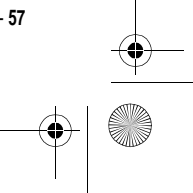

V180.UG.book Page 58 Wednesday, August 18, 2004 2:00 PM

Номера экстренных служб в разных странах могут отличаться. Запрограммированные в телефоне номера экстренных служб могут не работать в некоторых регионах, кроме того, вызов иногда не удается совершить из-за условий окружающей среды, проблем при распространении радиоволн или сбоев в работе сети.

#### **Клавиша Результат**

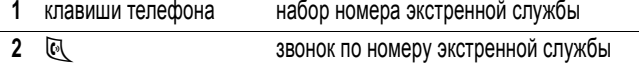

# *Набор международных номеров*

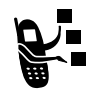

Нажмите и держите нажатой клавишу <sup>[....</sup>), чтобы ввести код выхода на международную связь (+), применяющийся в стране, из которой Вы звоните.

## *Просмотр списка последних вызовов*

В телефоне сохраняются списки номеров последних исходящих и принятых вызовов, даже если соединение не было установлено. Эти списки сортируются в хронологическом порядке, начиная с самых последних. По мере добавления новых записей самые старые записи удаляются.

**Подсказка:** Для просмотр списка набранных номеров нажмите  $\mathbb{R}$  в начальном меню.

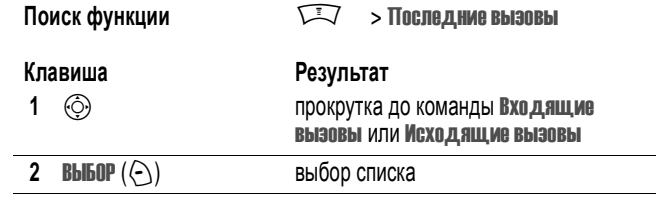

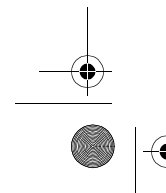

**58** - Функции вызова

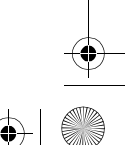

V180.UG.book Page 59 Wednesday, August 18, 2004 2:00 PM

S

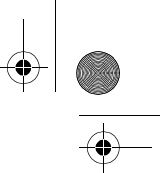

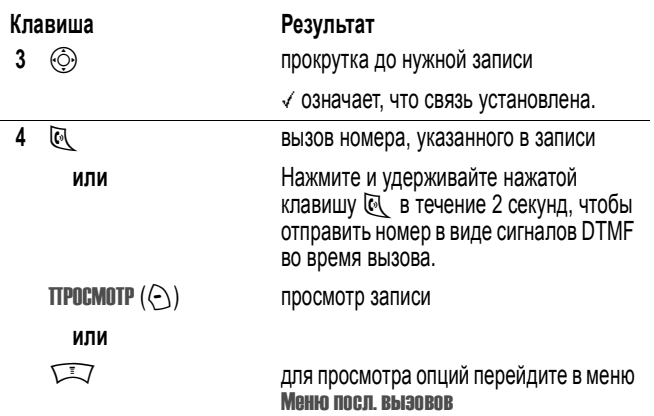

Меню посл. вызовов может содержать следующие пункты.

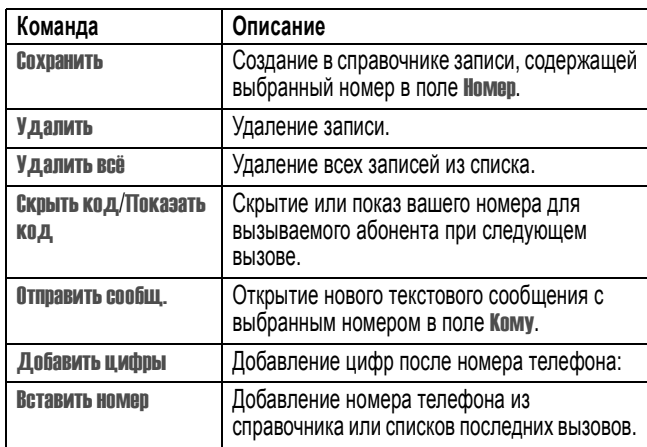

Функции вызова - **59**

V180.UG.book Page 60 Wednesday, August 18, 2004 2:00 PM

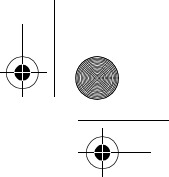

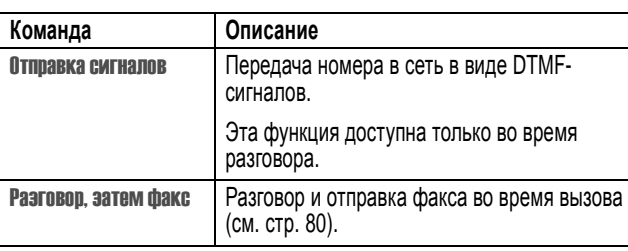

## *Звонок по номеру пропущенного вызова*

При включении телефон показывает количество пропущенных вызовов в следующей форме:

**•** X Пропущ. вызов, где x - число пропущенных вызовов

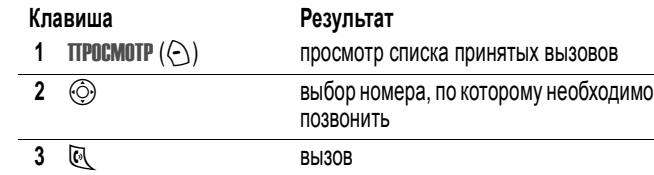

#### *Использование блокнота*

Последняя группа цифр, введенных с клавиатуры, сохраняется во временной области памяти, называемой блокнотом. Это может быть последнии номер телефона, по которому Вы звонили, или номер, который Вы ввели, но по которому не позвонили. Для извлечения номера, сохраненного в блокноте, выполните следующие действия.

**Поиск функции** M  $\sqrt{N}$  > **Последние вызовы** > Блокнот (номертел.)

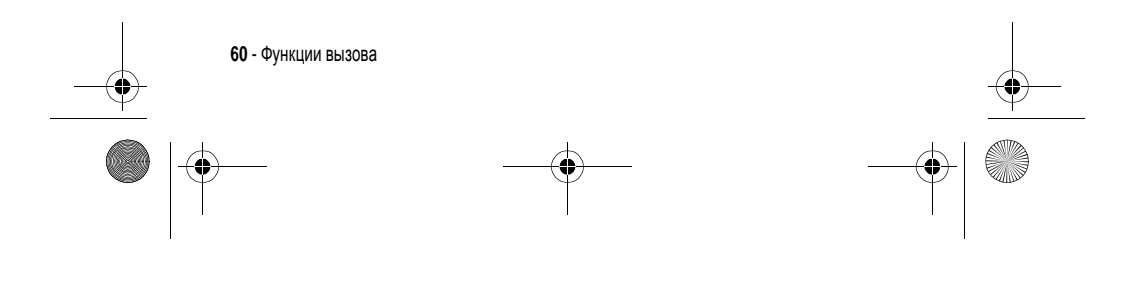

V180.UG.book Page 61 Wednesday, August 18, 2004 2:00 PM

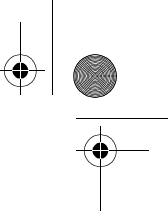

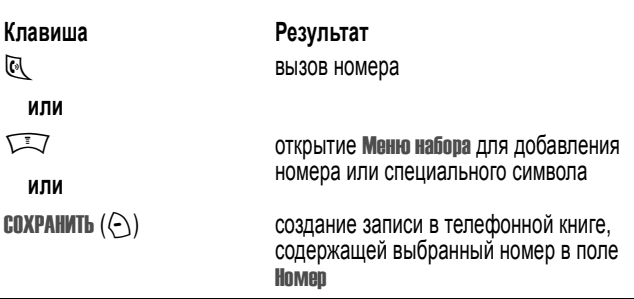

## *Добавление номера*

Во время набора номера (когда на дисплее отображаются цифры):

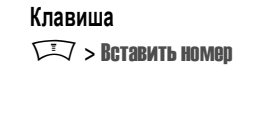

#### **Клавиша Результат** добавление номера телефона из справочника или списков последних вызовов

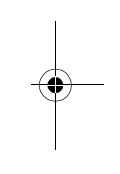

# *Ускоренный набор*

Каждая запись, сохраняемая в справочнике, назначается уникальному номеру ускоренного набора.

Для просмотра номера быстрого набора нажмите  $\sqrt{N}$  > Справочник, выберите запись, нажмите клавишу ПРОСМОТР.  $(\odot)$ .

Для того чтобы вызвать запись справочника для быстрого набора:

**Клавиша Результат**

**1** клавиши телефона ввод номера быстрого набора для записи, содержащей нужный телефонный номер

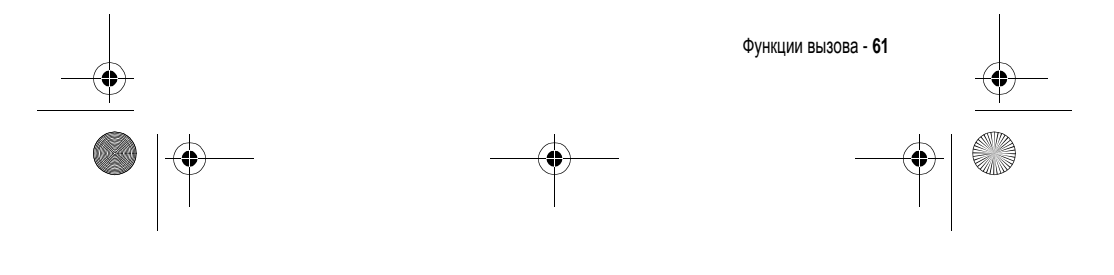

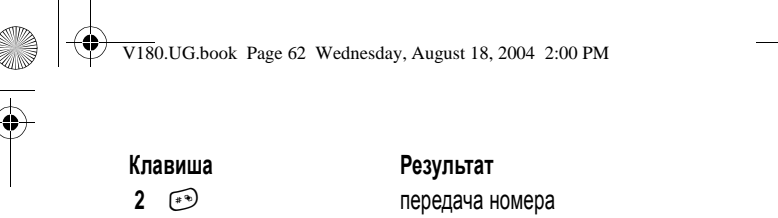

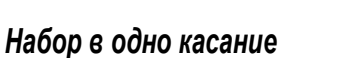

**3**  $\odot$  вызов номера

Чтобы позвонить по телефонным номерам первых девяти записей справочника, достаточно просто нажать клавишу с цифрой, соответствующей номеру быстрого набора, и удерживать ее в течение секунды.

**Совет.** Следует указать, какой список телефонных номеров будет использоваться данной функцией: справочник в памяти телефона или справочник в памяти SIM-карты (см. стр. 73).

### *Голосовая почта*

D

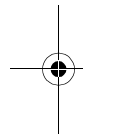

Сообщения голосовой почты хранятся в сети. Для того чтобы прослушать сообщения, наберите номер телефона голосовой ١D почты.

Дополнительные сведения по работе с голосовой почтой можно получить у оператора сети.

#### *Прослушивание голосовых сообщений*

Поиск функции **M**  $\sqrt{N}$  > Сообщения > Голосовая почта

Телефон устанавливает соединение с номером системы голосовой почты. Если номер системы голосовой почты не указан, Вам будет предложено ввести и сохранить его.

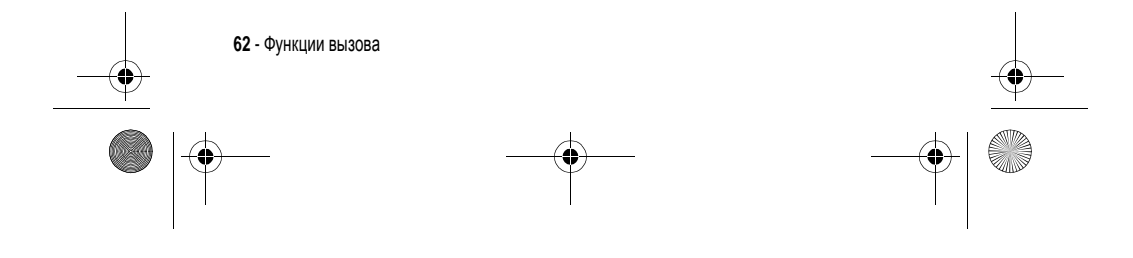

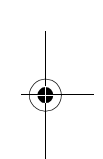

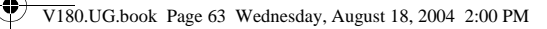

## *Получение сообщения голосовой почты*

При поступлении нового сообщения голосовой почты на дисплее появляются индикатор  $\mathbb{E}$  (сообщение голосовой почты) и уведомление о наличии голосовой почты.

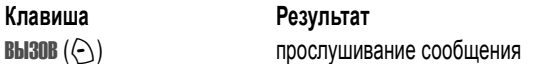

Телефон устанавливает соединение с номером системы голосовой почты. Если номер системы голосовой почты не указан, Вам будет предложено ввести и сохранить его.

#### *Сохранение номера голосовой почты*

При необходимости можно сохранить номер голосовой почты с помощью процедуры, приведенной ниже. В большинстве случаев этот номер уже будет настроен оператором сотовой связи.

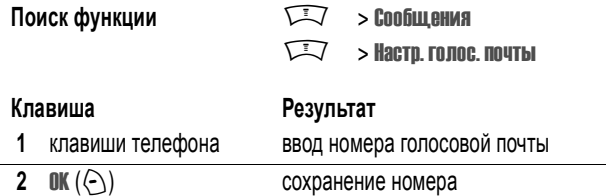

В этом номере нельзя сохранять символы p (пауза), w (ожидание), или n (номер). Если необходимо сохранить номер голосовой почты с помощью этих символов, создайте категорию для записи справочника. Затем можно использовать эту категорию для вызова вашего сообщения голосовой почты.

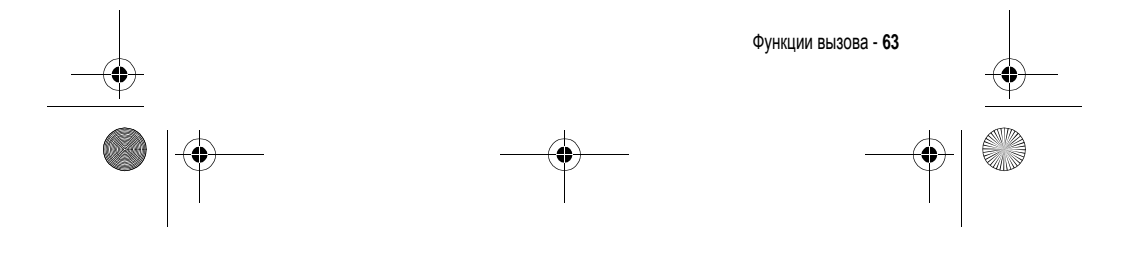

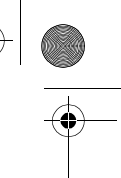

V180.UG.book Page 64 Wednesday, August 18, 2004 2:00 PM

# *Ждущий вызов*

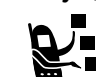

.<br>200

Если во время разговора поступает еще один вызов, раздается соответствующий сигнал.

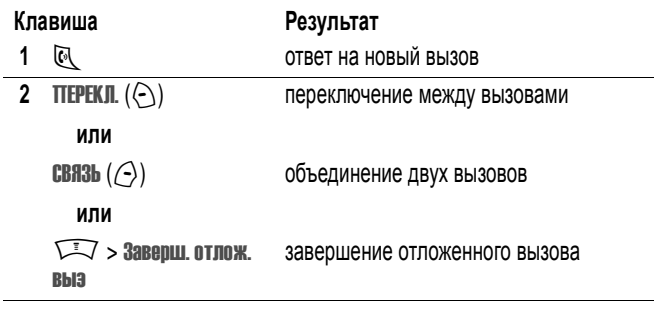

Чтобы иметь возможность пользоваться функцией "ждущий вызов", ее нужно включить. Чтобы включить или отключить функцию ждущего вызова:

**Поиск функции**  $\qquad \qquad \qquad \qquad$  > Параметры > Настр. In-Call > 0жидание вызова

## *Как отложить вызов*

**Клавиша Результат** ОТЛОЖИТЬ  $(\odot)$  (если доступна)

перевод вызова в режим отложенного

**или**

 $\nabla$  > Отложить

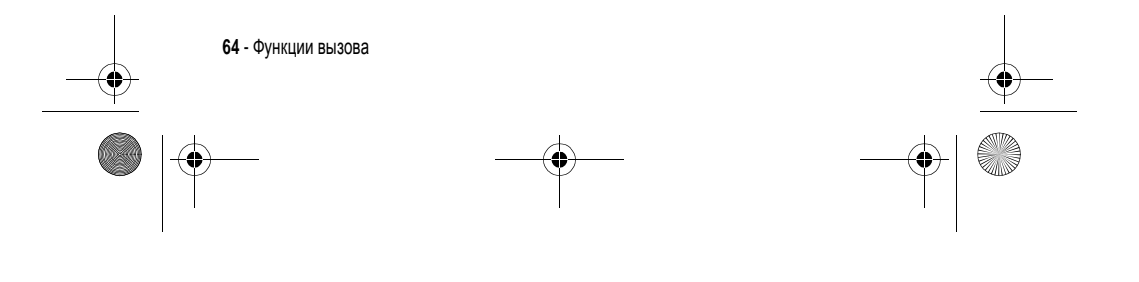

V180.UG.book Page 65 Wednesday, August 18, 2004 2:00 PM $\bigoplus$ 

# *Передача вызова*

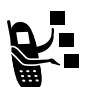

0

Вы можете сообщить, что выполняется передача вызова, или сразу передать текущий вызов.

# *Передача вызова после предупреждения*

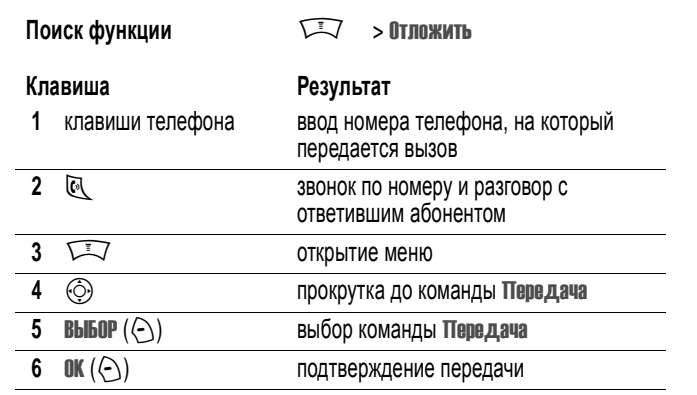

# *Передача вызова без предупреждения*

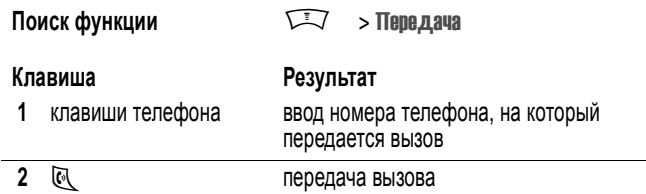

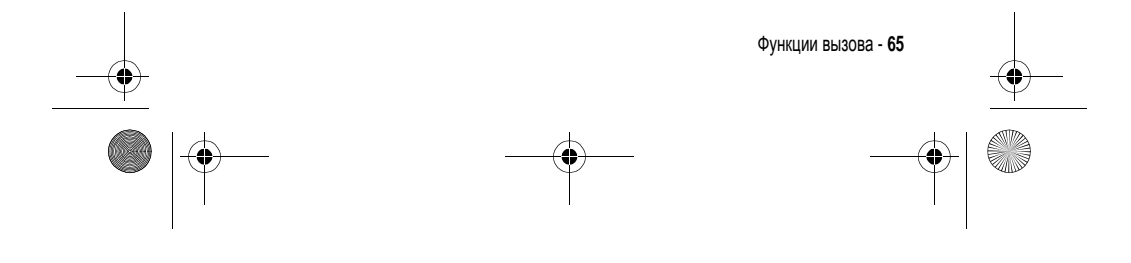

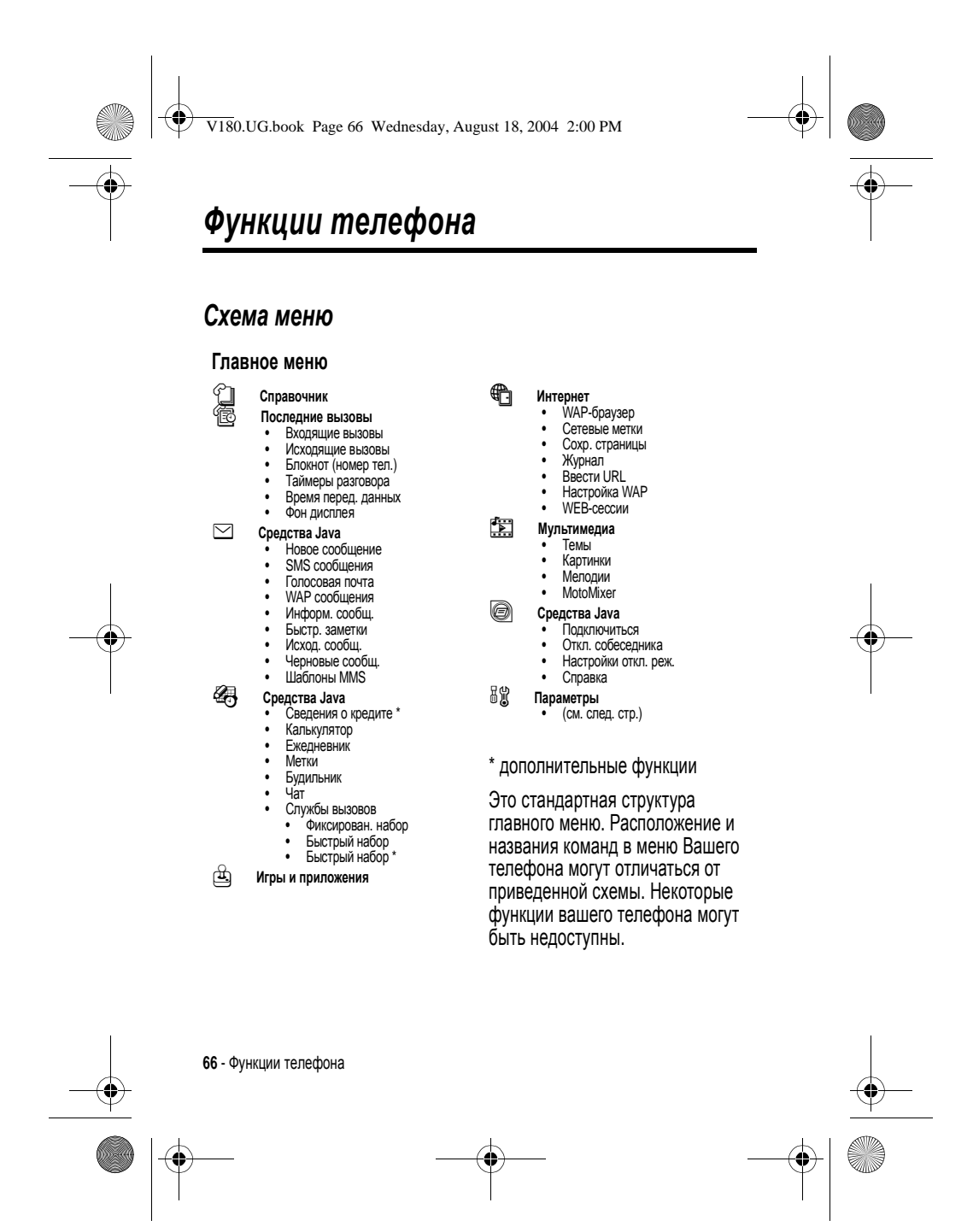

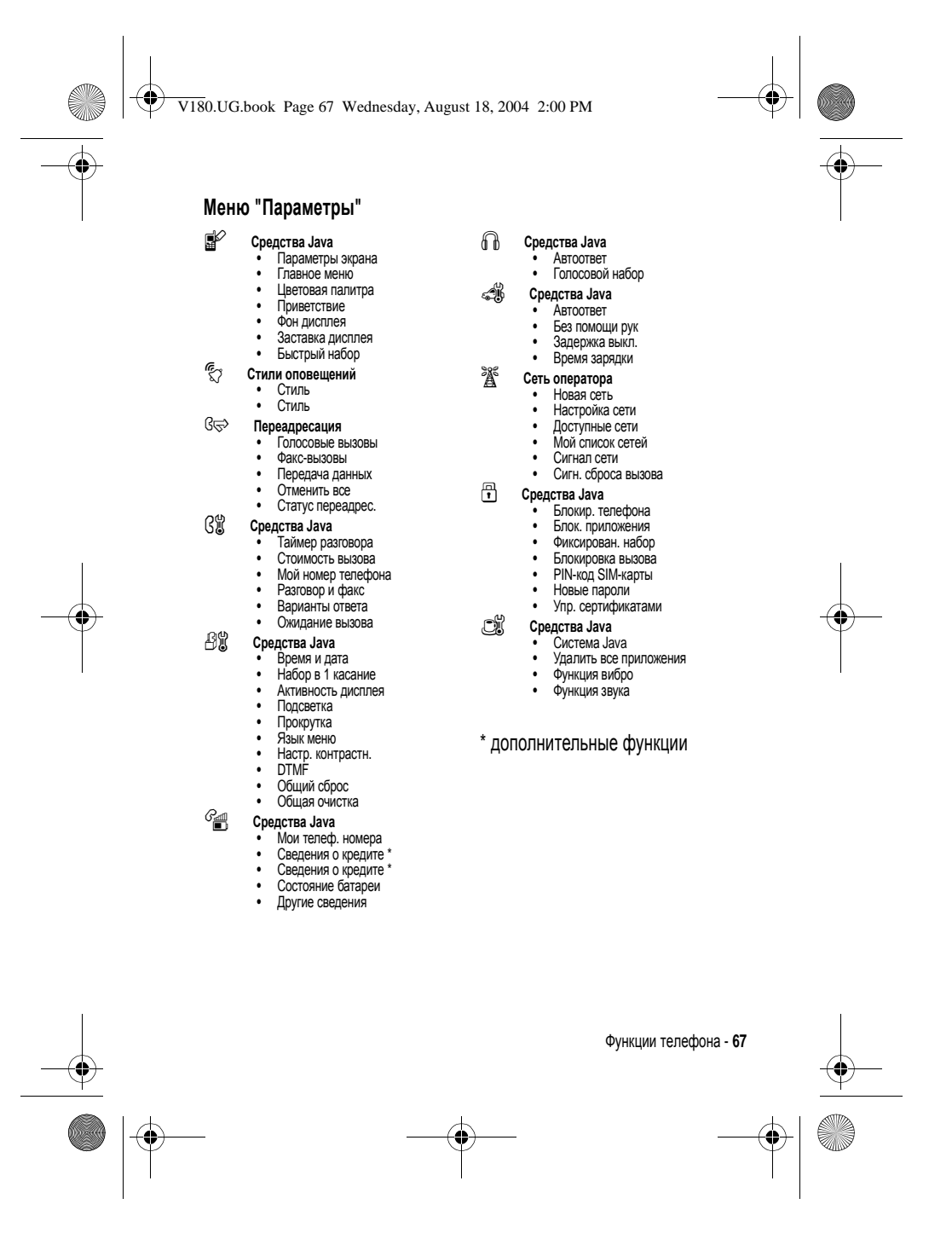

V180.UG.book Page 68 Wednesday, August 18, 2004 2:00 PM

# *Функции вызова*

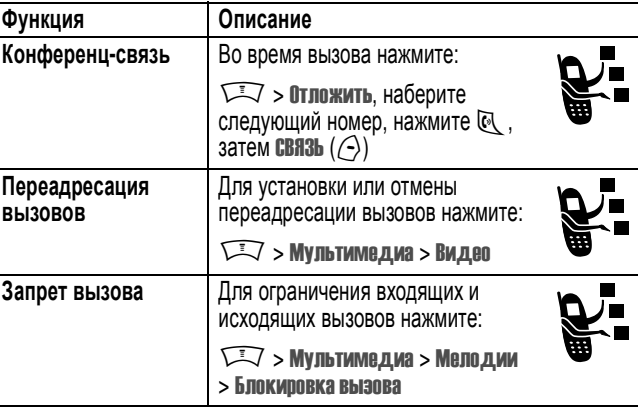

# *Сообщения*

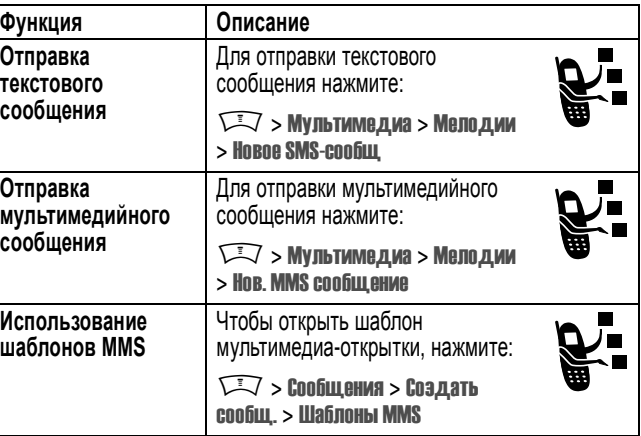

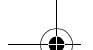

**Cardinal** 

 $\bigcirc$ 

**68** - Функции телефона

V180.UG.book Page 69 Wednesday, August 18, 2004 2:00 PM

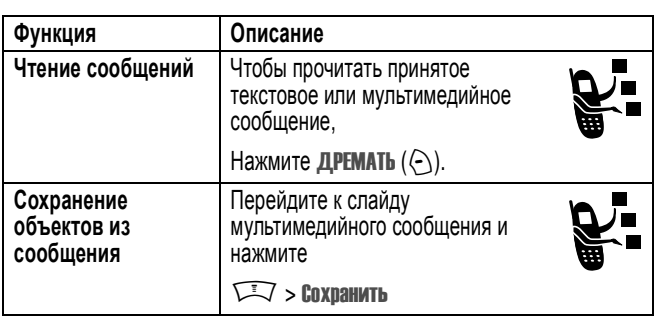

# *Обмен мгновенными сообщениями*

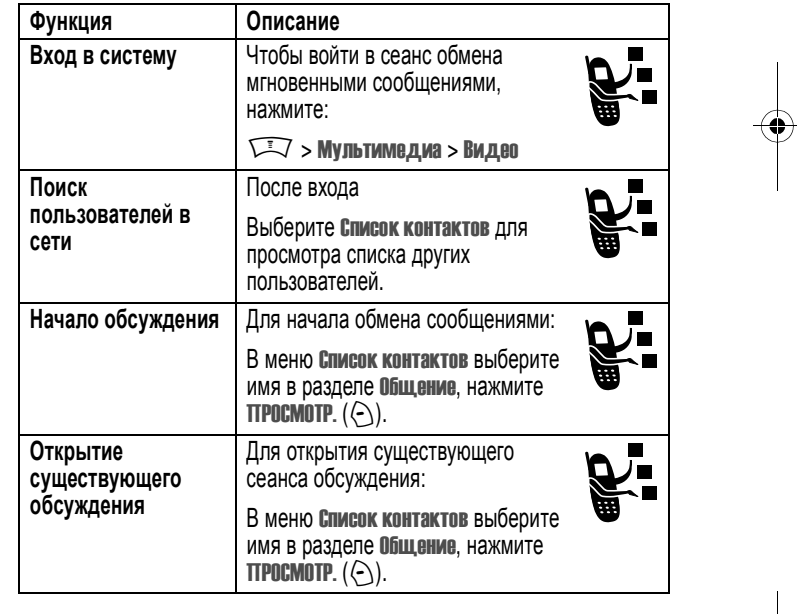

Функции телефона - **69**

 $\bigoplus$ 

 $\begin{array}{c|c}\n\hline\n\Phi & \Phi\n\end{array}$ 

V180.UG.book Page 70 Wednesday, August 18, 2004 2:00 PM

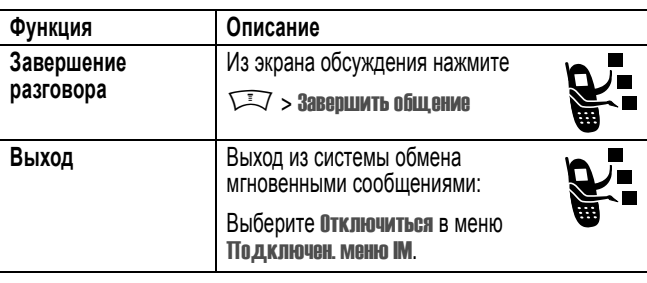

# *Чат*

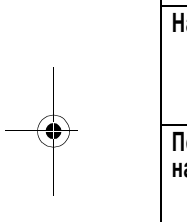

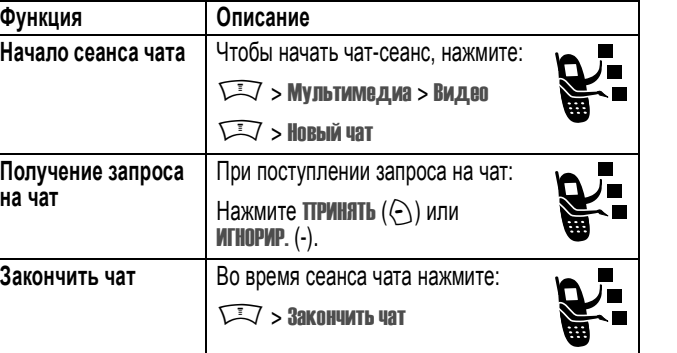

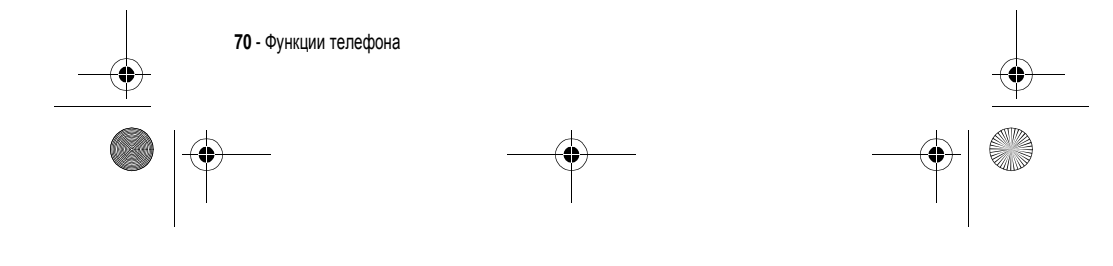

V180.UG.book Page 71 Wednesday, August 18, 2004 2:00 PM $\bigoplus$ 

# *Справочник*

**AND** 

 $\overline{\phantom{a}}$ 

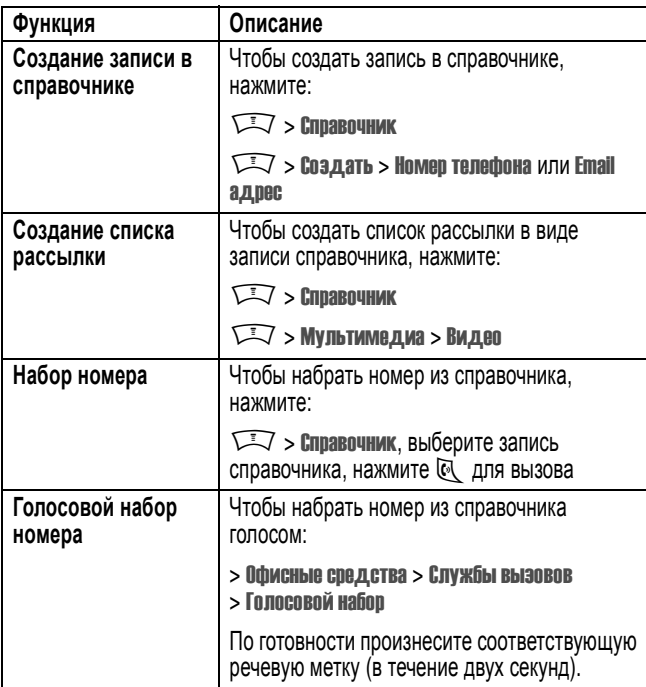

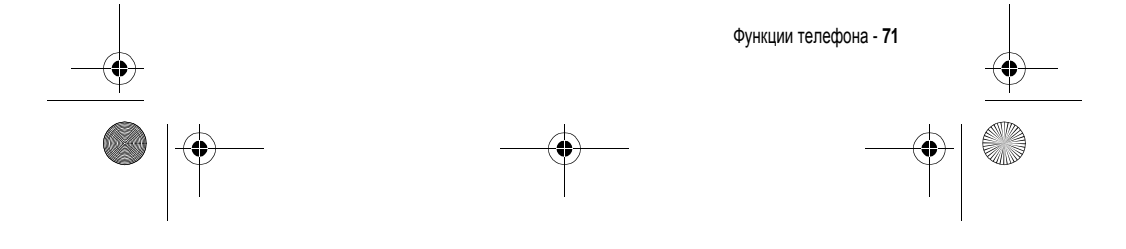

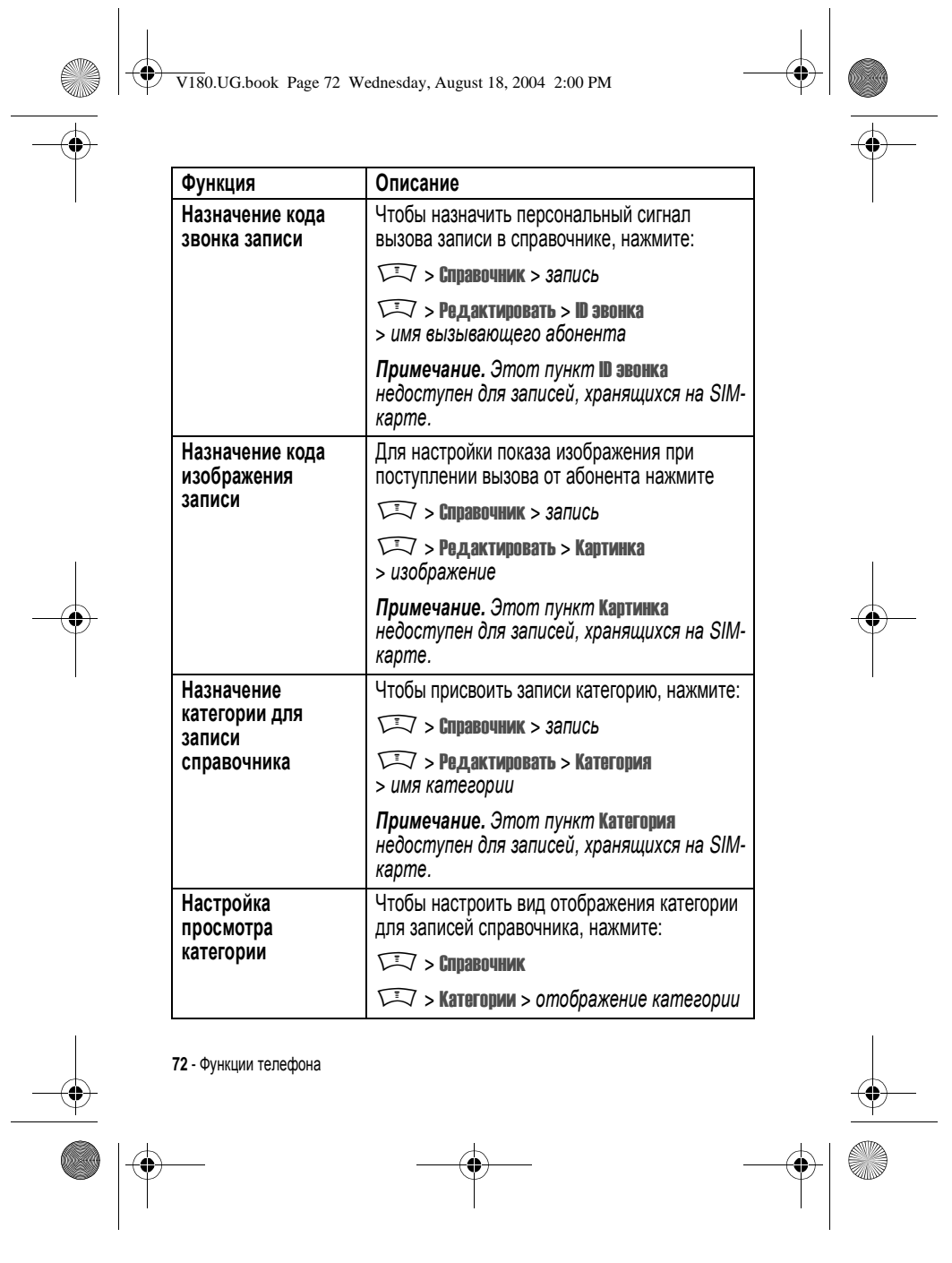
V180.UG.book Page 73 Wednesday, August 18, 2004 2:00 PM $\bigcirc$ 

**Septembr** 

 $\overline{\mathbf{C}}$ 

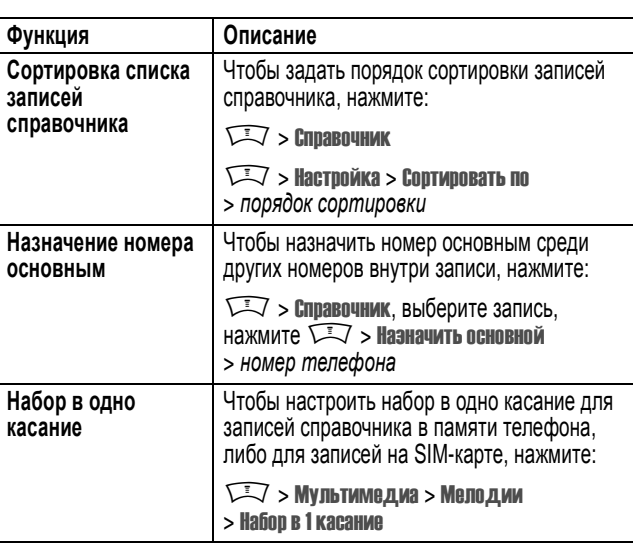

# *Функции персонализации*

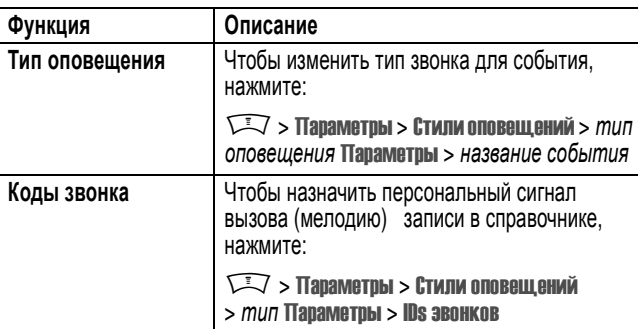

Функции телефона - **73**

V180.UG.book Page 74 Wednesday, August 18, 2004 2:00 PM

O

 $\overline{\bullet}$ 

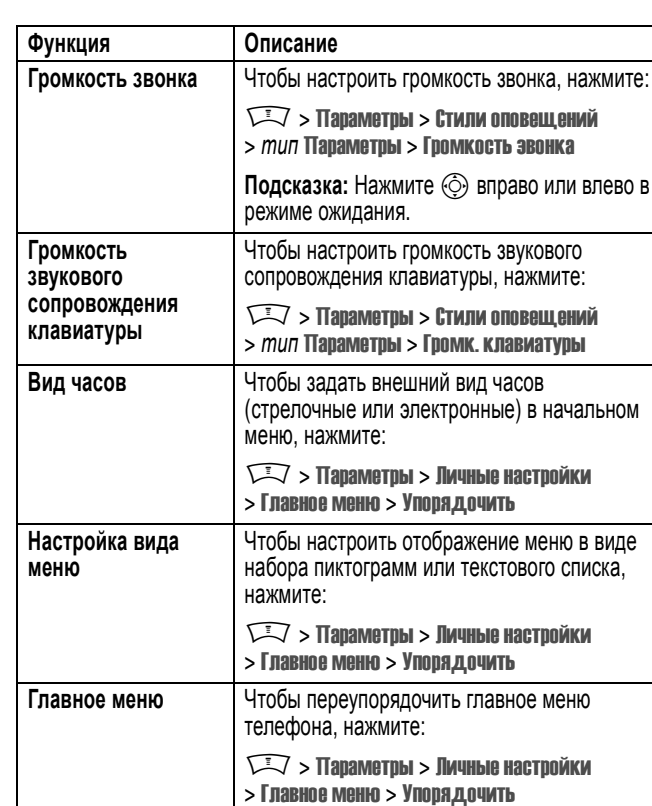

**74** - Функции телефона  $\overrightarrow{\bullet}$ 

V180.UG.book Page 75 Wednesday, August 18, 2004 2:00 PM

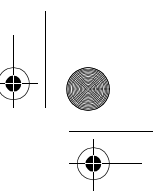

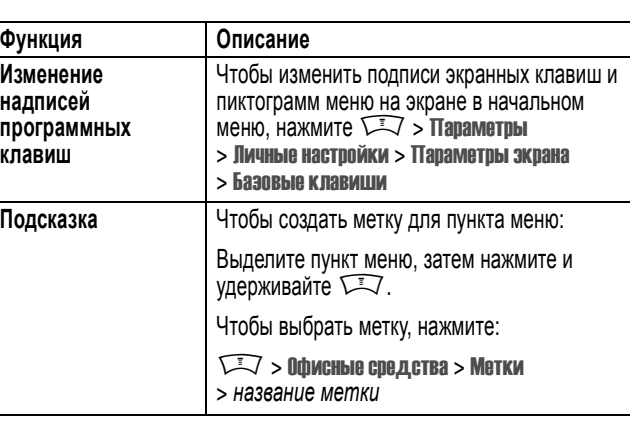

# *Функции меню*

S

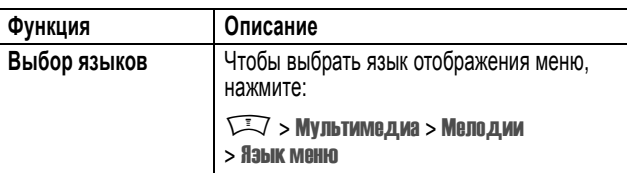

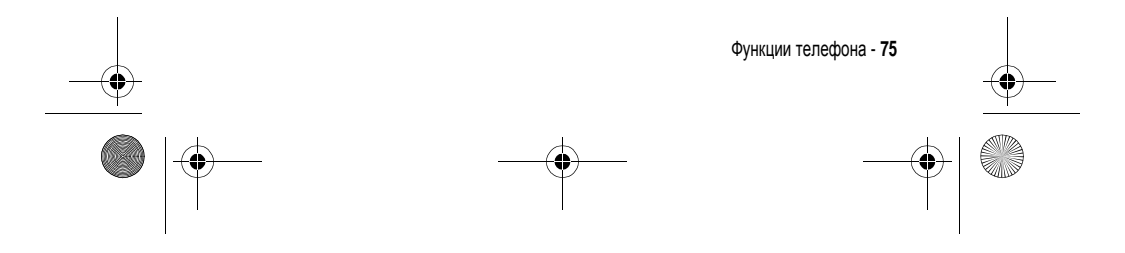

V180.UG.book Page 76 Wednesday, August 18, 2004 2:00 PM

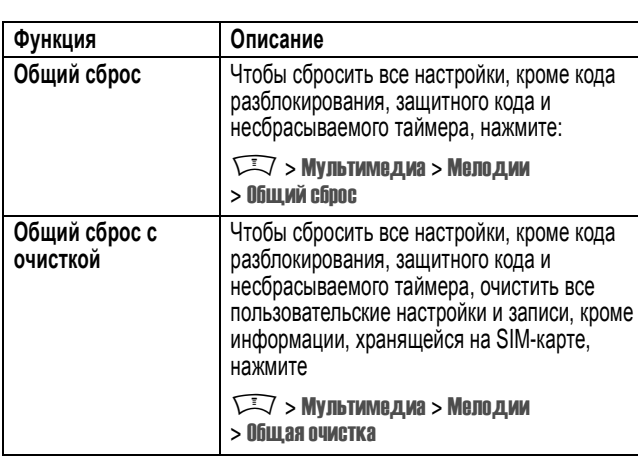

### *Функции набора*

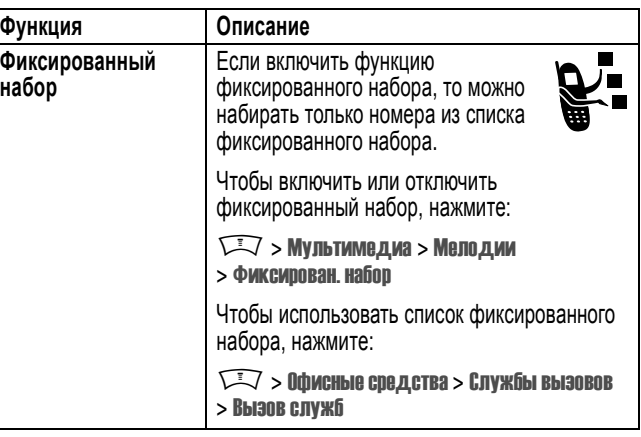

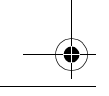

 $\overrightarrow{\bullet}$ 

**SAN** 

**76** - Функции телефона

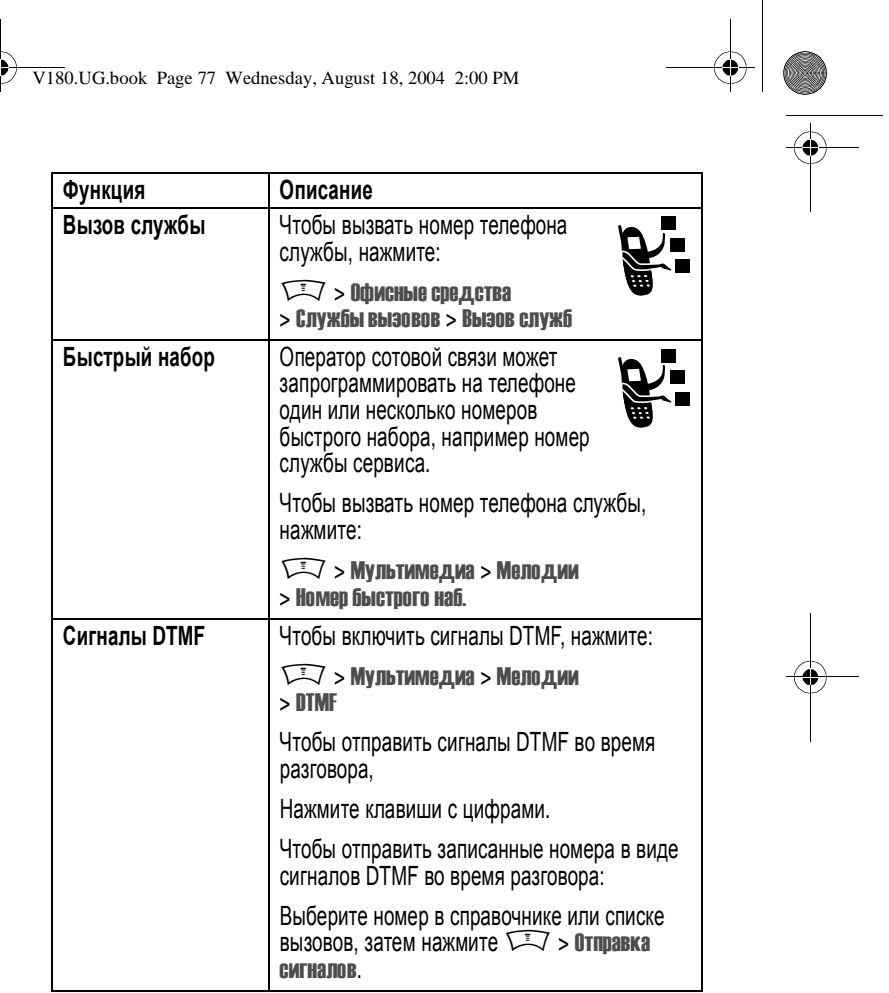

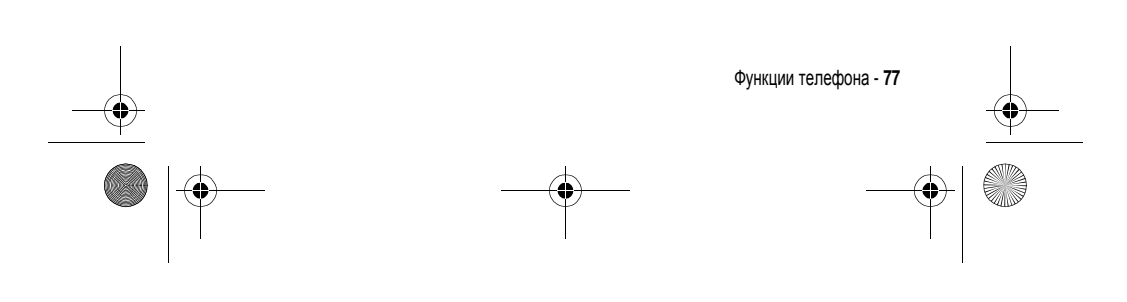

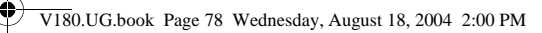

# *Контроль вызовов*

Время подключения к сети - это время, истекшее с момента входа в сеть компании-оператора сотовой связи и до момента завершения разговора нажатием клавиши  $\sqrt{3}$ . Сюда входит время, в течение которого звучат сигнал "занято" и звонок.

**Время подключения к сети, которое отслеживается с помощью таймера со сбросом, может не совпадать со временем, за которое взимает плату оператор сотовой связи. По всем вопросам, связанным с оплатой, следует обращаться непосредственно к своему оператору сотовой связи.**

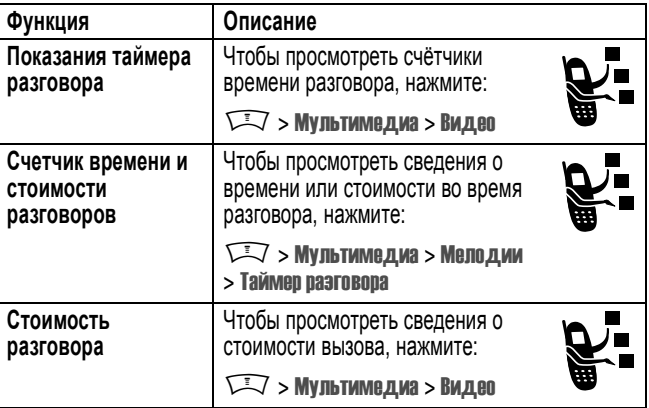

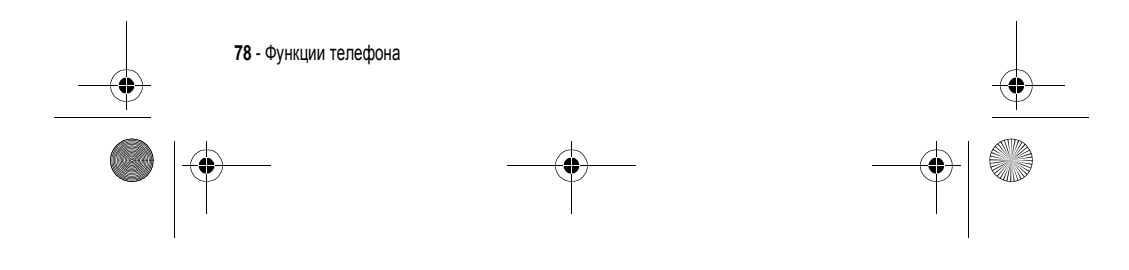

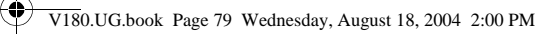

.<br>Vid

# *Функции разговора без помощи рук*

*Примечание***.** *В некоторых местах использование беспроводных устройств и их дополнительных принадлежностей запрещено или ограничено*. *При использовании этих изделий следует соблюдать соответствующие законы и правила*.

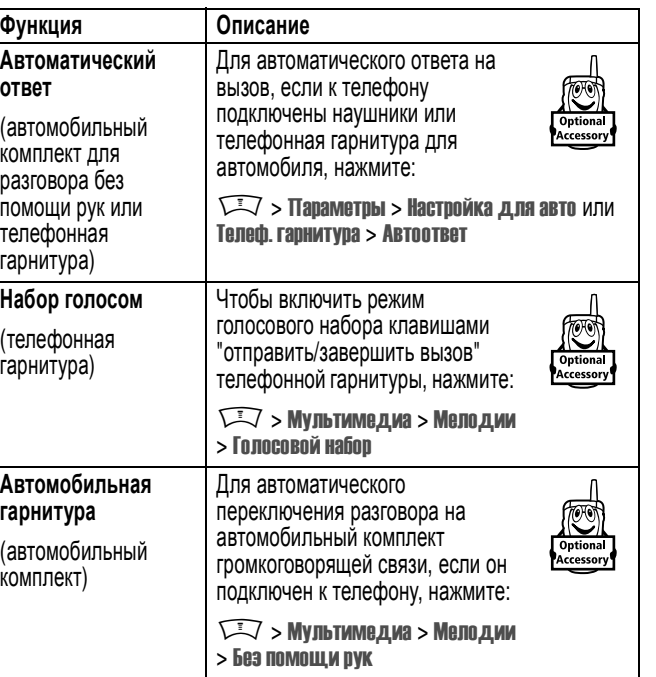

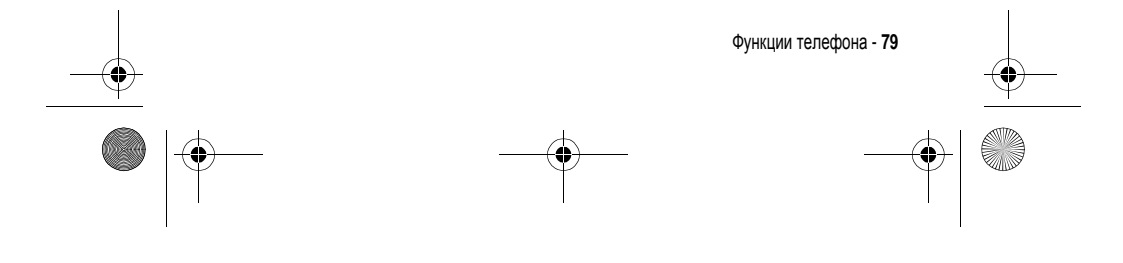

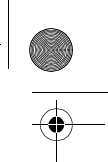

V180.UG.book Page 80 Wednesday, August 18, 2004 2:00 PM

**ORIGINAL** 

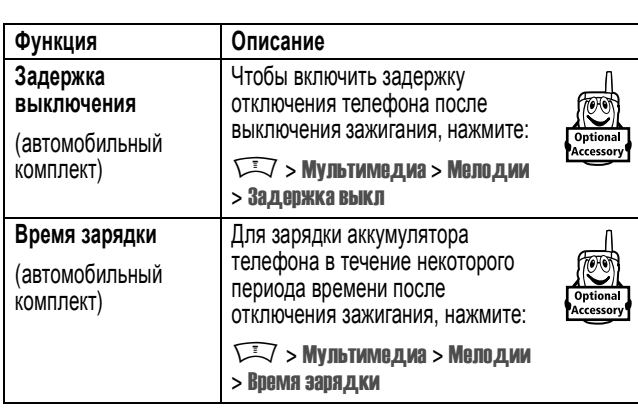

# *Факсимильные вызовы и сеансы передачи данных*

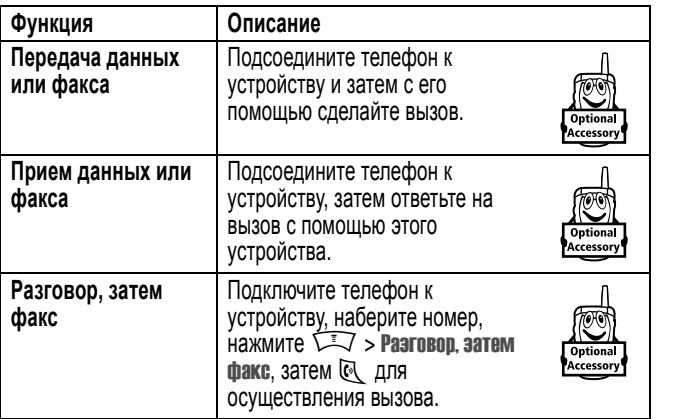

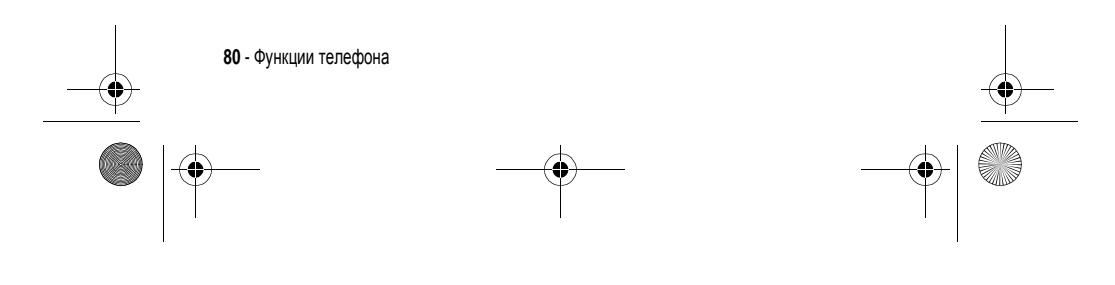

V180.UG.book Page 81 Wednesday, August 18, 2004 2:00 PM♦

# *Сетевые функции*

**SANTA** 

 $\bigcirc$ 

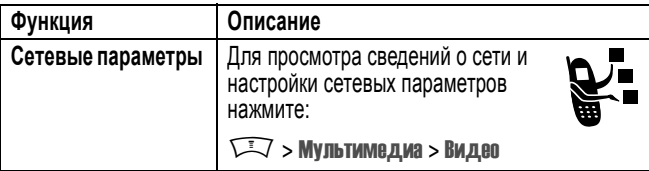

# *Функции ежедневника*

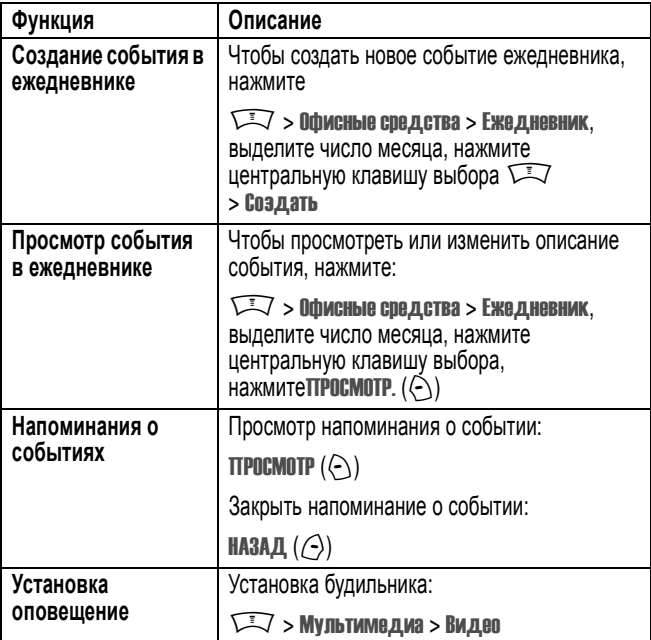

Функции телефона - **81**

V180.UG.book Page 82 Wednesday, August 18, 2004 2:00 PM

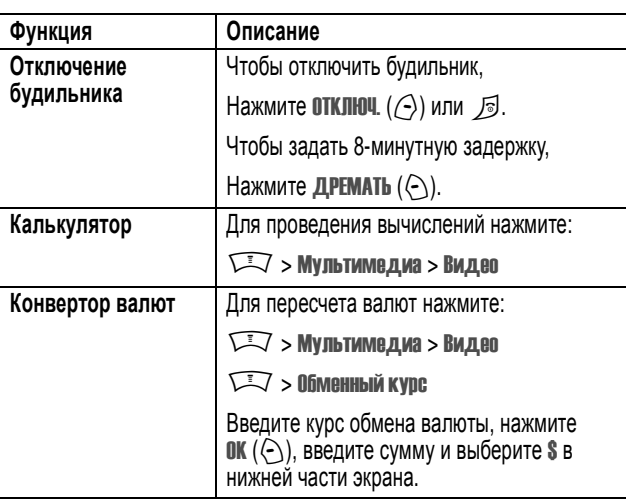

# *Защита*

♦

### *Работа с сертификатами защиты*

Меню Упр. сертификатами предназначено для включения и отключения сертификатов защиты, хранящихся в телефоне. Сертификаты применяются для проверки подлинности и уровня защиты сайтов во время передачи данных на телефон и с телефона.

**Поиск функции**  $\sqrt{2}$  > Параметры > Защита телеф. > Упр. сертификатами

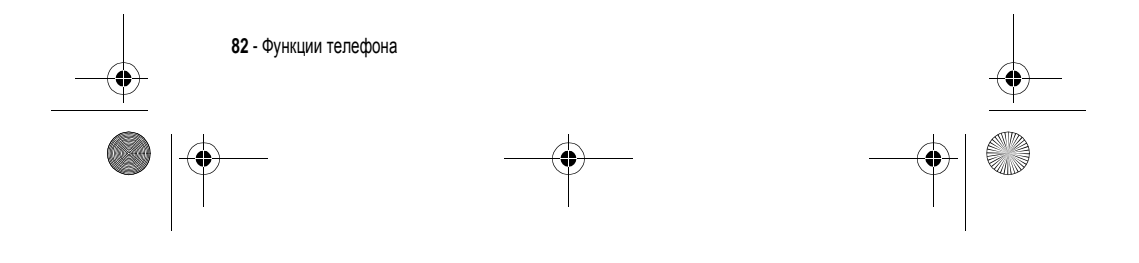

V180.UG.book Page 83 Wednesday, August 18, 2004 2:00 PM

# *Прочие функции защиты*

**SAN** 

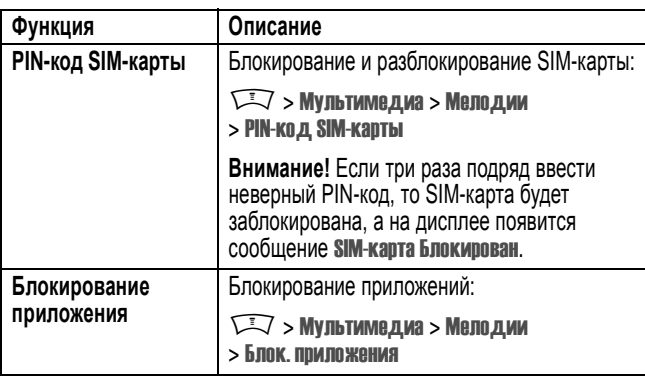

# *Новости и развлечения*

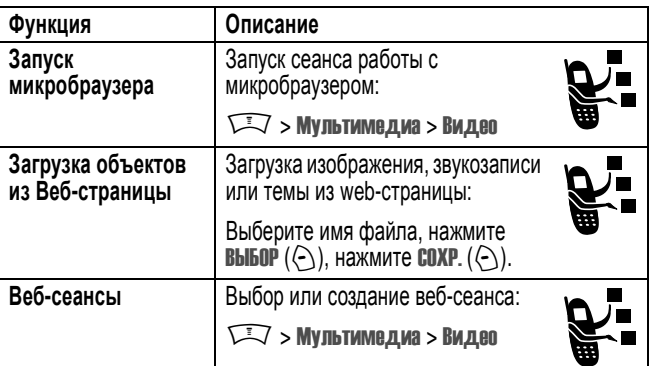

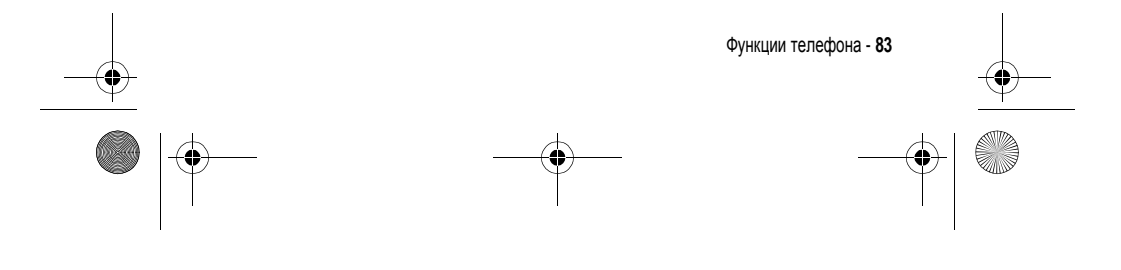

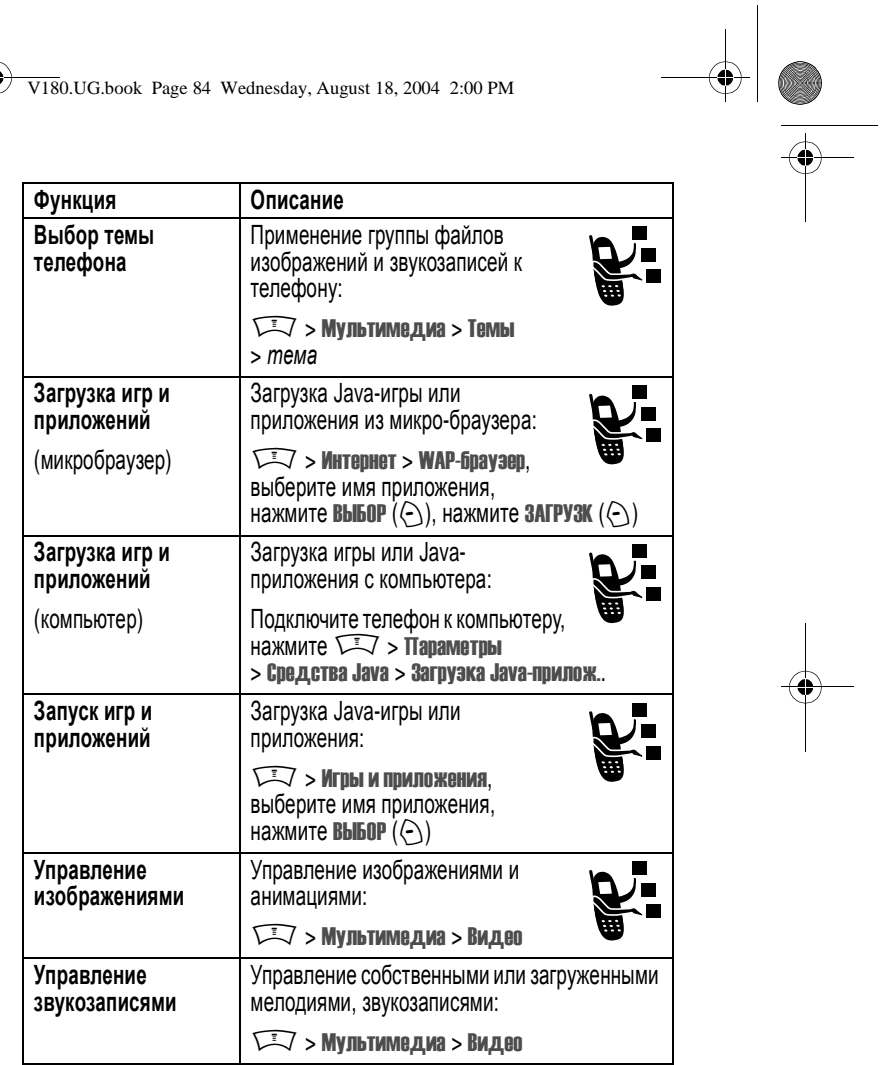

**84** - Функции телефона<br> **1949 - Франкции телефона** 

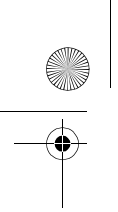

 $\left\{\bigoplus_{V180\text{UG}.\text{book Page 85 Wednesday, August 18, 2004 2:00 PM}\right\}$ 

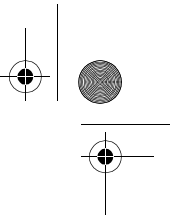

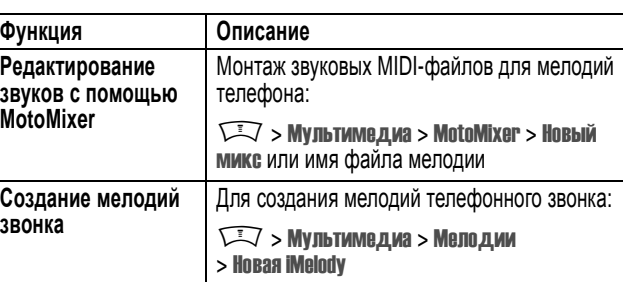

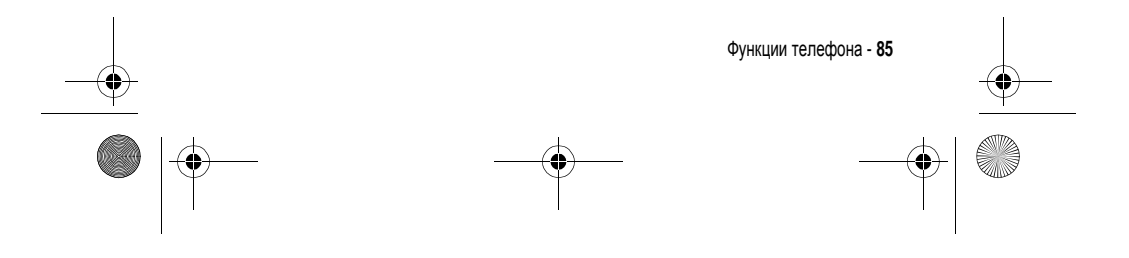

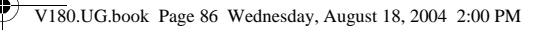

# **Информация о сертификации (SAR)**

#### **Данная модель телефона соответствует требованиям международных стандартов в отношении облучения радиочастотной энергией.**

Ваш мобильный телефон представляет собой устройство, передающее и принимающее электромагнитную энергию.

Он сконструирован и изготовлен с учетом требований на предельные уровни облучения радиочастотной (РЧ) энергией.

Предельные уровни облучения являются составной частью общих директив по пользованию телефоном и устанавливают допустимые уровни радиочастотного облучения для населения.

В основе директив по пользованию телефоном лежат стандарты, разработанные независимыми научными организациями на основании систематического изучения и тщательных проверок результатов научных исследований.

Общие директивы включают подробный раздел по обеспечению безопасного пользования телефоном всеми лицами вне зависимости от их возраста или состояния здоровья.

Для определения уровня облучения, возникающего при работе мобильного телефона, используется единица измерения, называемая удельным коэффициентом поглощения (SAR, Specific Absorption Rate).

Согласно правилам пользования Вашей моделью телефона, предельное значение SAR составляет  $2,0$  Вт/кг<sup>1</sup>.

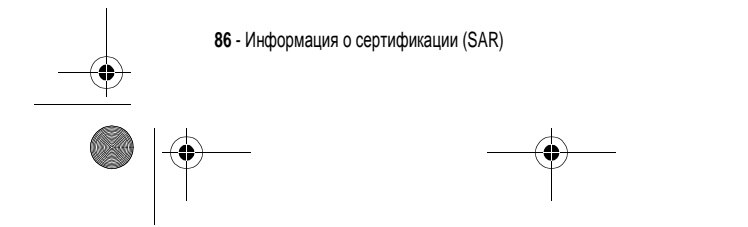

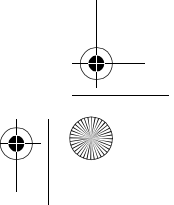

V180.UG.book Page 87 Wednesday, August 18, 2004 2:00 PM

Измерения коэффициента SAR выполняются в соответствии с процедурой тестовых испытаний, утвержденной CENELEC2, в стандартном рабочем положении телефона в режиме максимальной мощности передатчика, указанной в технических характеристиках, во всех диапазонах рабочих частот.

Измерение коэффициента SAR выполняется при максимальной мощности, поэтому фактическое значение уровня SAR для работающего телефона может оказаться значительно ниже.

Это происходит вследствие того, что конструкция телефона рассчитана на работу при различных уровнях мощности, что, в свою очередь, позволяет использовать минимальную мощность, требуемую для установления соединения с сетью.

Другими словами, чем ближе вы находитесь к антенне базовой станции, тем слабее мощность излучаемого телефоном сигнала.

Модель телефона проходит предпродажные испытания с целью подтверждения ее соответствия требованиям данных общих директив по пользованию.

Испытания проводятся в положении и месте (т.е. около уха и на теле) в соответствии с единой методологией тестирования, утвержденной экспертным органом по стандартизации.

Наибольшее значение коэффициента SAR для данной модели телефона при испытании ее в действии в положении около уха составляет 0,87 Вт/кг. 3

Несмотря на возможные различия уровней SAR для различных моделей телефонов в разных положениях, все они соответствуют государственным требованиям безопасности в отношении радиочастотного облучения.

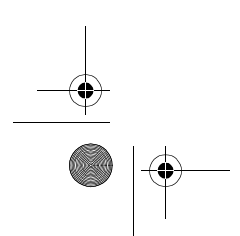

Информация о сертификации (SAR) - **87**

V180.UG.book Page 88 Wednesday, August 18, 2004 2:00 PM

Просим обратить внимание на то, что модификация данной модели может повлечь за собой изменения значений коэффициента SAR у последующих моделей телефона, однако в любом случае вся аппаратура сконструирована с учетом требований директив по пользованию.

- 1 Предельный уровень SAR, рекомендованный международными директивами (ICNIRP) для мобильных телефонов общего назначения, составляет 2,0 Вт/кг с усреднением по десяти граммам ткани тела человека. Этот стандарт предусматривает значительный резерв безопасности, что служит дополнительной мерой защиты населения с учетом максимального разброса измерений.
- 2 CENELEC является органом по стандартизации Европейского Союза.
- 3 Дополнительная информация включает в себя протокол тестирования компании Моторола, процедуру оценки качества и замер дистанции, в пределах которой данный вид аппаратуры не обеспечивает уверенного приема.

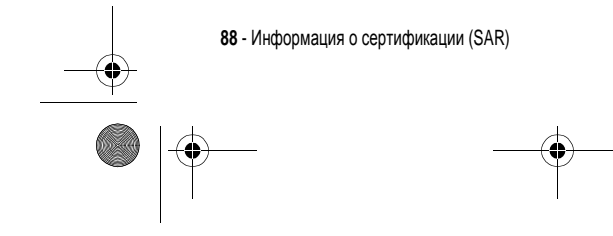

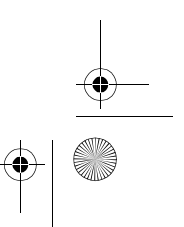

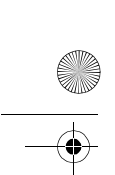

V180.UG.book Page 89 Wednesday, August 18, 2004 2:00 PM

# *Алфавитный указатель*

#### **Цифровые**

5-позиционная клавиша перемещения 31

#### **А**

автоматический повторный набор 56 аккумулятор индикатор уровня 31 активная линия, переключение 55 анимация загрузка 83 заставка 52 просмотр 84 фон 51

#### **Б**

батарея зарядка 19 продление срока службы аккумулятора 16, 54 установка 18 беззвучный сигнал оповещения, настройка 50, 73

бесшумное оповещение, настройка 21 блокировка приложение 83 телефон 46 SIM-карта 83 блокнот 60 браузер. *См*. микробраузер быстрый доступ, метки 75 быстрый набор 77

#### **В**

Введите сообщение для кода разблокирования 46 веб-сеансы 83 Веб-страницы 83 вибровызов настройка 21 отключение 22 установка 50, 73 время в режиме ожидания, увеличение 54 время, установка 50 входящий вызов ответ 22 переадресация 68 выбор мелодии звонка 73

Алфавитный указатель - **89**

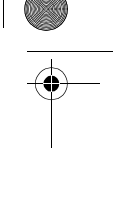

V180.UG.book Page 90 Wednesday, August 18, 2004 2:00 PM

#### вызов

выполнение 22 громкоговоритель 45 ждущий вызов 64 завершение 22 запрет 68 международный код 58 набор 22 непринятый вызов 60 номер экстренного вызова 57 оповещение, отключение 22 ответ 22 пароль запрета вызовов, изменение 45 переадресация 68 передача 65 получение 22 список исходящих вызовов 58 список принятых вызовов 58 стоимость 78 таймеры 78 тип оповещения 21, 50, 73 удерживать 64 вызов служб 77 выполнение вызова 22

#### **Г**

гнездо подключения принадлежностей 1 голосовая клавиша набор номера 71 голосовая почта 62 голосовой набор 71, 79 графический графический АОН 56 графический АОН определитель номера 56 громкоговоритель 45 автоматический ответ 79 громкость динамик 21 звонок 21, 74 клавиатура 74 громкость динамика 21 громкость сигнала оповещения, настройка 21, 74

### **Д**

дата, установка 50 джойстик 1 дисплей начальное меню 27 описание 27 подсветка 54 таймаут 54 цвет 53 дополнительная принадлежность, определение 15

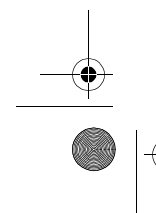

**90** - Алфавитный указатель

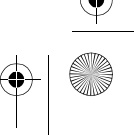

V180.UG.book Page 91 Wednesday, August 18, 2004 2:00 PM

дополнительная функция, определение 15 дополнительные принадлежности  $15$ дополнительный режим ввода текста 36

#### E

ежедневник 81

#### Ж

ЖДУЩИЙ ВЫЗОВ 64

### $\mathbf{3}$

завершение вызова 22 запрет вызова 68 заставка 52 защитный код изменение 45 стандартный 45 звук загрузка 83 создание 85 управление 84

# И

**игры** 84 идентификатор изображения установка 48

изображение загрузка 83 заставка 52 просмотр 84 фон 51 индикатор активной линии 29 индикатор голосового сообщения  $30$ индикатор местонахождения 31 индикатор метода ввода текста  $30$ индикатор ожидающего сообщения 26 индикатор передачи 29 индикатор приложения Java 30 индикатор регистра символов 37 индикатор режима ввода текста 37 индикатор роуминга 29 индикатор сеанса обмена сообщениями 30 индикатор сообщения 30 индикатор сообщения голосовой почты 63 индикатор уровня сигнала 28 Индикатор GPRS 28 индикаторы активная линия 29 голосовое сообщение 30

Алфавитный указатель - 91

V180.UG.book Page 92 Wednesday, August 18, 2004 2:00 PM

индикация сеанса сообщений 30 местонахождение 31 метод ввода текста 30 ожидающее сообщение 26 передача 29 приложение Java 30 регистр символов 37 режим ввода текста 37 роуминг 29 сообщение 30 сообщение голосовой почты 63 тип оповещения 31 уровень заряда аккумулятора 31 уровень сигнала 28 GPRS 28 индикаторы типа оповещения 31 интеллектуальный способ ввода текста 41

## **К**

калькулятор 82 категория запись в справочнике 72 Просмотр 72 клавиатура громкость, настройка 74

клавиша 5-позиционное перемещение 31 включения 1 голосовая 1 завершения разговора 1 левая программная клавиша 1, 27, 75 меню 1 отправка 1 правая программная клавиша 1, 27, 75 пятипозиционная 1 регулировка громкости 1 центральная клавиша выбора 31 клавиша включения 1 клавиша голосового набора иллюстрация 1 клавиша завершения разговора 1 клавиша отправки 1 код звонка включение/выключение 73 установка 72 код изображения установка 72 код разблокирования ввод 21 изменение 45 стандартный 45, 47

устранение 47

**92** - Алфавитный указатель

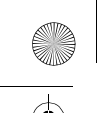

V180.UG.book Page 93 Wednesday, August 18, 2004 2:00 PM

# коды

забыли код 47 изменение 45 стандартный 45, 47 конференц-связь 68

### **Л**

левая программная клавиша персонализация 75 функции 1, 27 линия, переключение 55

#### **М**

международный код 58 мелодии звонка загрузка 83 монтаж с помощью MotoMixer 85 создание 85 мелодия звонка управление 84 меню ввод текста 35 вид, изменение 74 использование 32 перестановка функций 74 персонализация 74

пиктограммы, изменение в начальном меню 75 пиктограммы, преобразование в текст 74 язык, настройка 75 меню, клавиша 1 метод ввода текста tap 38 микробраузер веб-сеансы 83 использование 83 настройка браузера 83 приложения Java 84 мой номер телефона 22 мультимедийное сообщение отправка 23, 68 прием 26 Мы рады Вам! 1

### **Н**

Набор в одно касание использование 62 настройка 73 набор номера 22, 76, 77 настройка меню 74 начальное меню определение 27 номер телефона активная линия, переключение 55 добавление двух номеров 61

Алфавитный указатель - **93**

V180.UG.book Page 94 Wednesday, August 18, 2004 2:00 PM

индикатор активной линии 29 международный код 58 номер, просмотр своего номера 22 повторный набор 55 сохранение в справочнике 71 номер экстренного вызова 57

#### $\Omega$

Обмен мгновенными сообщениями 69 Обмен мгновенными сообщениями. См. Мгновенные сообщения общий сброс 76 общий сброс с очисткой 76 оповещение настройка 21 отключение 22 определение номера вызывающего абонента. См. определитель номера определитель номера 56 основной режим ввода текста 36 ответ на вызов 22 отложенный вызов 64 отображение персонализация 75 **язык 75** 

#### $\mathsf{L}$

пароли. См. коды переадресация вызовов 68 передача вызова 65 повторный набор автоматический повторный набор 56 занятый номер 55 подсветка 54 портативное зарядное устройство 19 последние вызовы 58 правая программная клавиша персонализация 75 функции 1, 27 приложение, блокировка и разблокирование 83 приложения Java 84 программные клавиши иллюстрация 1 персонализация 75 функции 27 пятипозиционная клавиша перемещения 1

#### P

разблокирование приложение 83 телефон 46

94 - Алфавитный указатель

V180.UG.book Page 95 Wednesday, August 18, 2004 2:00 PM

разъём для подключения гарнитуры 1 регулировка громкости 1 режим ввода текста выбор 36 настройка 36 ритмичные мелодии 85

#### $\mathbf c$

сеанс передачи данных 80 сетевые параметры 81 сигнал оповещения определение 50 создание 85 установка 50, 73 символы, ввод 43 сообщение мультимедийное сообщение 68 сообщения MMS, определение 23 текст 68, 69 чат 70 чтение 69 шаблон MMS 68 Сообщение "Аккумулятор разряжен" 31

Сообщение о блокировке **SIM-карты 21, 83** Сообщение о включении громкоговорителя 45 Сообщение о входящем вызове 56 Сообщение о сбое вызова, "номер занят" 56 список исходящих вызовов 58 список принятых вызовов 58 справочник вид категории 72 графический АОН 56 добавление двух номеров 61 идентификатор изображения 48 категория для записи 72 код звонка 72, 73 код изображения 72 Набор в одно касание 62 набор голосом 71 набор номера 71 номер ускоренного набора 61 основной номер, выбор 73 сортировка записей 49, 73 сохранение записи 71 список рассылки 71

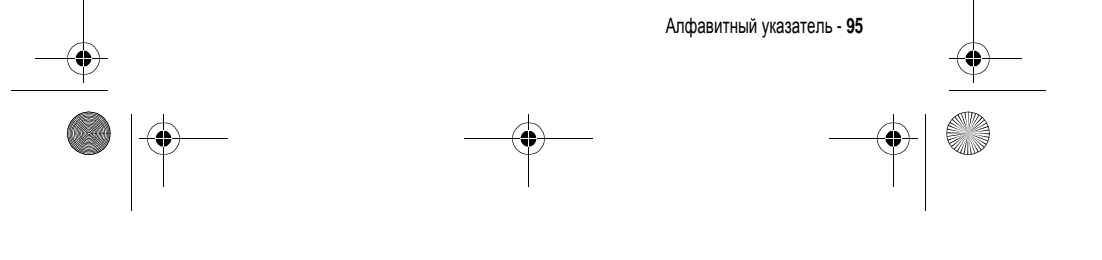

V180.UG.book Page 96 Wednesday, August 18, 2004 2:00 PM

# $\mathsf{T}$

таблица символов 39, 43 таймеры 78 текст ввод 35 метод ввода цифр 42 метод tap 38 прописные буквы, изменение 37 режим ввода, выбор 36 режим ввода, настройка 36 символьный метод 43 таблица символов 39, 43 iTAP - интеллектуальный способ ввода текста 41 телефон активная линия, переключение 55 блокировка 46 включение/выключение 21 время, установка 50 дата, установка 50 защитный код 45 индикатор активной линии 29 код разблокирования 45 коды 45

оповещение, отключение 22 ответ при открытии 22 разблокирование 21, 46 сброс всех параметров 76 сетевые параметры 81 тип оповещения 21, 50, 73

96 - Алфавитный указатель

удаление хранящейся информации 76 язык, настройка 75 тема 84 тема телефона 84 тип оповещения, настройка 21 тип оповещения, установка 50, 73

#### y

ускоренный набор 61

#### $\Phi$

факсимильный вызов 80 фиксированный набор 76 фон 51 фотография загрузка 83

# Ц

цвет, настройка 53 центральная клавиша выбора 31 цифры, ввод 42

## Ч

часы настройка 50 стрелочные или цифровые. выбор 74 часы-будильник 81 чат 70

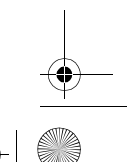

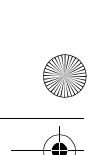

V180.UG.book Page 97 Wednesday, August 18, 2004 2:00 PM

# **Ш**

шаблон MMS 68

## **Э**

экран ожидания выбор вида часов 74 экранные клавиши, персонализация 75

# **Я**

язык, настройка 75

# **A-Z**

DTMF, сигналы включение 77 отправка 77 MMS. *См*. сообщение MotoMixer 85 PIN2, изменение кода 45 PIN2-код SIM-карты, изменение 45 PIN-код ввод 83 изменение 45 PIN-код SIM-карты ввод 83 изменение 45

SIM-карта блокировка 83 ввод PIN-кода 21 меры предосторожности 16 определение 16 Сообщение о блокировке SIM-карты 21, 83 установка 16 PIN2, изменение кода 45 PIN-код, изменение 45 iTAP 41

#### 6809490A85

Алфавитный указатель - **97**

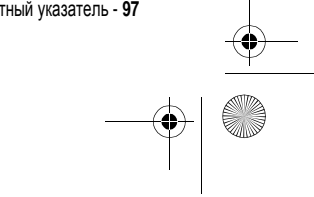